République Algérienne Démocratique et Populaire Ministère de l'Enseignement Supérieur et de la Recherche Scientifique

> Université A/Mira de Béjaïa Faculté des Sciences Exactes Département d'Informatique

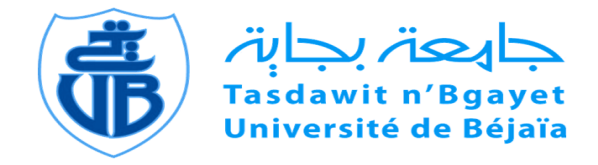

Mémoire de fin de cycle en vue d'obtention du diplôme de master professionnel en informatique Option : Administration et sécurité des réseaux informatiques

Thème

## Conception et développement d'une application de gestion avec des fonctionnalités mobiles

Cas d'étude : Faculté de médecine de l'université de Bejaia

Réalisé par : Faouzi HAMDAOUI & Naouel IRATEN

Devant le jury composè de : Président M-E.KHANOUCHE M.A.A Examinatrice S.DJERROUD M.A.A Rapporteur : S.AISSANI M.A.B

Année universitaire 2012/2013

# Remerciements

Nous tenons tout d'abord à remercier Dieu le tout puissant et miséricordieux, qui nous a donné la force et la patience d'accomplir ce Modeste travail.

En second lieu, nous tenons à remercier notre encadreur Mr : AISSANI Sofiane, ses précieux conseils et son aide durant toute la période du travail.

Nos vifs remerciements vont également aux membres du jury d'avoir accepté d'examiner notre travail.

Un grand merci à tous nos collègues en Master 2 et tous les enseignants du département Informatique, qui nous ont offert un environnement de travail extrêmement agréable.

Ces remerciements ne seraient pas complets sans une pensée pour deux amis TOUDJI Dalal et BOURICHE Mustapha Merci de nous avoir aidé et encouragé.

Un immense merci à notre famille, en particulier nos parents pour leurs soutien qui nous a poussé à chercher au fond de nous la volanté de faire toujours beaucoup plus, à nos amis et tous ceux qui ont contribué de près ou de loin à l'aboutissement de ce travail.

# Dédicaces

Je dédie ce laborieux travail à :

Je dédie ce laborieux travail à : A ma très chère mère et mon très cher Père : vous êtes un symbole de la bonté, et ma source de tendresse. Aucune dédicace ne saurait exprimer l'amour, l'estime, le dévouement et le respect que j'ai toujours eu pour vous. Rien au monde ne vaut les efforts fournis jour et nuit pour mon éducation et mon bien être.

A mes perles précieuses Sonia et Walida : En témoignage de l'attachement, de l'amour et de l'affection que je porte pour vous. Avec tous mes vœux de bonheur de santé et de réussite. Que dieu vous garde pour moi.

A mes chers frères Rfik, Walid, Fares et Nadjib : vous êtes toujours dans mon cœur. Je vous remercie pour votre amour et soutien.

A mon cher binôme Faouzi : Présent dans tous mes moments d'examens par son soutien. Merci pour tous les bon moments qu'on a partagé. Je te souhaite un avenir plein de joie, de bonheur, de réussite et de sérénité.

A Mon ange gardien et ma fidèle amie dans les moments les plus délicats Nessma MAAMERI. A moumou, une personne très spéciale, merci pour ton aide précieuse, tes conseils et ton soutien moral.

A mes chers amis : Je ne peux trouver les mots justes et sincères pour vous exprimer mon affection et mes pensées, vous êtes pour moi des frères, sœurs et des amis sur qui je peux compter. En témoignage de l'amitié qui nous uni et des souvenirs de tous les moments que nous avons passé ensemble, je vous dédie ce travail et je vous souhaite une vie pleine de santé et de bonheur.

Naouel

# Dédicaces

Je dédie ce laborieux travail à :

<span id="page-3-0"></span>A ma très chère mère et mon très cher Père : vous êtes un symbole de la bonté, et ma source de tendresse. Aucune dédicace ne saurait exprimer l'amour, l'estime, le dévouement et le respect que j'ai toujours eu pour vous. Rien au monde ne vaut les efforts fournis jour et nuit pour mon éducation et mon bien être.

A ma perle précieuse Nabila, son epoux et leur enfants : En témoignage de l'attachement, de l'amour et de l'affection que je porte pour vous. Avec tous mes voeux de bonheur de santé et de réussite.

A mes chers frères Jugurtha et Lyes : vous êtes toujours dans mon cœur. Je vous remercie pour votre amour et soutien.

A ma chère binôme Naouel : Présente dans tous mes moments d'examens par son soutien. Merci pour tous les bon moments qu'on a partagé. Je te souhaite un avenir plein de joie, de bonheur, de réussite et de sérénité.

A mes chers amis Lounis, FaFA, Dalal, Sarah, Kahina, Samia,Yacine, Smail, Massi, Hamida,

Sabrina, Sabiha, Sarah Dalia, Youba, Mamou, Sofiane, Lamia, Sonia, Nina : Je ne peux trouver les mots justes et sincères pour vous exprimer mon affection et mes pensées, vous êtes pour moi des frères, soeurs et des amis sur qui je peux compter. En témoignage de l'amitié qui nous uni et des souvenirs de tous les moments que nous avons passé ensemble, je vous dédie ce travail et je vous souhaite une vie pleine de santé et de bonheur.

Faouzi

# TABLE DES MATIÈRES

<span id="page-4-0"></span>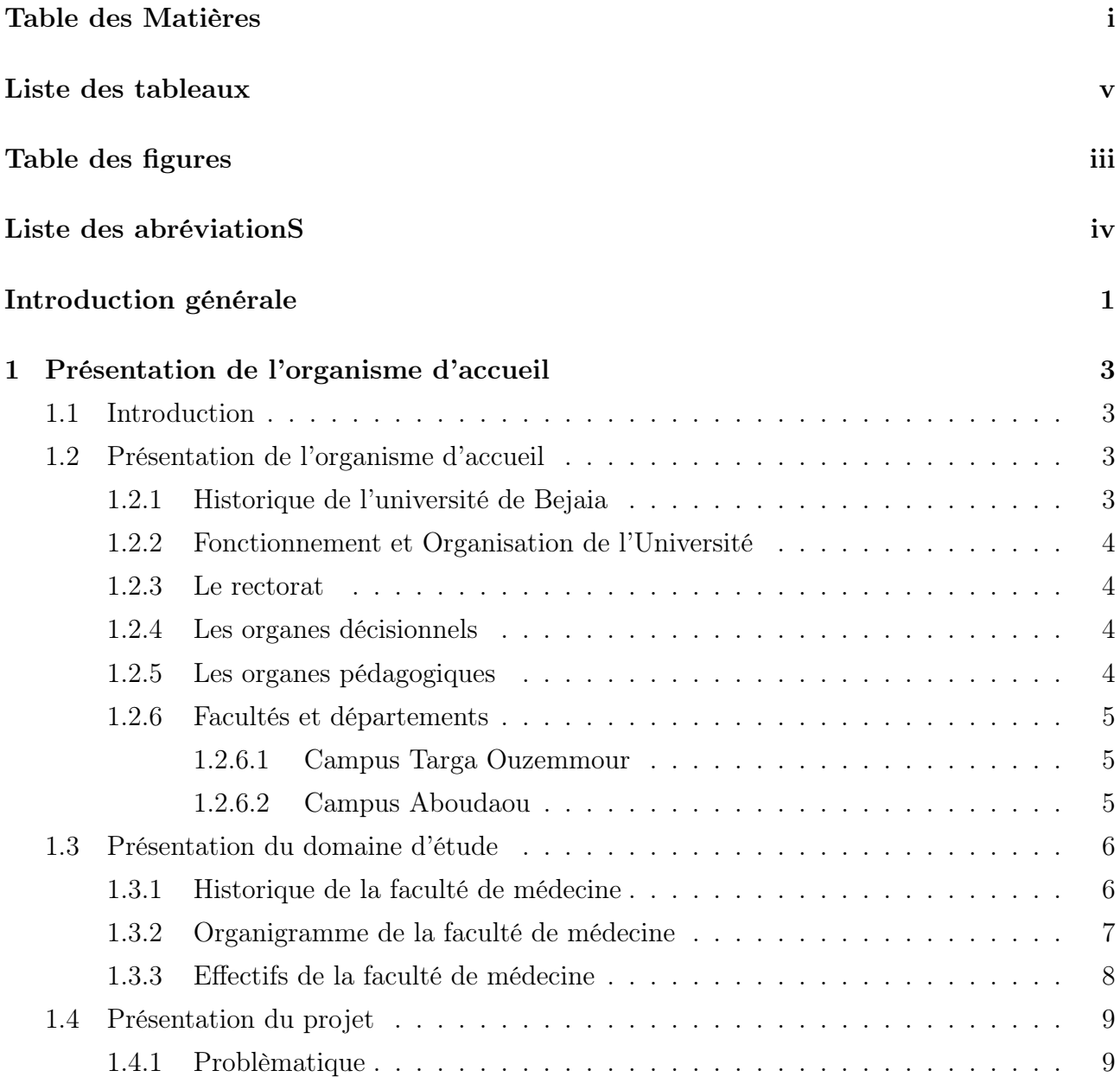

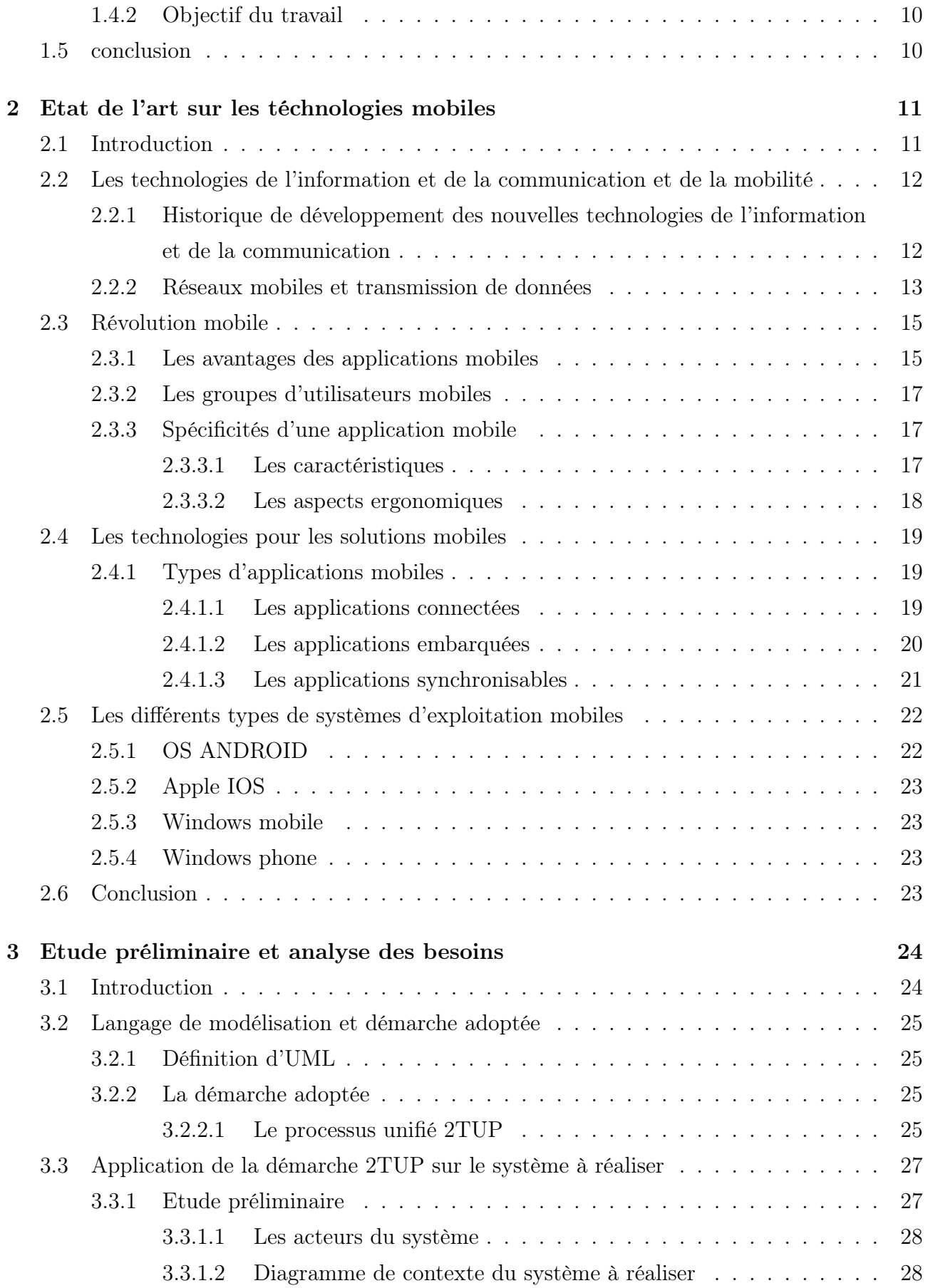

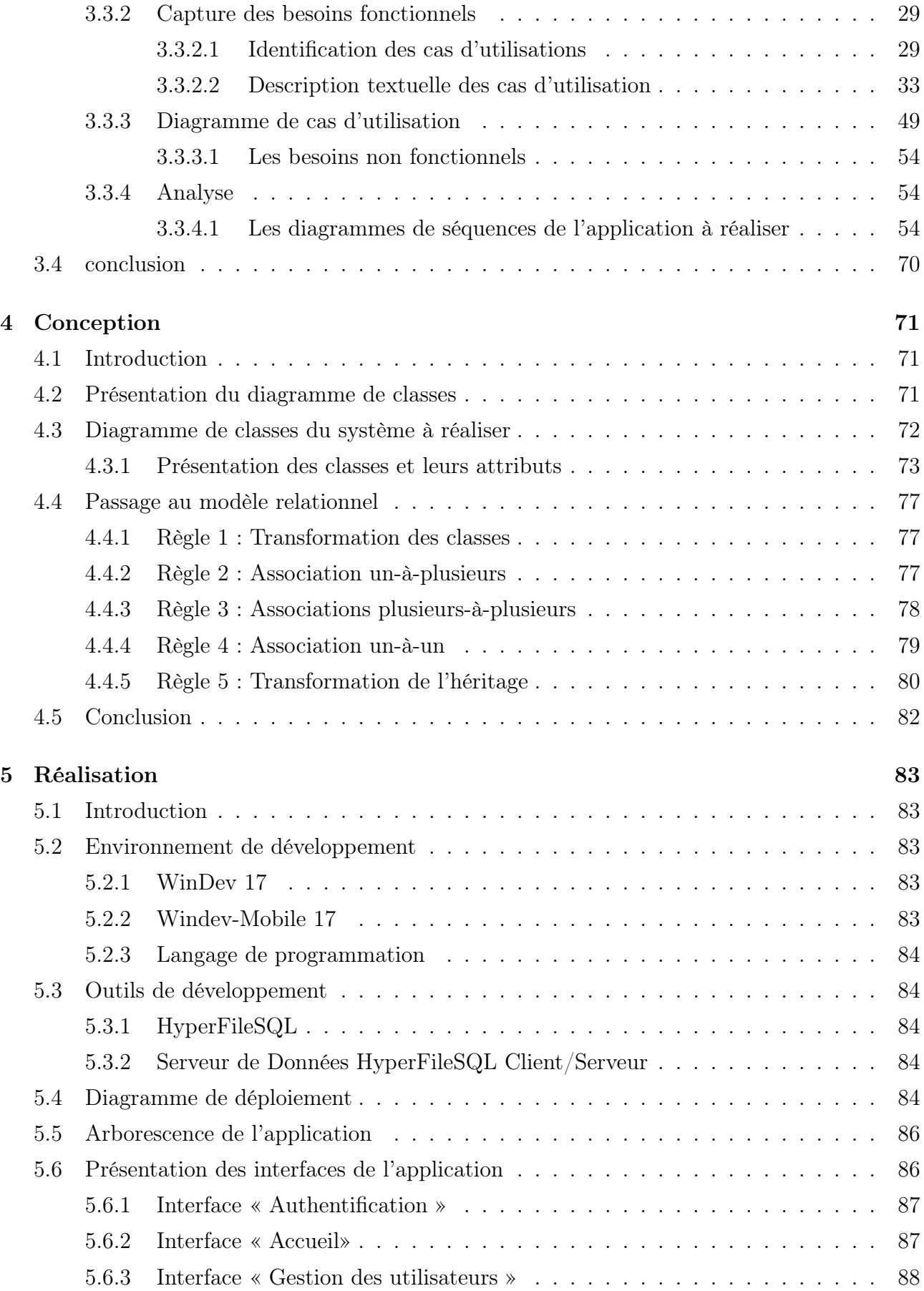

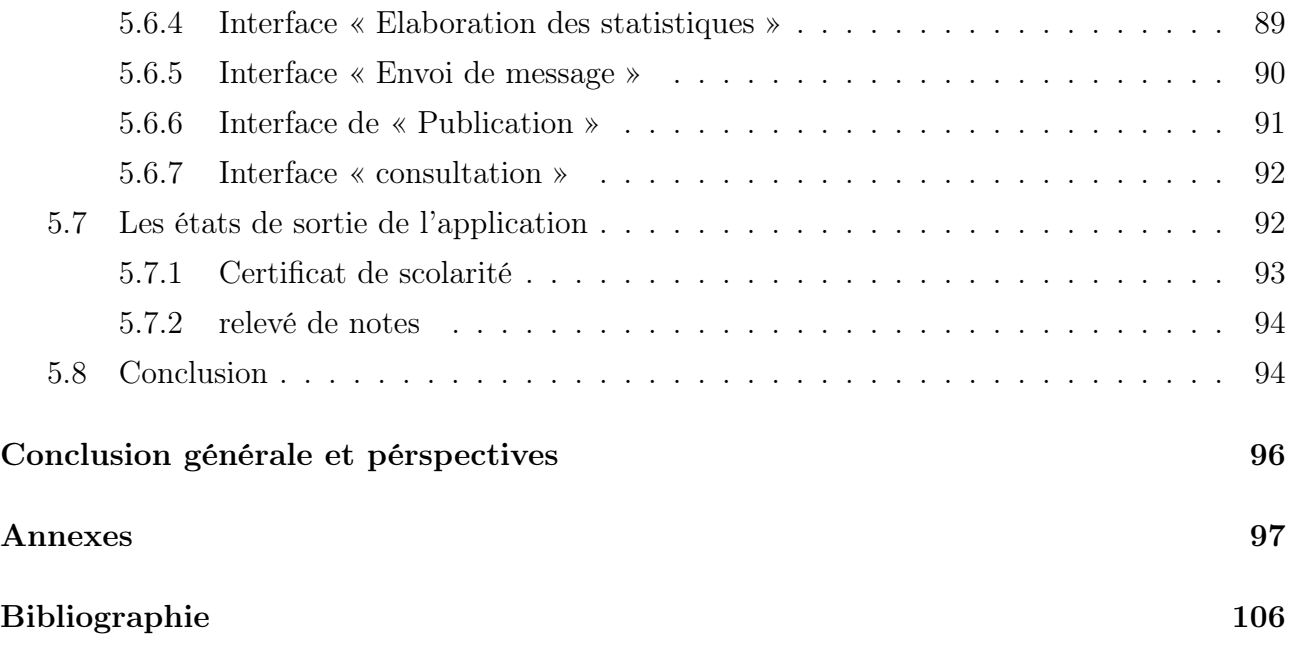

# LISTE DES TABLEAUX

<span id="page-8-0"></span>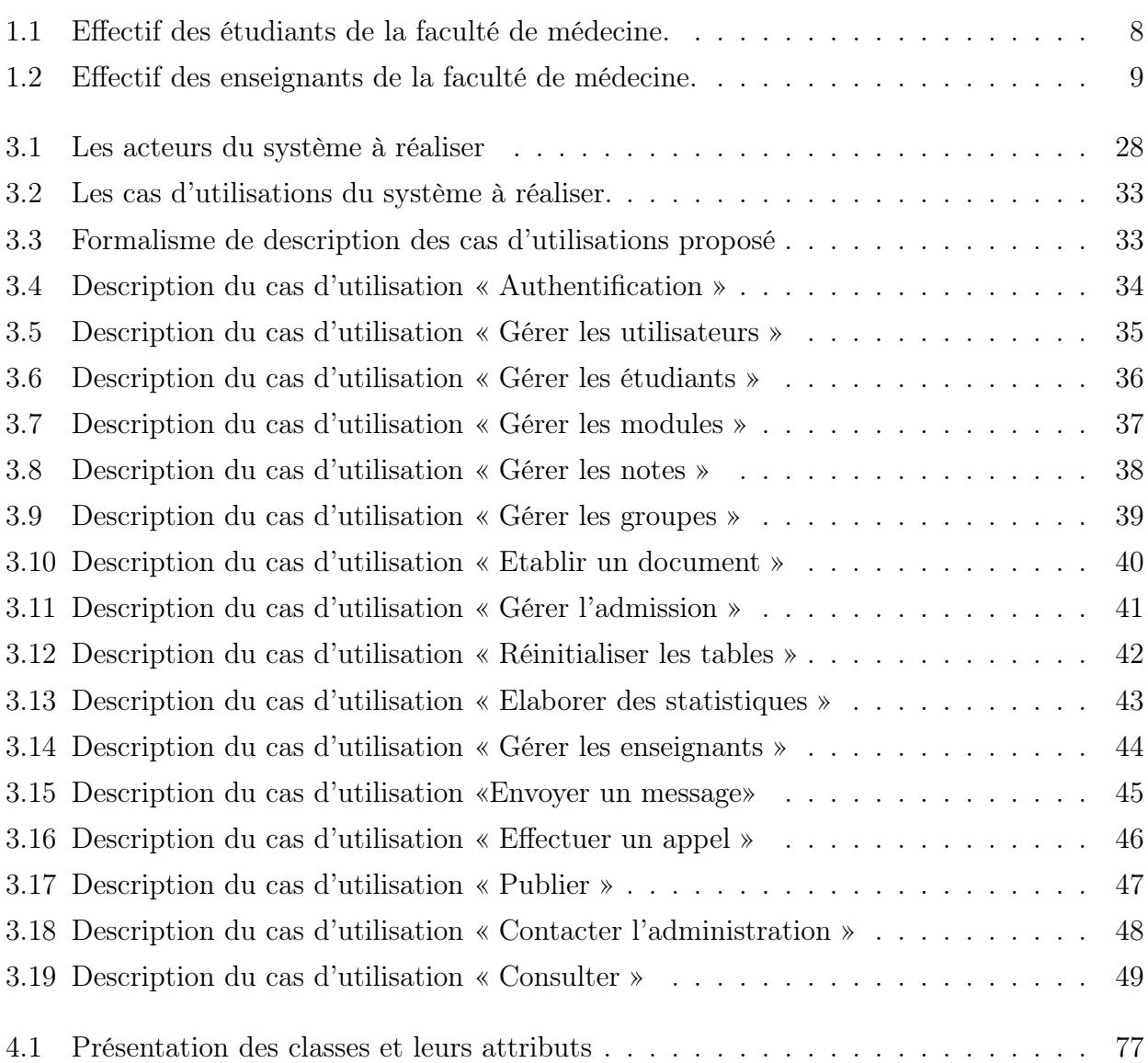

# TABLE DES FIGURES

<span id="page-9-0"></span>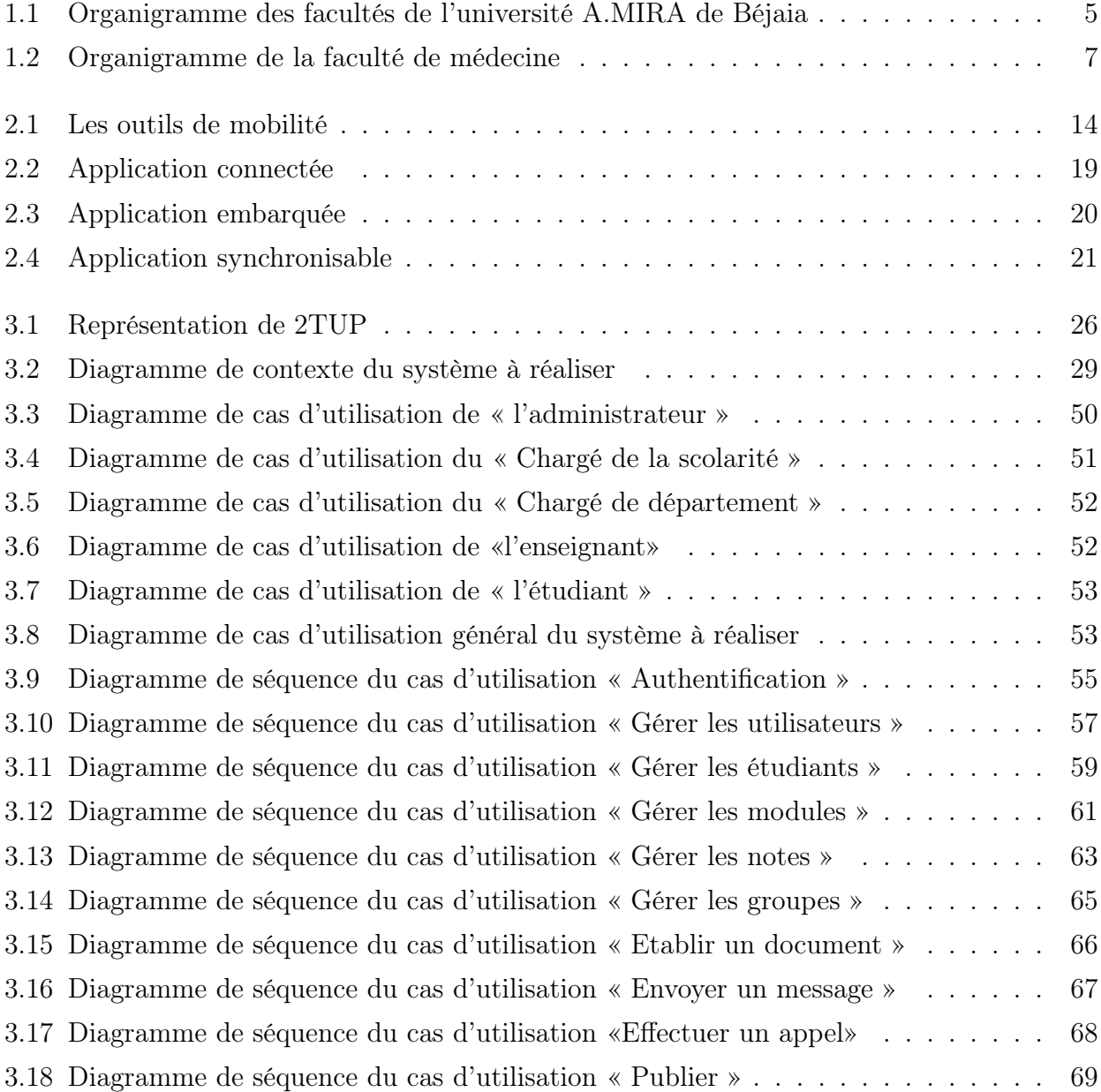

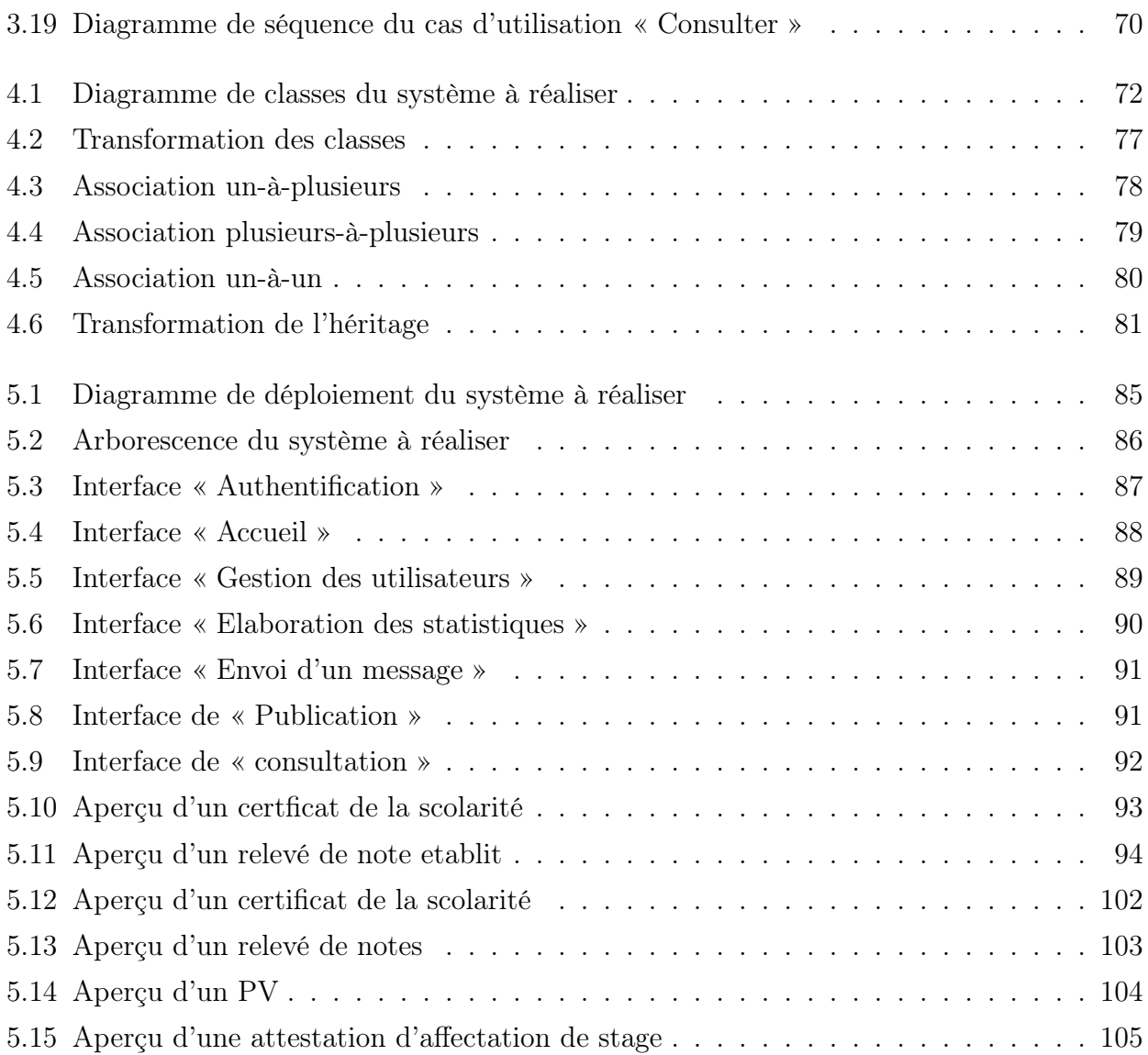

# Liste des abréviations

<span id="page-11-0"></span>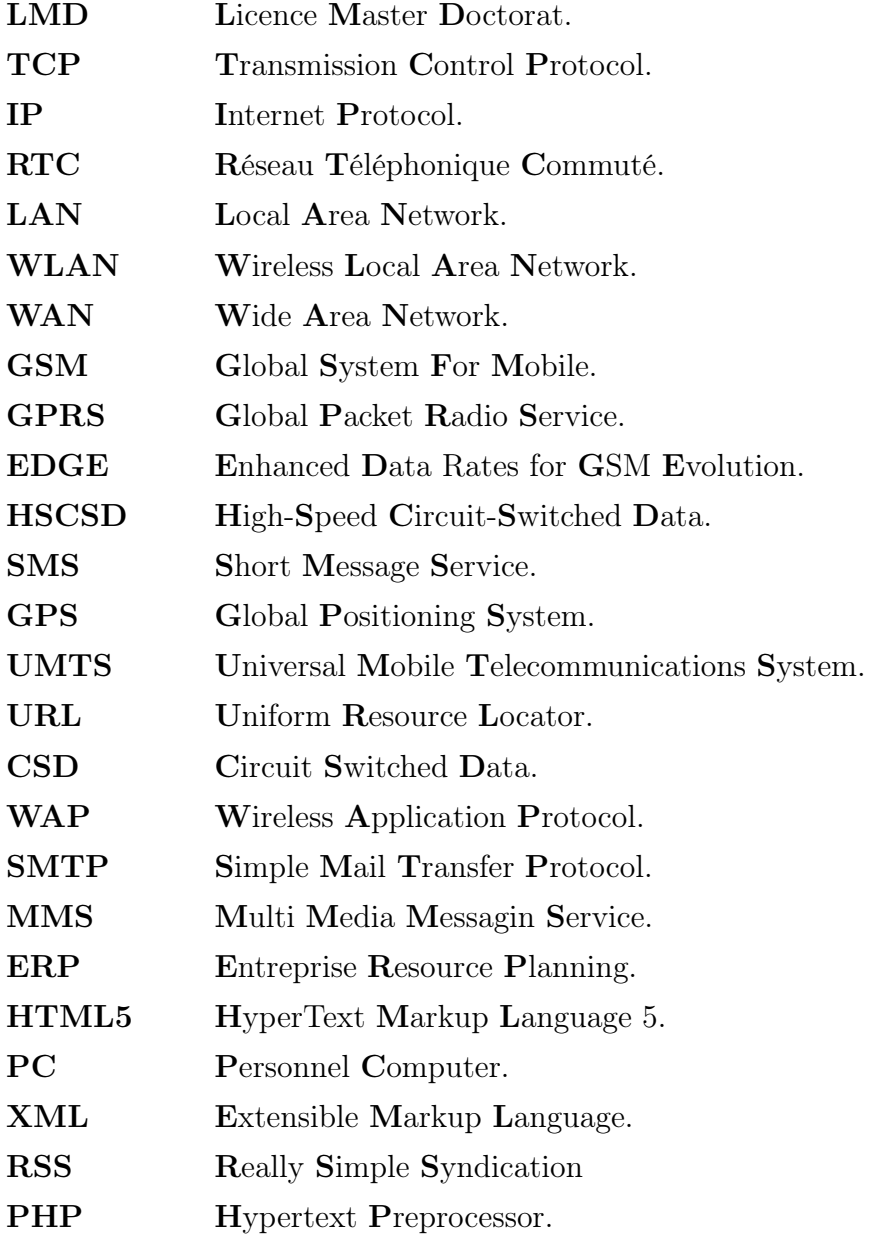

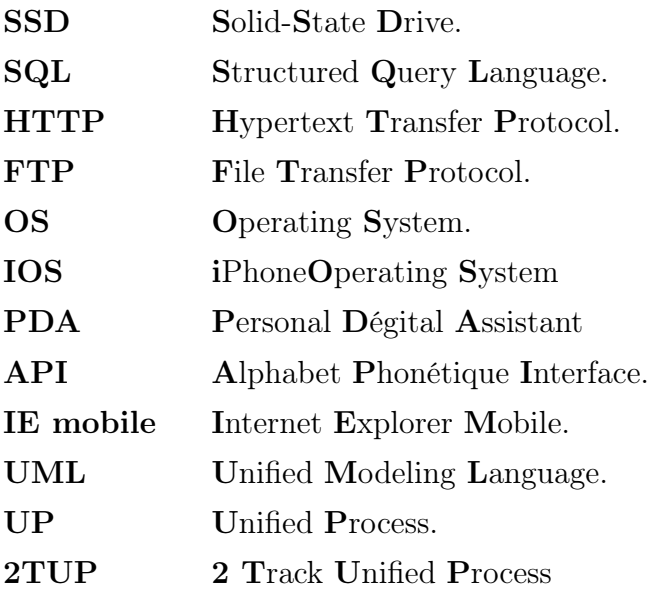

### Introduction générale

Les domaines d'application de l'informatique sont nombreux, ils recouvrent toutes les disciplines (physique, biologie, médecine, économie, etc).

Cette expansion est d'autant plus remarquable depuis la naissance de l'internet et le développement de ses différents services, en particulier le web. En outre, l'essor des technologies mobiles à travers les téléphones portables, peut contribuer à l'acheminement des informations dans des zones aussi encastrées soient elles.

Vu les avantages que présente l'informatisation de l'accés à l'information et de sa diffusion, nous avons jugé utile d'axer notre projet de fin de cycle de master sur le développement d'une application qui facilite la gestion quotidienne de la faculté de médecine, avec des fonctionnalités mobiles. cette expérience est intéressante du fait que l'université soit un organisme public et que l'interet est plus tourné vers le service rendu aux utilisateurs que vers le gain. Afin de concrétiser ce projet, nous avons opter à partager notre rapport en cinq chapitres, le premier chapitre est consacré à la représentation de l'organisme d'accueil ainsi que les différentes procédures de travail de la faculté de médecine, et le taraitement de la problématique qui consiste en la modernisation de l'ensemble du système d'information au sein de cette faculté.

Dans le deuxième chapitre nous allons établir un état de l'art sur les technologies mobiles, étudier toutes les solutions qui nous permettent la mise en place de notre application.

Dans le troisième chapitre nous allons réaliser « L'étude préliminaire et l'analyse des besoins du système à développer » qui est le noyau de notre travail. Nous allons d'abord recensé les acteurs qui interagissent avec notre application, puis nous allons décrire les besoins de chaque acteur sous forme de cas d'utilisation. Enfin, pour chaque cas d'utilisation, nous allons établir le diagramme de séquence dont l'objectif est de représenter les interactions entre les objets du système en indiquant la chronologie des échanges.

Le quatrième chapitre concerne « la conception » du projet. Nous présenterons dans ce chapitre, le diagramme de classes associé à notre système et le modèle relationnel obtenu par l'application des règles de passage.

La réalisation et l'implémentation feront l'objet du cinquième chapitre dans lequel nous définirons les outils nécessaires pour le développement de notre application. Nous illustrerons également quelques interfaces de l'application développée.

Enfin, nous conclurons ce travail en résumant les connaissances acquises durant la réalisation du projet, et dresserons quelques points pouvant constituer des travaux futurs.

### <span id="page-15-0"></span>CHAPITRE 1

### Présentation de l'organisme d'accueil

### <span id="page-15-1"></span>1.1 Introduction

Dans ce chapitre, nous présenterons l'étude faite sur l'organisme d'accueil qui est l'université A.MIRA de Béjaia, son historique, ses différents services ainsi que le rôle de chacun d'entre eux.

Cette étude permettra d'identifier les multiples problèmes posés par les formes traditionnelles de la gestion de la faculté de médecine. Ceci est dans le but de proposer des solutions qui assurent la traçabilité et une meilleure gestion de la faculté.

### <span id="page-15-2"></span>1.2 Présentation de l'organisme d'accueil

#### <span id="page-15-3"></span>1.2.1 Historique de l'université de Bejaia

Bien que née tardivement (1983) par rapport à son passé scientifique et culturel de renom, l'Université de Bejaia, établissement public de formation supérieure sous tutelle du Ministère de l'Enseignement Supérieur et de la Recherche Scientifique, a pu s'agrandir et passer d'un effectif de 205 étudiants encadrés par 40 enseignants à son ouverture à un effectif de milliers d'étudiants et d'enseignants actuellement. Cet essor n'a pu se réaliser qu'avec une diversification judicieuse de ses filières et options.

La diversification de filière de formation, la valorisation de la recherche et le transfert de compétences lui ont permis d'être parmi les universités les plus performantes du pays. Devant l'importance grandissante de l'informatique dans les domaines de la vie courante et sa large utilisation dans toutes les filières (technologie, ećonomie, medecine, etc.), l'ouverture de cette ´ spécialité est devenue indispensable. La volonté et le dynamisme des différents responsables ont conduit à l'ouverture d'une Ecole Doctorale en Informatique option Réseaux et Systèmes Distribués qui est la première du genre dans le pays.

L'Université de Bejaia, à l'instar des autres établissements de l'enseignement supérieur, a mis en place le nouveau dispositif d'enseignement LMD dés la rentrés 2004/2005, avec comme première étape une proposition de 33 licences dont 19 professionnelles et 14 académiques[\[23\]](#page-119-0).

### <span id="page-16-0"></span>1.2.2 Fonctionnement et Organisation de l'Université

L'université de Béjaia est composée d'un rectorat, d'organes décisionnels et pédagogiques, de facultés et départements. Elle comporte des services administratifs et techniques communs[\[23\]](#page-119-0).

#### <span id="page-16-1"></span>1.2.3 Le rectorat

Il est composé de :

- Des vice-rectorats placés sous la responsabilité de vice-recteurs.
- Un secrétariat général de l'université chargé du fonctionnement et de la gestion administrative et financière des structures placées sous son autorité.
- Une bibliothèque centrale de l'université placée sous la responsabilité d'un directeur chargé du fonctionnement et de la gestion des structures.

#### <span id="page-16-2"></span>1.2.4 Les organes décisionnels

- Le conseil d'administration étudie et propose toute mesure susceptible d'améliorer le fonctionnement de l'université et de favoriser la réalisation de ses objectifs.
- Le conseil scientifique propose les orientations des politiques de recherche et de documentation scientifique et technique de l'université et donne son avis sur toute autre question d'ordre pédagogique et scientifique qui lui est soumise par son président.

### <span id="page-16-3"></span>1.2.5 Les organes pédagogiques

Conseil de discipline, équipe de formation, comité pédagogique par matière et équipe pédagogique.

### <span id="page-17-0"></span>1.2.6 Facultés et départements

L'université de Bejaia dispose de deux campus :Targa Ouzemmour et Aboudaou. L'organigramme suivant résume les facultés dont dispose l'université de Bejaia

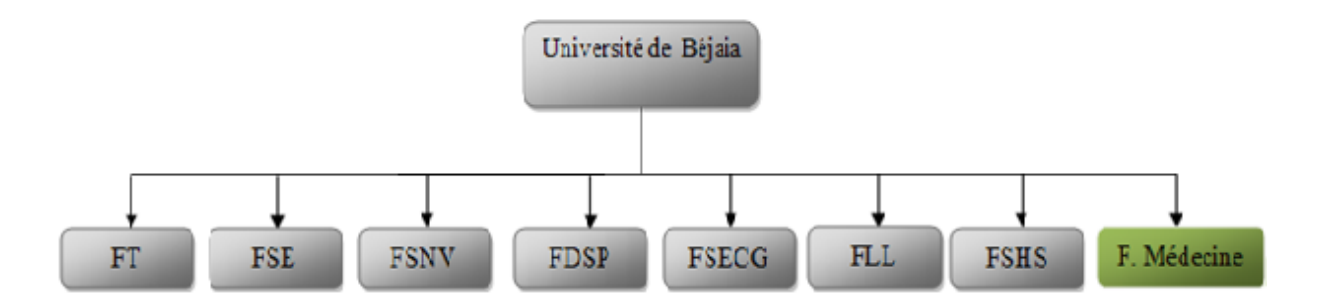

<span id="page-17-3"></span>Fig. 1.1 – Organigramme des facultés de l'université A.MIRA de Béjaia

#### <span id="page-17-1"></span>1.2.6.1 Campus Targa Ouzemmour

Le campus de Targa Ouzemmour propose des formations diplômantes d'ingéniorat, de D.E.S, et licences LMD assurées par trois facultés[\[23\]](#page-119-0) :

- Faculté de Technologie (FT) : La faculté est actuellement structurée en 08 départements pédagogiques (Technologie, Mines et Géologie, Hydraulique, Architecture, Génie civil, Génie des procédés, Génie électrique et Génie mécanique).
- Faculté des Sciences Exactes (FSE) : Elle comporte 04 départements pédagogiques (Mathématiques, Informatique, Recherche Opérationnelle, Chimie et Physique).
- Faculté des Sciences de la Nature et de la Vie (FSNV) : Elle comporte 05 départements pédagogiques (Troncs Communs L1 et L2, Sciences Biologiques de l'Environnement, Biologie Physico-Chimique, Sciences Alimentaire et, Microbiologie).

#### <span id="page-17-2"></span>1.2.6.2 Campus Aboudaou

Ouvert en 2003, le campus d'Aboudaou situé sur la route de Tichy Béjaia regroupe quatre facultés[\[23\]](#page-119-0) :

- Faculté de Droit et Sciences Politiques (FDSP) : La faculté est actuellement structurée en 05 départements pédagogiques (Enseignements de Base en Droit, Droit Public, Droit des Affaires, Droit Privé et Enseignements Classiques en Droit).
- Faculté des Sciences Economiques Commerciales et des sciences de Gestion (FSECG) : Elle est structurée en 04 départements pédagogiques (Sciences Economiques, Sciences de gestion, Sciences Commerciales et SEGC « LMD »).
- Faculté des Lettres et des Langues (FLL) : Elle comporte 04 départements pédagogiques (Langue et Littérature Françaises, Langue et Littérature Arabes, Langue et Littérature Anglaises et Langue et Culture Amazighes).
- Faculté des Sciences Humaines et Sociales (FSHS) : Elle est composée de 03 départements pédagogiques (Sciences Sociales, Sciences Humaines, Sciences et Techniques des Activités Physiques et Sportives).
- Faculté de Médecine (FM) : La faculté médecine visé par notre étude comporte quant à elle deux départements pédagogiques (Médecine, Sciences Infirmière).

### <span id="page-18-0"></span>1.3 Présentation du domaine d'étude

### <span id="page-18-1"></span>1.3.1 Historique de la faculté de médecine

La faculté de médecine de Béjaia créée en septembre 2007 est la plus jeune faculté d'Algérie. La onzième faculté algérienne de médecine ajoute ainsi une nouvelle discipline dans l'offre pédagogique de la dynamique université A.MIRA de Bejaia.

Dans son approche pédagogique, la faculté de médecine vise la création et la diffusion du savoir dans toute sa dimension. Elle prépare les étudiantes et les étudiants de façon rigoureuse pour le noble art de la pratique médicale[1].

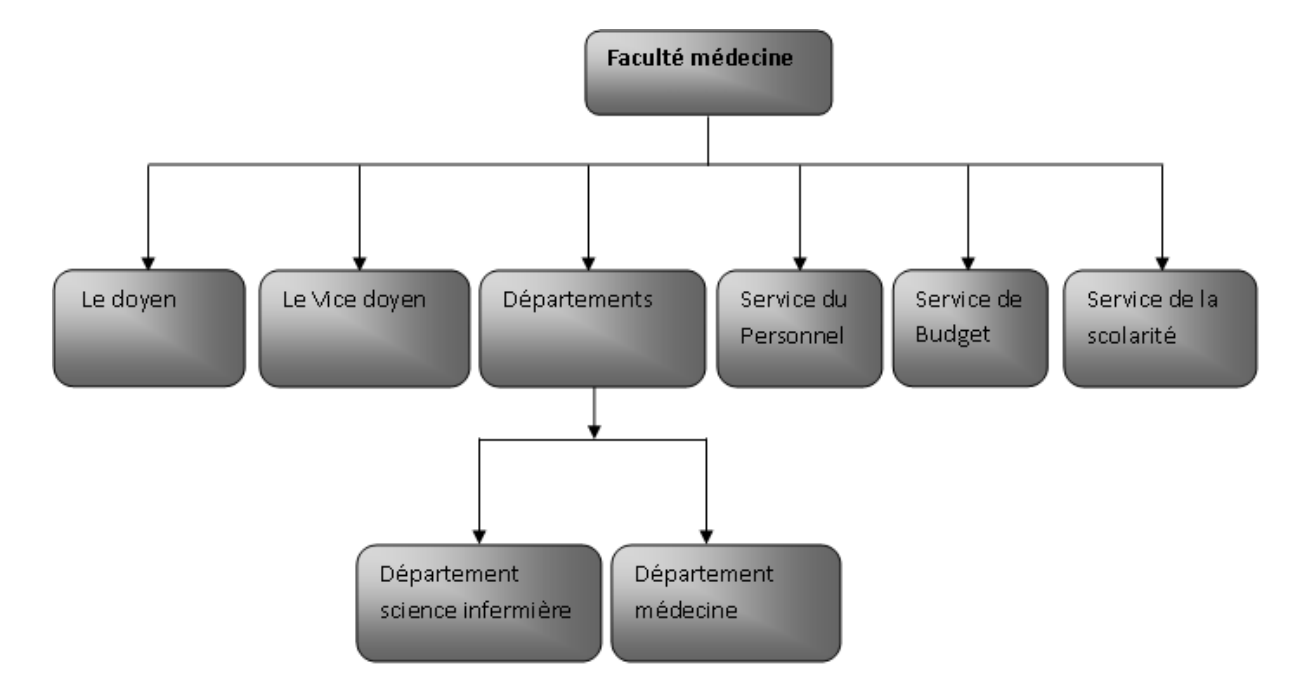

### <span id="page-19-0"></span>1.3.2 Organigramme de la faculté de médecine

<span id="page-19-1"></span>Fig. 1.2 – Organigramme de la faculté de médecine

- Le doyen : responsable devant le Conseil académique et les instances de l'Université de l'animation, de la planification, de l'organisation et de la gestion de sa faculté.
- Le Vice doyen de la faculté : est l'un des collaborateurs et conseillers principaux du doyen, qui peut le consulter sur toute question touchant l'administration et la gestion de la Faculté, il assure la révision et la mise à jour des règlements du Conseil de la Faculté, en conformité avec la Loi de l'Université.
- Le Département : C'est une structure facultaire regroupant tous les formateurs qui participe à l'enseignement de la formation. Il organise les programmes conformément à la loi. Il a un rôle d'innovation et de mise en place de procédures pédagogiques, dont il se doit d'évaluer la pertinence et l'efficacité.

Comme nous l'avons indiqué précédemment, cette faculté comporte deux départements à savoir : le département médecine et le département Science infermière.

- Service du Personnel : Il offre les services, la formation et l'encadrement pour la réussite des études en collaboration avec les unités académiques (facultés, écoles, départements, programmes).
- Service de la scolarité : la scolarité a pour mission d'assurer les actes de gestion administrative depuis l'arrivée de l'étudiant à l'université (inscription) à son départ dans la vie professionnelle (délivrance des diplômes), tout en passant par l'organisation de son emploi du temps et de ses examens.

– Service de Budget : Ce service est responsable de la préparation, de l'analyse et du contrôle des budgets de fonctionnement et d'investissement de l'Université. Il produit également différents rapports et documents d'analyse pouvant servir tant à l'administration en général qu'à la prise de décision. Elle conseille les unités en matière de gestion budgétaire.

### <span id="page-20-0"></span>1.3.3 Effectifs de la faculté de médecine

Les statistiques illustrées dans les tableaux ci-dessous résument l'effectif des étudiants, des enseignants et du personnel administratif de la faculté médecine[\[23\]](#page-119-0).

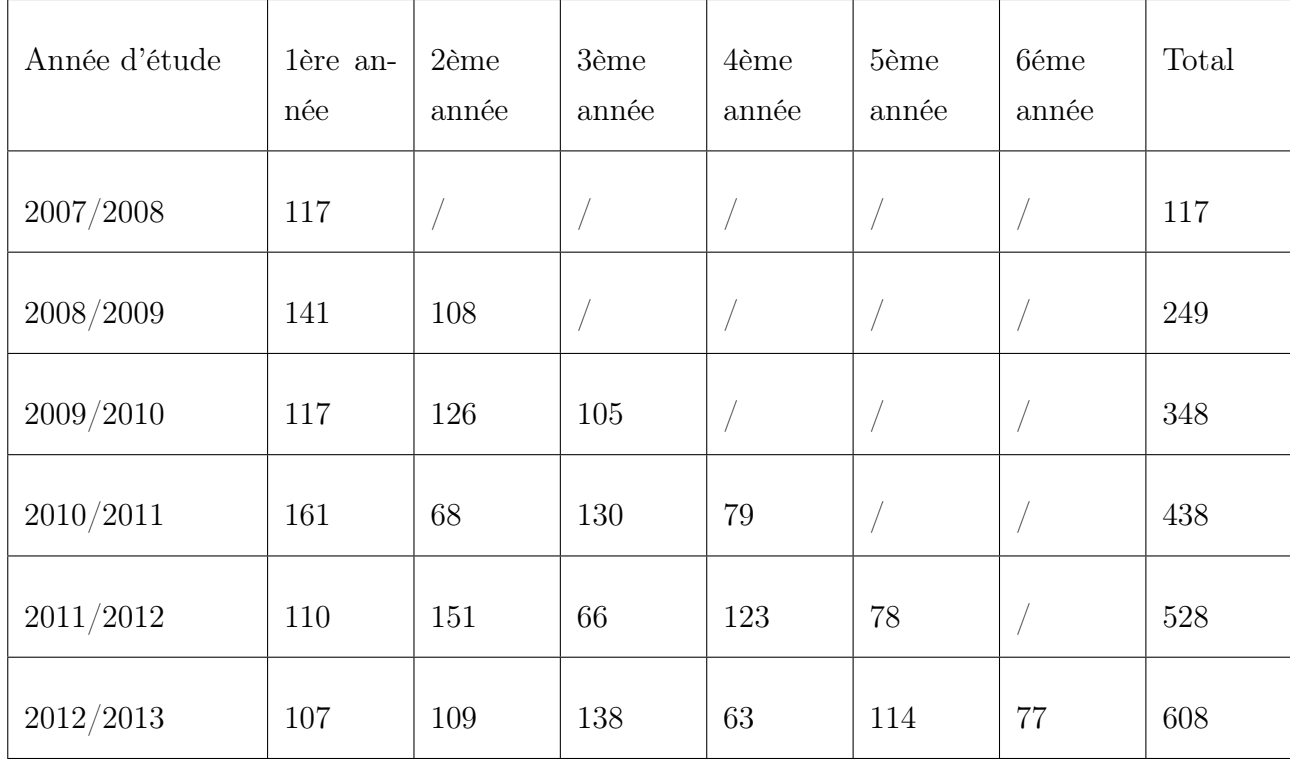

1. Effectif des étudiants

<span id="page-20-1"></span>Tab. 1.1 – Effectif des étudiants de la faculté de médecine.

2. Effectif des enseignants

| Qualité   | Permanant à l'université | Vacataire | Pris en charge | Permanant à la faculté |
|-----------|--------------------------|-----------|----------------|------------------------|
| 2007/2008 | 20                       | 09        |                |                        |
| 2008/2009 | 13                       | 15        | 11             |                        |
| 2009/2010 | 15                       | 38        | 18             | 05                     |
| 2010/2011 | 20                       | 34        | 35             | 07                     |
| 2011/2012 | 20                       | 25        | 23             | 28                     |
|           |                          |           |                |                        |
| 2012/2013 | 28                       | 27        | 21             | 28                     |

<span id="page-21-2"></span>Tab. 1.2 – Effectif des enseignants de la faculté de médecine.

3. Effectif du personnels de l'administration : le nombre du personnel administratif s'élève à 25.

### <span id="page-21-0"></span>1.4 Présentation du projet

Dans le but de palier les problèmes rencontrés par le personnel dans la gestion de la faculté de médecine, notamment la gestion de la scolarité, l'objectif de notre travail consiste à la «Conception et développement d'une application pour la gestion de la faculté de médecine avec des fonctionnalités mobiles ».

### <span id="page-21-1"></span>1.4.1 Problèmatique

Durant notre période de stage au niveau de la faculté de médecine de l'univérsité de Bejaia, nous avons pu détecter quelques anomalies engendrées par la gestion manuelle du parcours des étudiants, nous avons pu recenser les insuffisances suivantes :

- L'usage des logiciels classiques pour la gestion de la scolarité, provoque des anomalies et des ambigüités dans l'établissement des documents comme les relevés de notes et les PV.
- Manque d'interaction entre l'administration de la faculté, les enseignants et les étudiants.
- Absence de solution mobile permettant la notification des étudiants et enseignants en cas d'événement imprévisible (absence de professeur, annulation de cours, etc.) ou programmé (affichage, réunion, etc).
- Difficulté de stockage et l'augmentation du nombre d'archive engendré par l'absence d'une base de donnée.

### <span id="page-22-0"></span>1.4.2 Objectif du travail

Compte tenu des problèmes déduits de notre analyse et dans le souci de trouver des solutions appropriées, nous proposons de concevoir et réaliser un logiciel pour la gestion de la faculté de médecine avec des fonctionnalités mobiles.

En effet, nous souhaitons simplifier la gestion de la faculté de médecine, en l'automatisant grâce aux moyens de stockage utilisés et aux multiples fonctionnalités offertes, d'une part et d'autre part, de pouvoir communiquer l'information à longue distance en un temps très réduit.

Notre étude préalable consiste à étudier le fonctionnement du système existant pour établir un diagnostic précis de la situation, nous a conduit à proposer une solution qui vise à réaliser les objectifs suivants :

- Réaliser une application dédiée à la gestion de la faculté de médecine répondant aux besoins de cette dernière.
- Stockage des informations sur des supports informatiques, ce qui assurera leur sécurité.
- Rapidité dans l'établissement des différents documents et facilité de la recherche des étudiants de la faculté.
- Favoriser l'interaction et faciliter la communication entre le personnel administratif, les enseignants et les étudiants grâce aux fonctionnalités mobiles.

### <span id="page-22-1"></span>1.5 conclusion

Dans ce chapitre, nous avons présenté l'organisme d'accueil, cette présentation a été faite principalement en spécifiant les besoins et les exigences de la faculté de médecine, puis en recensant les problèmes liés à l'usage de logiciels classique dans la gestion de la faculté.

L'objectif de notre projet, consiste à développer une application pour la gestion de la faculté avec des fonctionnalités mobiles afin de remédier à ses problèmes. Comme tout projet logiciel, il est primordial de faire une analyse et une conception bien détaillées, c'est ce qui fera l'objet du 3<sup>è</sup>me et 4<sup>è</sup>me chapitres.

### <span id="page-23-0"></span>CHAPITRE 2

### Etat de l'art sur les téchnologies mobiles

### <span id="page-23-1"></span>2.1 Introduction

Les applications mobiles sont commercialisées depuis plus de 10 ans, principalement dans les grandes entreprises de service publics qui font largement appel à du personnel nomade. Ces applications ont récemment commencé à évoluer pour tous les types des entreprises.

Tant que les solutions mobiles ne soient pas généralisées à l'ensemble des entreprises d'un secteur, celles qui disposeront d'une stratégie de mobilité auront un net avantage face à leurs concurrents. Les entreprises investiraient dans une solution mobile principalement pour optimiser leur gestion de relation client (gestion des opportunités, informations clients, etc). Aujourd'hui, les solutions mobiles sont largement perçues par les entreprises comme un moyen d'optimiser des processus métiers notamment grâce à la saisie temps réel des données[\[1\]](#page-118-0).

À un niveau basique, la manière dont les solutions de mobilité peuvent doper la productivité est évidente : les employés équipés d'appareils mobiles, ainsi que des logiciels et des certificats de sécurité appropriés, peuvent accéder aux données et aux applications de l'entreprise n'importe où et n'importe quand. Chaque utilisateur requière des applications différentes pour satisfaire ses besoins métiers, dans tous les cas, les applications mises en œuvre devront être pour chaque groupe d'utilisateur afin de déterminer leurs impératifs sur leur lieu d'activité ainsi que les processus qu'ils devront gérer.

## <span id="page-24-0"></span>2.2 Les technologies de l'information et de la communication et de la mobilité

### <span id="page-24-1"></span>2.2.1 Historique de développement des nouvelles technologies de l'information et de la communication

L'invention des nouvelles technologies de l'information et de la communication, notamment Internet est toute récente. Après l'invention du télégraphe en 1837, celle du téléphone en 1876 par Bell, le mode de vie et le monde lui-même changent avec la pénétration de celles ci. La vitesse du développement de la technologie s'accélère de plus en plus ; dans les années cinquante, la télécommunication analogique avec fil, câble et micro-onde est inventée. Dans les années soixante, le premier satellite de communication est installé et la télécommunication digitale commence à prendre la place de la télécommunication analogique. Notamment ARPANET, l'ancêtre d'Internet aujourd'hui est créé en 1969. Au début, il a été financé par le gouvernement des États-Unis, (plus exactement ARPA (Advanced Research Projects Agency) of US (Federal Government), et son usage a été militaire (afin de résister à l'attaque nucléaire) et la recherche scientifique[\[4\]](#page-118-1).

La diffusion de la nouvelle technologie est accélérée par le programme de recherche, d'une part, l'innovation décentralisée par une culture de créativité technologique et la réussite de l'invention personnelle, d'autre part. La diffusion de cette nouvelle technologie de l'information et de la communication résulte de la baisse du coût concernant la disponibilité de l'équipement et l'installation de l'infrastructure. Le développement de la capacité du traitement des données est aussi un facteur favorable à la diffusion d'Internet. Parallèlement au développement du réseau, l'investissement des entreprises de l'ordinateur accélèrent la popularisation de cette nouvelle technologie non seulement au sein des entreprises mais aussi dans les domiciles. L'ordinateur lui-même a changé son identité de celle de calculatrice à celle d'outil pour la communication, l'interaction et la transaction en se connectant au réseau. Par ailleurs, la diffusion du modem et du système Unix et la baisse de leur prix favorisent l'accès à Internet[\[5\]](#page-118-2).

Dans ce bref historique des nouvelles technologies de l'information et de la communication, on peut constater que ces nouvelles technologies se développent de plus en plus vite en recouvrant un territoire de plus en plus vaste et en introduisant de nombreux acteurs dans le système informatique[\[4\]](#page-118-1).

L'arrivée à maturité d'un ensemble de technologies électroniques et de communication a permis l'émergence de nouveaux outils de traitement de l'information comme l'ordinateur

portable et les téléphones mobiles. Parallèlement, les systèmes d'informations des entreprises ont largement évolué en intégrant progressivement les technologies de réseaux basées sur le protocole TCP/IP, en se dotant d'intranets et d'accès Internet. La mise en réseau des informations de gestion de l'entreprise, le développement d'outils de travail en groupe à distance et l'utilisation du courrier électronique permettent désormais de travailler à distance et potentiellement en tout lieu[\[5\]](#page-118-2).

#### <span id="page-25-0"></span>2.2.2 Réseaux mobiles et transmission de données

Le vocable de technologies mobiles réunit plusieurs technologies telles que les ordinateurs portables, les agendas électroniques, et les téléphones mobiles. Ces technologies mobiles s'appuient sur plusieurs innovations en matière de réseaux, et elles s'appliquent aussi bien au sein des entreprises qu'en situation de mobilité[\[6\]](#page-118-3).

Dans un premier temps, les ordinateurs portables et les agendas électroniques ne possèdent pas de connectivité à des réseaux. Cette caractéristique s'est progressivement répandue pour devenir un standard sur les ordinateurs portables qui sont capables de se connecter à un réseau téléphonique commuté (RTC), un réseau local (LAN), un réseau sans fil Wi-fi (WLAN) et à des réseaux téléphoniques mobiles (GSM, GPRS, EDGE, HSCSD). Les nouvelles générations d'agenda électronique personnel sont dotées d'une connectivité wi-fi et sont capables d'interagir avec l'ordinateur portable ou le téléphone mobile grâce à des connexions sans fils, soit en liaison infrarouge, soit désormais en liaison Bluetooth. Ces normes internationales permettent aux équipements mobiles non seulement de téléphoner, mais aussi d'effectuer des transmissions de données[\[5\]](#page-118-2).

L'image ci-dessous montre quelques outils de mobilité existants :

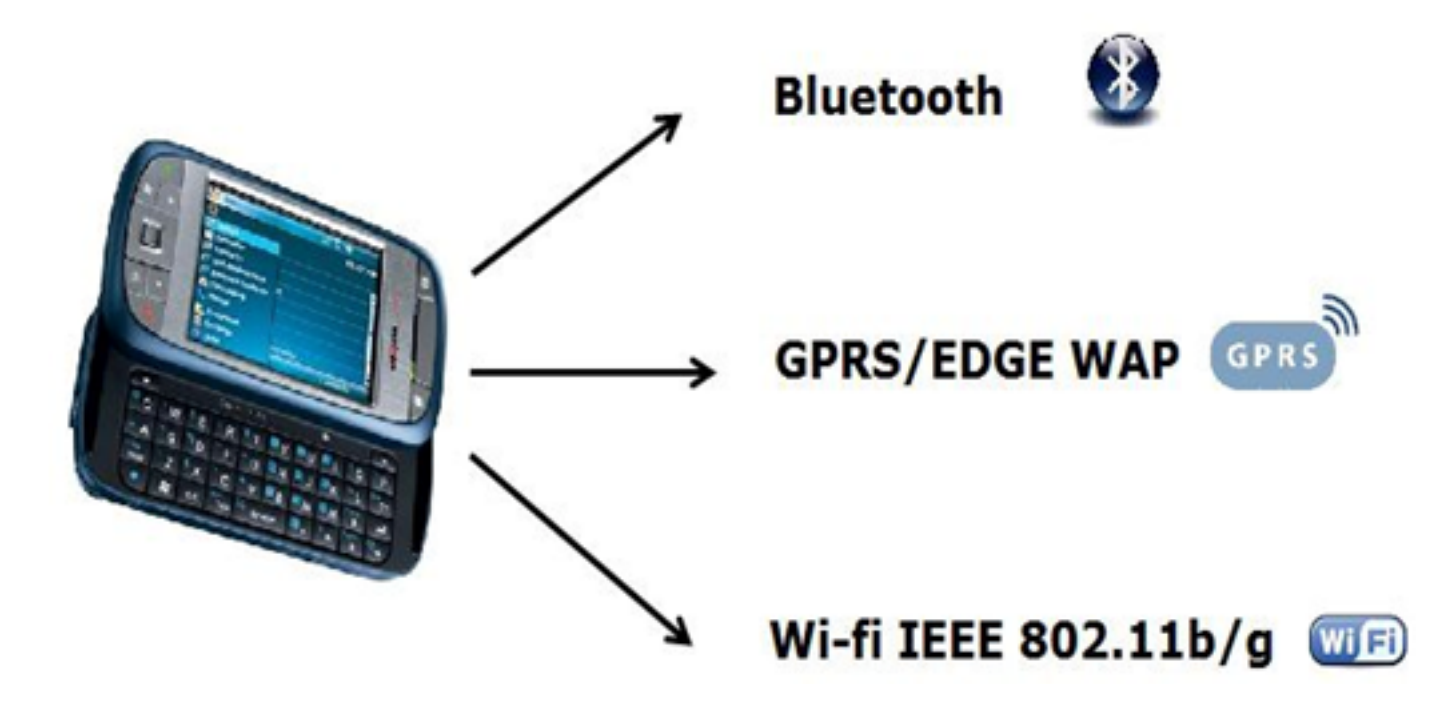

Fig. 2.1 – Les outils de mobilité

<span id="page-26-0"></span>Les techniques disponibles pour la transmission de données sont [\[6\]](#page-118-3) :

- 1. L'échange de données par SMS : bien adapté à la transmission de données textuelles de petite taille.
- 2. L'établissement d'une liaison TCP/IP : qui selon la technologie (GSM, UMTS) et les options d'abonnement peut être à différentes vitesses :
	- CSD (Circuit Switched Data), proche d'un protocole modem traditionnel : permet l'échange de données mais interdit les appels téléphoniques durant la connexion en mode data.
	- GPRS (General Packet Radio Service) : permet l'échange de données à 64 kbps (dans la pratique plutôt 40 kbps) tout en restant disponible pour recevoir un appel : néanmoins, l'échange simultané de données et la téléphonie n'est pas possible.
	- UMTS : échange de données à haute vitesse (de l'ordre de 300 kbps). Sur la liaison TCP/IP ainsi établie, les données peuvent être échangées selon tous types de protocoles :
	- Le WAP, version simplifiée et plus légère du Web, dont le navigateur Wap est embarqué dans la plupart des portables commercialisés actuellement.
	- Le Web, embarqué dans les portables haut de gamme.
	- Email (SMTP), également disponible sur les portables haut de gamme.
	- échange de messages multimédia MMS permettant la transmission de messages composites intégrant texte, photo, sons, vidéo, etc.
- Toute application spécifique, qui peut être soit embarquée sur le portable (par exemple sous forme d'application Java J2ME téléchargée si le portable le supporte) ou sur un autre équipement utilisant le portable pour accéder au réseau.
- 3. Géo-localisation, permettant de localiser instantanément la position soit d'un moyen de secours, soit d'un requérant en détresse incapable de préciser sa position.

### <span id="page-27-0"></span>2.3 Révolution mobile

La mobilité de l'information représente aujourd'hui un véritable enjeu stratégique sur un marché très concurrentiel, en effet les analystes estiment que d'ici quelques années, 50% des applications métier seront accessibles depuis un dispositif mobile[\[7\]](#page-118-4).

Quelques facteurs clés de cette révolution mobile peuvent être définis [\[7\]](#page-118-4) :

- 1. La mobilité améliore la productivité et la performance.
- 2. De nombreux terminaux à large bande sont disponibles sur le marché.
- 3. On dispose aujourd'hui de technologies et de services appropriés.
- 4. Les technologies mobiles existantes permettent à la fois des communications personnelles et de recevoir un flux continu d'information et de contenu numérique.

#### <span id="page-27-1"></span>2.3.1 Les avantages des applications mobiles

- 1. Transformation des processus métiers sur le lieu de travail : Le personnel peut accéder aux informations pertinentes et les collecter à n'importe quel moment et où qu'il soit. Les tâches administratives sont ainsi optimisées et le service client nettement amélioré[\[8\]](#page-118-5).
- 2. Productivité accrue : Six facteurs contribuent à accroître la productivité [\[8\]](#page-118-5) :
	- Délais d'exécution : les utilisateurs qui disposent de données pertinentes passent moins de temps à recueillir les informations manquantes ou à identifier les problèmes, et donc à trouver une solution plus rapidement.
	- Déplacements : les itinéraires peuvent être planifiés en fonction des distances et du trafic ; les planificateurs peuvent alors localiser instantanément les personnels sur le terrain et donc optimiser le temps de déplacement.
	- Temps perdu : le personnel opérant sur le terrain peut être averti de tout changement de planning et connaître immédiatement les annulations ou les demandes de clients, pour une plus grande flexibilité suite à des changements de dernière minute.
	- Rendement : grâce à une meilleure préparation, le matériel (des pièces jusqu'au contrat) peut être assemblé avant de se rendre sur le site, ce qui réduit le nombre d'allers-retours.
- Délais administratifs : la collecte (parallèle) de données pendant l'exécution des tâches sur le terrain permet de réduire ou de supprimer les tâches administratives qui étaient effectuées au bureau comme au domicile ; la collecte immédiate de données restreint les délais administratifs.
- Efficacité des processus : la gestion des processus dématérialisés (formulaires disponibles sous format électronique) implique moins de ressources en termes de soutien et de supervision.
- 3. Fonctions administratives plus dynamiques :

Les applications mobiles offrent des avantages financiers grâce à un retour d'informations plus rapide de la part des équipes de vente ou de terrain et donc un traitement des factures plus efficace[\[8\]](#page-118-5).

- Délai de commande/soutien sur le terrain : le personnel nomade, plus flexible, peut confirmer les commandes des clients et planifier l'exécution des demandes de façon plus rapide.
- Ordre de paiement : la saisie de documents administratifs (par exemple bons de commandes) lors d'entretiens avec les clients permet au service financier d'accélérer le traitement des demandes de règlement, ce qui réduit les délais de paiement.
- Facturation sur place : les applications mobiles sont également compatibles avec des modules de facturation via des cartes de crédit ou de débit ; les délais de paiement sont alors largement réduits.
- 4. Expérience et image de marque

Les applications mobiles améliorent l'expérience globale pour les clients et les employés, ce qui donne un impact positif non seulement sur les ventes mais aussi la productivité dans son ensemble[\[8\]](#page-118-5).

- Qualité du service : moins d'erreurs, moins de rendez-vous manqués et des processus administratifs plus rapides contribuent à améliorer la qualité du service offerte aux clients.
- Réactivité : grâce à une meilleure vision des demandes des clients et des temps de déplacement, le personnel en mobilité peut répondre plus rapidement à la demande des clients.
- Expérience client : des processus efficaces et des interventions de qualité sont les maîtres mots de la satisfaction client, des équipes sur le terrain beaucoup plus réactives peuvent réduire l'insatisfaction.
- Expérience des employés : les salariés bénéficient d'une meilleure sécurité (boutons d'alarme ou géo-localisation), d'une plus grande autonomie (disponibilité d'informations pertinentes sur le mobile) et d'un sentiment de réussite grâce notamment à la suppression des goulots d'étranglement.

5. Avantages écologiques

Les applications mobiles offrent des avantages écologiques, maintenant soulignés dans la plupart des rapports annuels, en réduisant l'utilisation et le gaspillage des ressources, tout en favorisant des économies supplémentaires[\[8\]](#page-118-5).

- Dématérialisation : les formulaires électroniques remplacent les formulaires papier.
- Optimisation des déplacements : les trajets sont optimisés et les déplacements inutiles supprimés, réduisant ainsi les frais de carburant et de maintenance des parcs automobiles.

### <span id="page-29-0"></span>2.3.2 Les groupes d'utilisateurs mobiles

Bien que les groupes d'utilisateurs mobiles puissent être divisés en trois catégories principales, aux caractéristiques distinctes en fonction de la situation de travail[\[7\]](#page-118-4).

- 1. Utilisateurs occasionnels : Il s'agit là des professionnels en déplacement qui utilisent des solutions mobiles et complément de leur travail sur ordinateur. Ils disposent d'applications métier - dites Business Apps - sur leurs Smartphones et tablettes tactiles, afin d'exécuter des tâches rapides et de maximiser leur temps entre les réunions, etc.
- 2. Utilisateurs réguliers : Pour ce groupe d'utilisateurs, le fait d'être mobile est une condition inhérente à leur activité professionnelle. Il s'agit là, typiquement, des techniciens sur le terrain, des agents de maintenance, des magasiniers.
- 3. Utilisateurs transactionnels : Il s'agit là d'utilisateurs travaillant sur ordinateurs portables et tablettes, qui ont besoin d'un accès total à leur solution lorsqu'ils se déplacent, par exemple entre différentes réunions, et veulent profiter pleinement de nouvelles expériences tactiles.

### <span id="page-29-1"></span>2.3.3 Spécificités d'une application mobile

#### <span id="page-29-2"></span>2.3.3.1 Les caractéristiques

1. Rapidité et instantanéité : Certains considèrent qu'il est « plus facile aujourd'hui d'installer une application que d'aller chercher la version mobile d'un site web ». Naviguer sans but précis sur l'Apple Store et dénicher une application particulière ne demande aucun effort. Dans le même ordre d'idée il faut savoir que de nombreux médias par exemple possèdent également une version mobile. Mais le problème, s'il en est, résiderait dans les URL : avec une application, il n'est plus nécessaire de retenir une adresse web à rallonge, ouvrir son navigateur puis taper le lien, puisqu'il suffit désormais la plupart du temps de seulement toucher une icône[\[8\]](#page-118-5).

2. Un outil de fidélisation : Il est indéniable qu'à chaque lancement d'une application, l'entreprise émettrice gagne en notoriété. Une application peut aussi générer un revenu si elle est payante. De même que la notoriété, c'est toute l'image de la boîte qui s'améliorera car d'une part une application demeure disponible et visible et remplit donc mieux ses objectifs de fidélisation, et aujourd'hui les applications sont largement un phénomène de mode qui demande bien plus d'investissement que pour un site[\[8\]](#page-118-5).

#### <span id="page-30-0"></span>2.3.3.2 Les aspects ergonomiques

• Créer une application mobile à bon escient, tenant compte des caractéristiques du réseau, et offrant un véritable service à valeur ajoutée à l'usager [\[9\]](#page-118-6) :

- Cibler les utilisateurs souhaitant un accès immédiat à l'information et ne disposant souvent que d'un téléphone portable : il n'est pas très logique d'offrir par exemple une recherche par SMS sur une base de données professionnelle accessible gratuitement sur Internet à des usagers l'interrogeant de leur bureau : il leur sera plus simple et plus économique d'utiliser le navigateur Web de leur ordinateur.
- Les données saisies par l'utilisateur ne peuvent avoir qu'une taille limitée, car l'usager est réticent à saisir des messages de grande taille, ce qui est souvent peu commode sur un téléphone portable.
- Temps de réaction rapide : l'application doit répondre immédiatement ou dans un délai très court à la requête de l'utilisateur.
- Les traitements effectués peuvent par contre être très complexes : interrogation de bases de données, traitements informatiques, etc. Ils doivent dans la mesure du possible être réalisés dans un délai court, inférieur à la minute, afin que les utilisateurs reçoivent une réponse rapidement (il est recommandé de cibler un temps de réponse de l'ordre d'une dizaine de seconde).
- La taille des données transmises pour l'affichage sur le mobile doit être raisonnable compte tenu de la taille limitée des affichages des portables.

Les facteurs de succès d'une application mobile

- Connaître qui est le bénéficière de cette application ;
- Choisir un bon appareil ;
- Gérer les appareils pour sécuriser les mobiles, les applications et la connectivité ;
- Repenser les processus de l'entreprise en repartant de zéro ;
- Savoir si la limitation de l'ensemble des fonctionnalités rapporte un plus à l'application en terme d'efficacité ;
- Connaître le niveau d'intégration nécessaire avec le système informatique actuel de l'entreprise.
- Bien définir les fonctionnalités essentielles nécessaires à chaque étape des processus métiers de l'entreprise ;
- Recueillir les premiers feedbacks des utilisateurs et construire l'application de façon itérative.

### <span id="page-31-0"></span>2.4 Les technologies pour les solutions mobiles

### <span id="page-31-1"></span>2.4.1 Types d'applications mobiles

#### <span id="page-31-2"></span>2.4.1.1 Les applications connectées

Ce type d'application se comporte globalement comme un navigateur internet à chaque opération ou accès de données, les informations sont lues sur internet

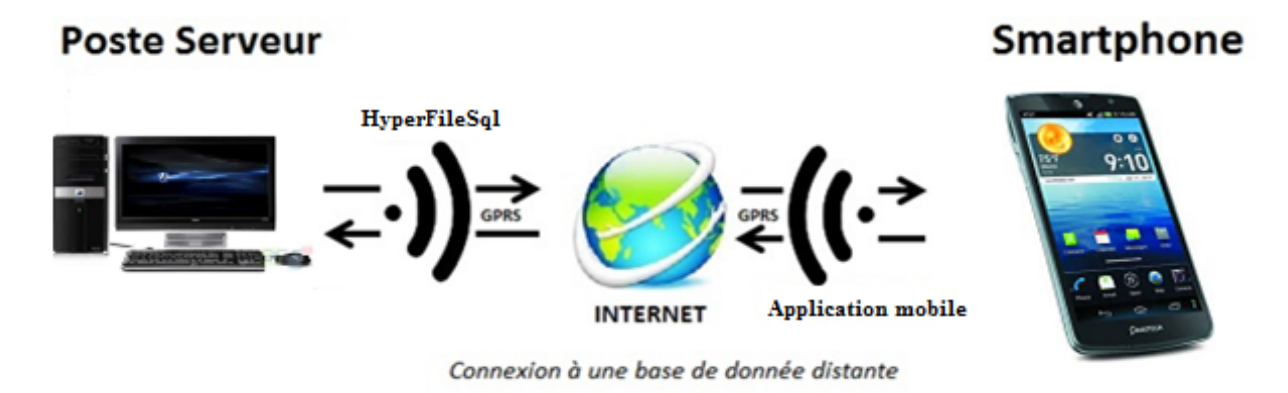

<span id="page-31-3"></span>Fig. 2.2 – Application connectée

#### 1. Caractéristiques

La lecture des données se fait de manière suivante [\[10\]](#page-118-7) :

Une fois lancée, l'application se connecte au serveur web et vient télécharger un fichier, en général au format XML (RSS ou web services).Ce flux est généré en temps réel par un script écrit en PHP, qui interprète la demande et interroge la base de données. En utilisant cette technique, les différentes versions d'applications (iphone, android) viennent toutes se connecter à la même source de données, et simplifient la maintenance et les mises à jour.

#### 2. Avantages [\[10\]](#page-118-7)

- Une synchronisation parfaite entre tous les supports pour le service.
- Possibilité de donner des informations en temps réel.
- Facilité de mise à jour du contenu (couplé avec un BackOffice par exemple).
- Application légère et rapide à télécharger.
- Le serveur peut effectuer certains traitements lourds un peu délicats à réaliser sur un téléphone qui tourne sur batterie et avec une puissance de calcul limitée (traitement d'image ou de vidéo par exemple).
- Toutes les possibilités du téléphone sont exploitables.
- 3. Inconvénients [\[10\]](#page-118-7)
	- La connexion Internet est indispensable.
	- Pour peu que l'on fasse transiter beaucoup de données (grandes photos, vidéo) la couverture en 3G est obligatoire.
	- Plein de petits chargements qui peuvent être gênants à la longue.
	- Ce type d'application est parfait pour des services connectés à un site web, pour l'utilisation de réseau sociaux, ou généralement quand les informations doivent être obtenues rapidement.

### <span id="page-32-0"></span>2.4.1.2 Les applications embarquées

Pour ce type d'application, toutes les fonctions, données média sont embarquées dans le téléphone ou la tablette [\[10\]](#page-118-7).

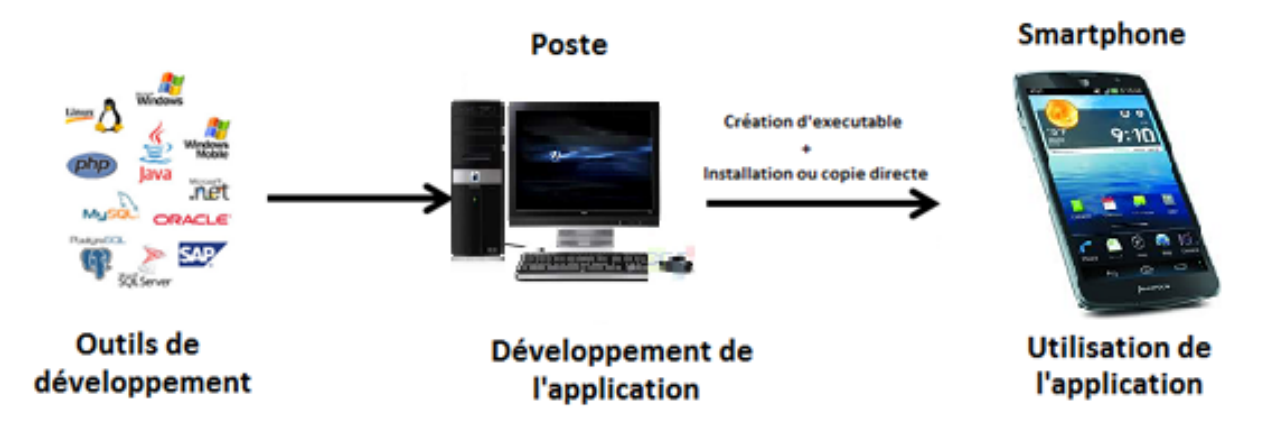

<span id="page-32-1"></span>Fig. 2.3 – Application embarquée

1. Caractéristiques

Le téléphone lit tous les fichiers qu'il lui faut directement dans la mémoire de stockage du téléphone, ou dans une base de données embarquée sur le même modèle qu'un ordinateur qui ouvre un fichier[\[10\]](#page-118-7).

- 2. Avantages [\[10\]](#page-118-7)
	- L'application est toujours disponible.
	- L'accès aux données est très rapide, d'autant plus que les téléphones disposent d'une mémoire de type SSD, avec des débits de lecture assez élevés.
- Les fonctions radio du téléphone ne sont pas sollicitées, la batterie perd donc la charge moins vite.
- Lors du téléchargement de l'application, tout son contenu est immédiatement disponible.
- 3. Inconvénients [\[10\]](#page-118-7)
	- La moindre correction orthographique demande une mise à jour de l'application. Quand on sait que cela peut prendre plusieurs jours, mieux vaut bien tout valider à chaque étape.
	- L'application peut vite devenir extrêmement lourde.
	- Pas de réactivité du contenu.

En résumé ce type d'application est adapté pour des utilitaires avec une fonction bien précise, pas vraiment voués à évoluer dans le temps par leur contenu[\[10\]](#page-118-7).

### <span id="page-33-0"></span>2.4.1.3 Les applications synchronisables

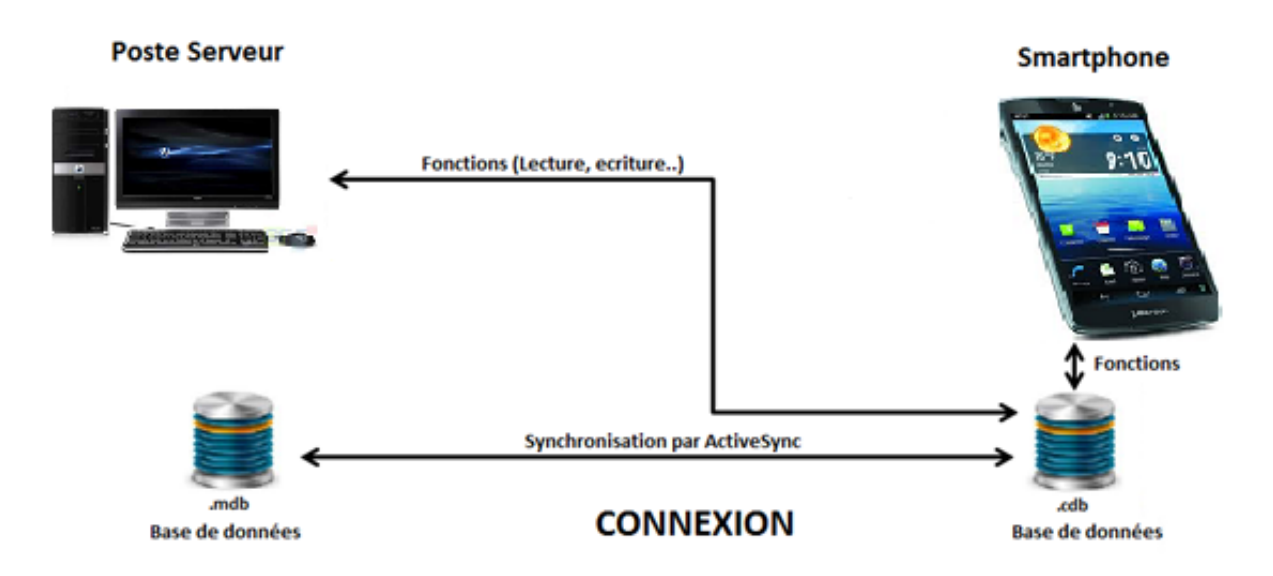

<span id="page-33-1"></span>Fig. 2.4 – Application synchronisable

#### 1. Caractéristiques

L'application en utilisation simple vient lire les données sur son disque de stockage, ou sa base de données interne, mais dispose d'une fonction qui permet de synchroniser son contenu. Son fonctionnement est de la manière suivante [\[10\]](#page-118-7) :

- L'application vérifie sa connectivité.
- Une requête avec la date de dernière mise à jour est envoyée vers le serveur.
- Le serveur répond par une liste de données à récupérer (URL de fichiers média, requêtes SQL pour synchroniser avec la base SQLite. Toute cette liste est envoyée via un flux XML.
- L'application va alors télécharger toutes les informations de manière séquentielles (via HTTP ou FTP), ou exécuter les requêtes SQL.
- Une fois toute la séquence terminée, on recharge l'interface.
- 2. Avantages [\[10\]](#page-118-7)
	- Un bon compromis entre la disponibilité et la flexibilité du contenu.
	- Seules les nouvelles informations sont téléchargées (ou celles mises à jours évidemment), les autres sont stockées dans le téléphone.
- 3. Inconvénients [\[10\]](#page-118-7)
	- Les données peuvent ne plus être valables si l'on oublie de faire la mise à jour.
	- Lors du premier lancement, cela implique de télécharger tout le contenu. Même en Wifi, cela peut prendre du temps dans certain cas.

Ce type d'application se prête bien aux applications métier, ou à usage professionnel, quand la fiabilité est importante, tout en gardant la possibilité d'échanger des informations rapidement[\[10\]](#page-118-7).

### <span id="page-34-0"></span>2.5 Les différents types de systèmes d'exploitation mobiles

La conception d'une application mobile exige un savoir faire en ergonomie et la maitrise des règles et bonne pratiques de programmation, notamment l'accès aux services web, la gestion de flux audio et vidéo, le design des interfaces.

Actuellement, il y a beaucoup de différents systèmes d'exploitations utilisés par les téléphones mobiles. Parmi les plus célèbres on trouve Symbian, BlackBerry OS, IOS, Windows Mobile, Android et Windows Phone7. La plus part d'entre eux sont associés à des marques de téléphones particulières réalisés par des entreprises spécifiques tandis que d'autres sont opensource et sont disponibles sur une variété de plates formes.

### <span id="page-34-1"></span>2.5.1 OS ANDROID

Lancé en 2005 par Google à base d'un noyau Linux, Anroid est un système d'exploitation Open Source pour Smartphone, PDA et autres systèmes embarquées. Le système d'exploitation inclut tous les utilitaires requis par un constructeur ou par un opérateur pour mettre en œuvre un téléphone portable. Android a été conçu pour intégrer au mieux des applications existantes de Google comme le service de courrier Gmail, ou celui de cartographie, Google Maps, ou encore Google Agenda, Google Talk, YouTube[\[11\]](#page-118-8).

### <span id="page-35-0"></span>2.5.2 Apple IOS

Nom du Système d'exploitation créé par Apple et animant les terminaux iOS (iPhone, iPad, iPod touch) il regroupe les fonctionnalités de base et l'on peut télécharger de nombreuses applications Apple. Reposant sur le système UNIX et dérivé de Mac OS X, il existe en plusieurs versions, la dernière étant iOS 5 qui a été totalement pensée pour le tactile et la convivialité. Apple a fourni des API pour les développeurs d'applications[\[12\]](#page-118-9).

### <span id="page-35-1"></span>2.5.3 Windows mobile

Microsoft Windows Mobile est une plateforme logicielle pour Smartphones qui permet à l'utilisateur d'utiliser les diverses fonctionnalités déjà disponibles sur les PC. Le système d'exploitation Windows mobile permet de répondre aux besoins professionnels et personnels des utilisateurs nomades[\[3\]](#page-118-10).

Ses principales fonctionnalités sont[\[3\]](#page-118-10) :

- l'accès à internet grâce à des navigateurs (Opera mobile, IE Mobile, ...) ;
- l'utilisation d'outils de messageries instantanées (Live Mobile) ;
- l'utilisation de Microsoft Office ;
- Messagerie d'entreprise comme Exchange Server 2007 ;
- La synchronisation avec un ordinateur.

#### <span id="page-35-2"></span>2.5.4 Windows phone

Windows phone est une plate-forme logicielle pour Smartphone et PDA qui remplace Windows mobile en 2010 il dispose d'une série de « tuiles » qui représentent des applications, des contacts, des liens ou des médias. Actuellement plusieurs versions sont répertoriées, la plus récente est Windows Phone 8 [\[13\]](#page-118-11).

### <span id="page-35-3"></span>2.6 Conclusion

Dans ce chapitre, nous avons donné un aperçu sur les solutions mobiles qui apportent un réel plus aux entreprises, et dont l'avantage est d'optimiser la gestion de la relation clients, de participer à l'effort de compétitivité sur le marché et enfin d'améliorer la qualité des données grâce à une saisie et un enregistrement en temps réel.

Le prochain chapitre sera consacré pour l'étude préliminaire et l'analyse des besoins de la faculté médecine, en donnant une synthèse sur l'axe fonctionnel du système à réaliser.
# CHAPITRE 3

# Etude préliminaire et analyse des besoins

# 3.1 Introduction

Après avoir achevé l'étude faite au sein de la faculté médecine de l'université de Bejaia, où nous avons pu déterminer les problèmes posés par les formes de la gestion utilisées, nous allons décrire dans ce chapitre les étapes fondamentales du développement de notre solution proposée.

Le recours à la modélisation est depuis longtemps une pratique indispensable au développement, car un modèle est prévu pour anticiper les résultats du développement. Un modèle est en effet une abstraction du résultat, dont le but est de documenter, de prévoir, d'étudier, de collecter ou d'estimer les informations d'un système. Un modèle est souvent associé à une démarche de développement, pour cela on a opté pour la démarche type UP (Unified Process).

# 3.2 Langage de modélisation et démarche adoptée

### 3.2.1 Définition d'UML

UML se définit comme un langage de modélisation graphique et textuel destiné à comprendre et décrire des besoins, spécifier et documenter des systèmes, esquisser des architectures logicielles, concevoir des solutions et communiquer des points de vue.

UML unifie à la fois les notations et les concepts orientés objet. Il ne s'agit pas d'une simple notation, mais les concepts transmis par un diagramme ont une sémantique précise et sont porteurs de sens au même titre que les mots d'un langage. UML a une dimension symbolique et ouvre une nouvelle voie d'échange de visions systémiques précises. Il unifie également les notations nécessaires aux différentes activités d'un processus de développement et offre, par ce biais, le moyen d'établir le suivi des décisions prises, depuis la spécification jusqu'au codage  $[14]$ [\[15\]](#page-119-1).

### 3.2.2 La démarche adoptée

#### 3.2.2.1 Le processus unifié 2TUP

2Track Unified Process (noté 2TUP) est un processus de développement de logiciel qui implémente le Processus Unifié. Il propose un cycle de développement en Y qui sépare les aspects techniques des aspects fonctionnels. Il commence par une étude préliminaire qui consiste essentiellement à identifier les acteurs qui vont interagir avec le système à construire, les messages que les acteurs échangent avec le système, à produire le cahier des charges et à modéliser le contexte.

Ce processus suit trois branches comme le montre la figure suivante :

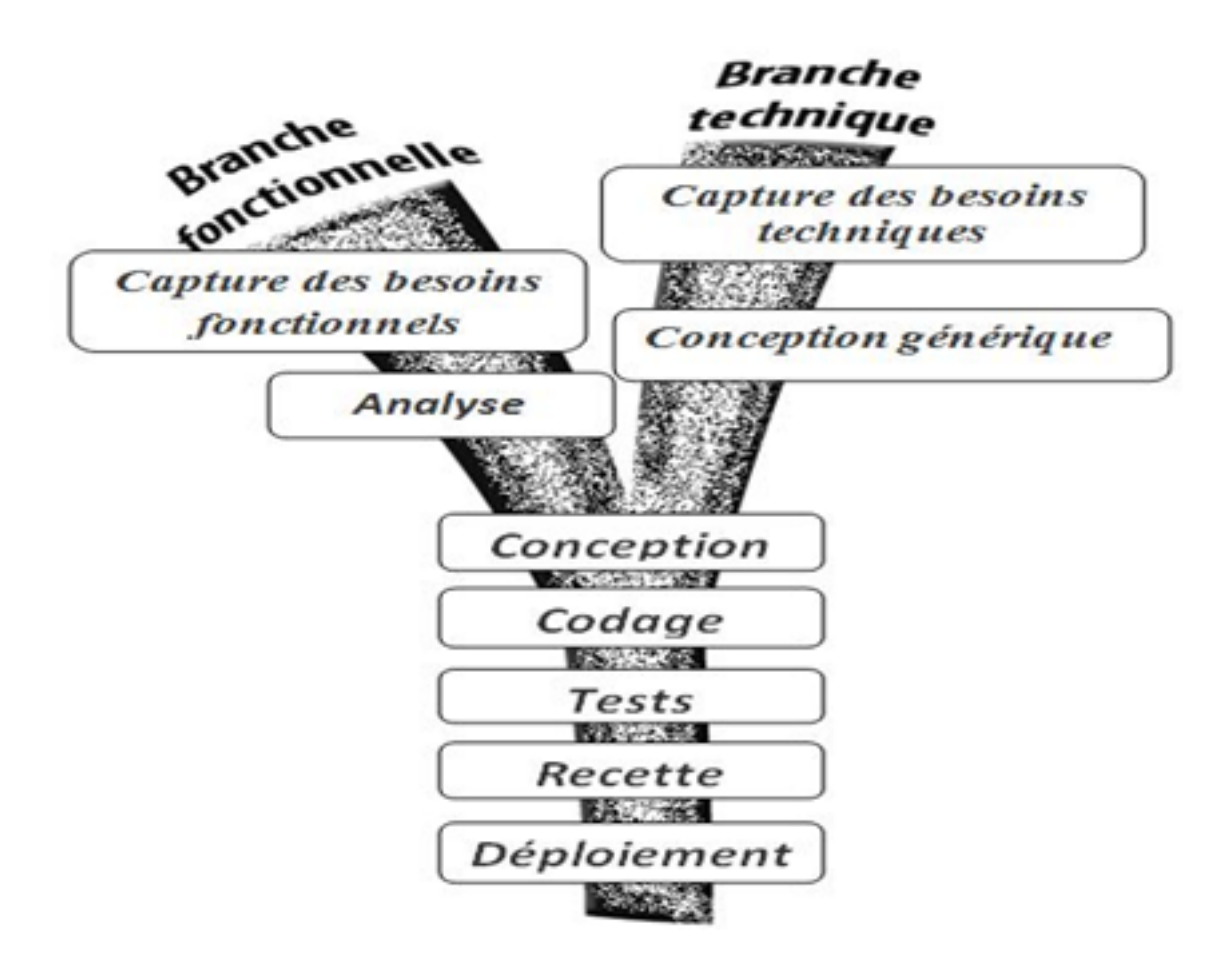

Fig. 3.1 – Représentation de 2TUP

- 1. Branche fonctionnels (gauche)[\[17\]](#page-119-2) :
	- Capture des besoins fonctionnels, qui produit le modèle des besoins focalisé sur le métier des utilisateurs. Elle qualifie, au plus tôt le risque de produire un système, inadapté aux utilisateurs
	- L'analyse, qui consiste à étudier précisément la spécification fonctionnelle de manière à obtenir une idée de ce que va réaliser le système en terme de métier.
- 2. Branche architecture technique (droite) [\[17\]](#page-119-2) :
	- La capture des besoins techniques, qui recense toutes les contraintes sur les choix de dimension et la conception du système. Les outils et le matériel sélectionnés ainsi que la prise en compte des contraintes d'intégration avec l'existant (pré requis d'architecture technique).
	- La conception générique, qui définit ensuite les composants nécessaires à la construction de l'architecture technique. Cette conception est complètement indépendante des aspects fonctionnel. Elle a pour objecti d'uniformiser et de réutiliser les mêmes mécanismes pour tout un système. L'architecture technique construit le squelette du système,

son importance est telle qu'il est conseillé de réaliser un prototype.

- 3. Branche conception (milieu) [\[17\]](#page-119-2) :
	- La conception préliminaire, qui représente une étape délicate, car elle intègre le modèle d'analyse fonctionnelle dans l'architecture technique de manière à tracer la cartographie des composants du système à développer.
	- La conception détaillée, qui étudie ensuite comment réaliser chaque composant.
	- L'étape de codage, qui produit ses composants et teste au fur et à mesure les unités de code réalisées.
	- L'étape de recette, qui consiste enfin à valider les fonctionnalités du système développé.

# 3.3 Application de la démarche 2TUP sur le système à réaliser

Dans ce qui suit, nous appliquons et utilisons les principes de la démarche 2TUP sur une étude de cas représentative à notre application.

Nous présentons le contexte d'étude en nous focalisant essentiellement sur des éléments pertinents de la gestion, où plusieurs cas d'utilisation représentatifs sont décrits. Tout en suivant globalement le déroulement des phases et des activités de développement d'UP décrites.

#### 3.3.1 Etude préliminaire

Dans cette étape, nous allons d'abord établir un recueil initial des besoins fonctionnels et opérationnels correspondant à notre application. Par la suite, nous passons à la modélisation du contexte du système considéré comme une boite noire en identifiant les entités externes qui interagissent directement avec les acteurs, et en répertoriant les interactions entre ces acteurs et le système.

#### 3.3.1.1 Les acteurs du système

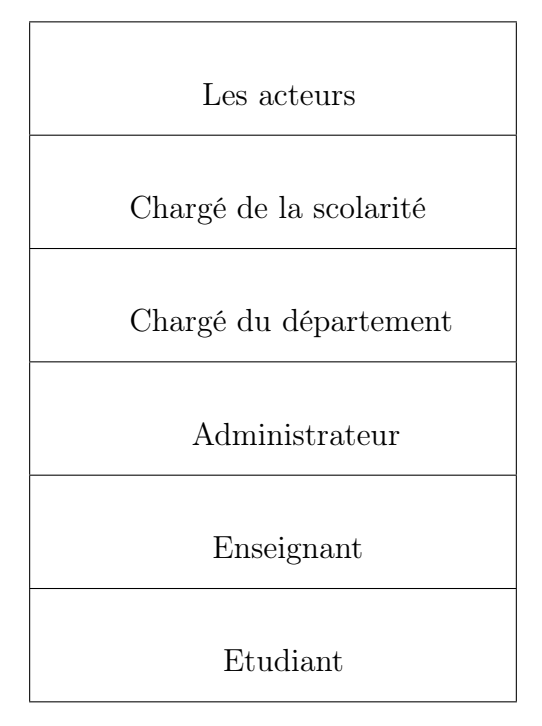

Tab. 3.1 – Les acteurs du système à réaliser

#### 3.3.1.2 Diagramme de contexte du système à réaliser

La description des différents acteurs permet de décrire le système à développer par un premier diagramme appelé diagramme de contexte. Ce dernier permet de présenter l'interaction des différents acteurs avec le système.

La figure suivante illustre le diagramme de contexte de l'application à réaliser :

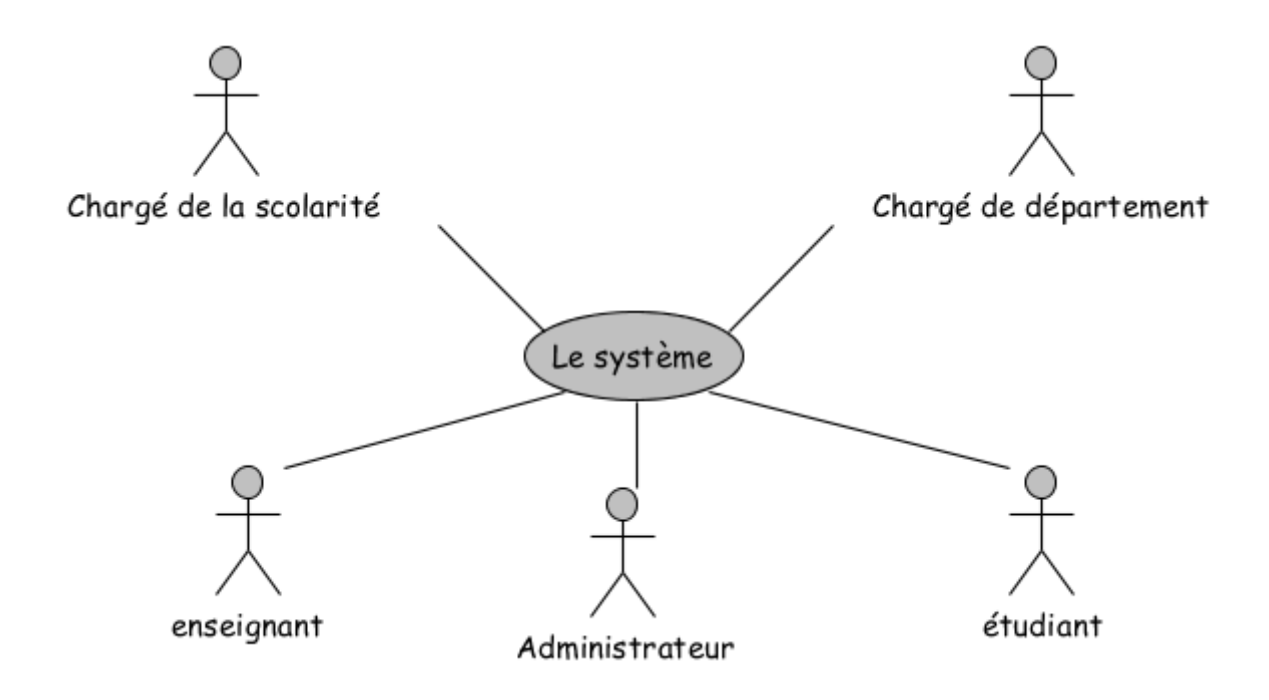

Fig. 3.2 – Diagramme de contexte du système à réaliser

#### 3.3.2 Capture des besoins fonctionnels

Cette étape de capture des besoins fonctionnels, est la première phase de la branche gauche, dite branche fonctionnelle, du processus en Y. Elle produit le modèle des besoins en se basant sur le métier des utilisateurs. Elle qualifie au plus tôt le risque de produire un système inadapté aux utilisateurs.

Par ailleurs, dans cette étape nous ciblons les besoins des utilisateurs et ce que doit faire le système ; nous définissons les cas d'utilisation, et enfin structurons les documents de spécifications fonctionnelles composant notre cahier des charges.

#### 3.3.2.1 Identification des cas d'utilisations

Les cas d'utilisation sont une technique de description du système étudié privilégiant le point de vue de l'utilisateur. Ils délimitent le système, ses fonctions (ses cas), et ses relations avec son environnement[\[19\]](#page-119-3).

Dans le système que nous allons développer les cas d'utilisations sont illustrés dans le tableau suivant :

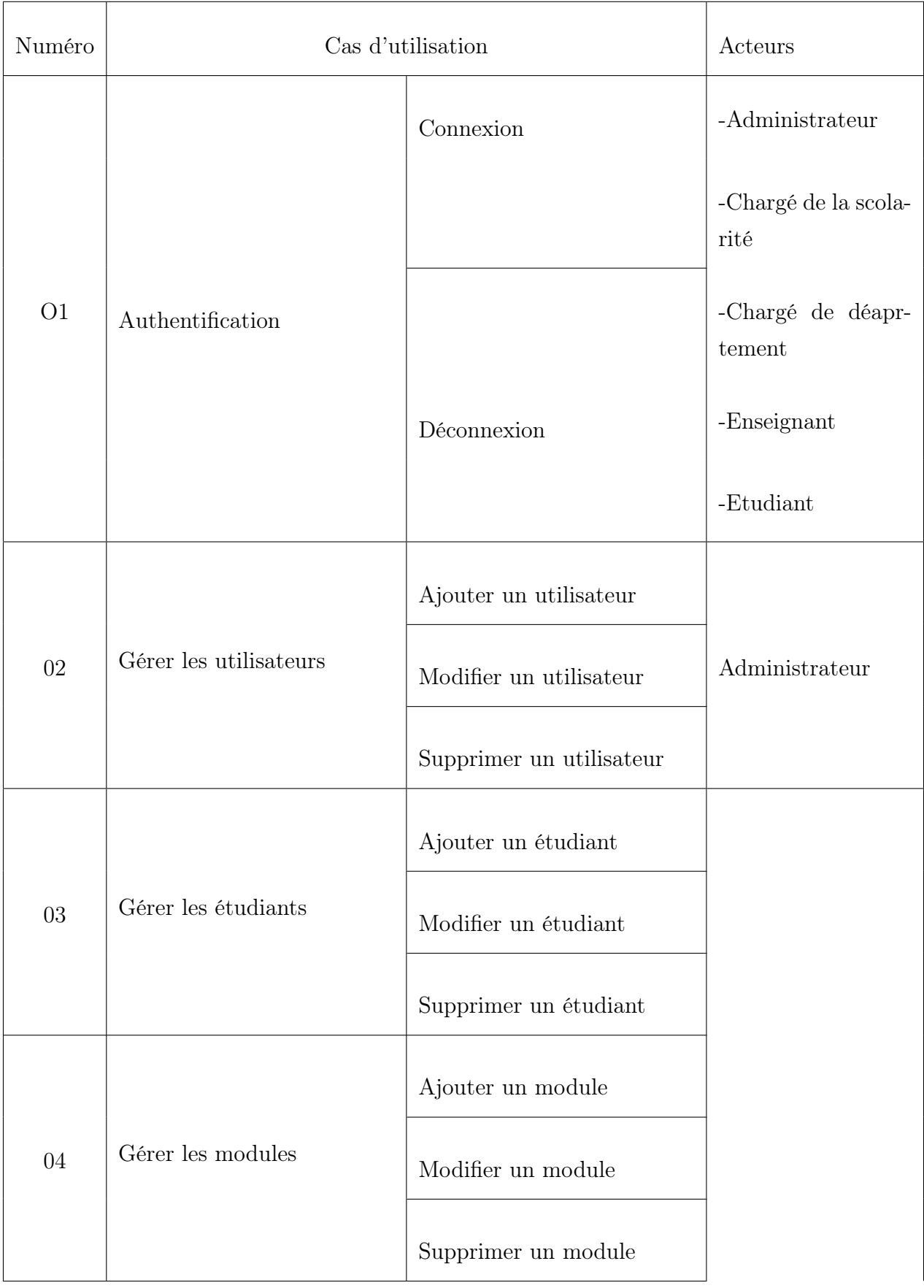

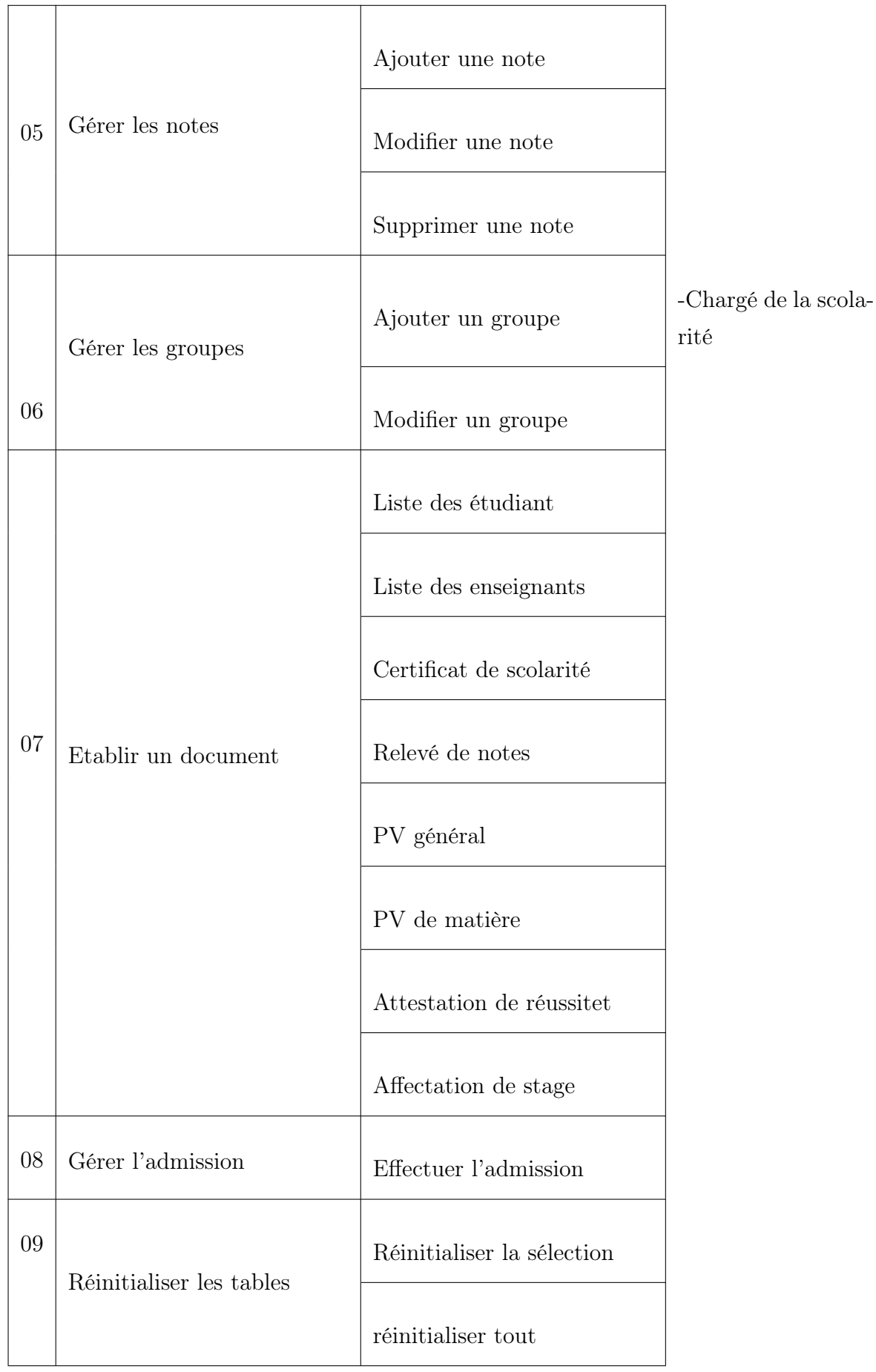

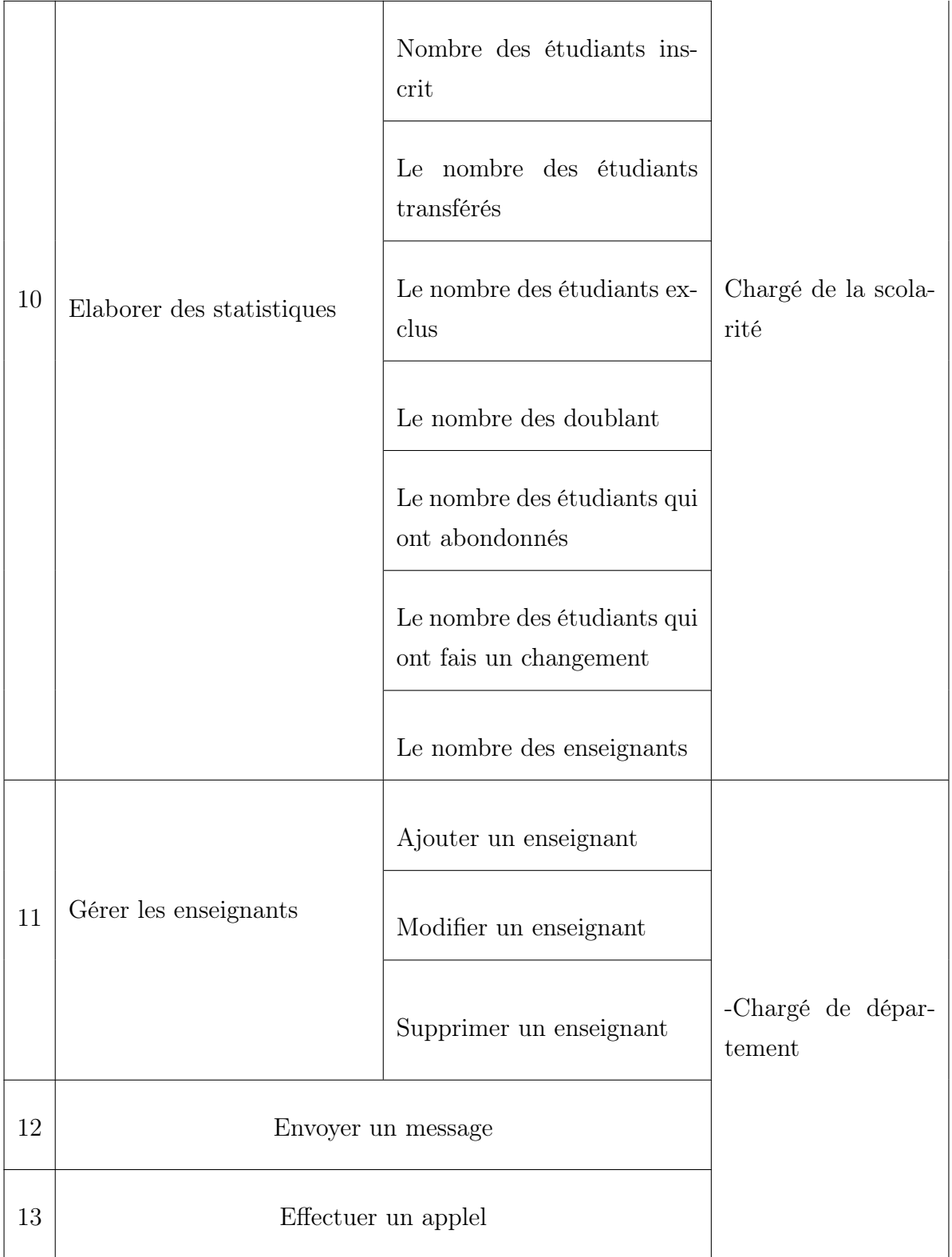

| 14 | Publier                    | -chargé de départe-<br>ment |
|----|----------------------------|-----------------------------|
|    |                            | -Enseignant                 |
| 15 | Contacter l'administration | -Enseignant                 |
| 16 | Consulter                  | -Etudiant                   |

Tab. 3.2 – Les cas d'utilisations du système à réaliser.

#### 3.3.2.2 Description textuelle des cas d'utilisation

UML ne propose pas une forme particulière pour décrire les cas d'utilisation, mais la forme textuelle est la meilleure façon de les décrire. De notre part, nous avons choisi d'expliciter les cas d'utilisations de notre système à travers le formalisme suivant :

Cas d'utilisation n˚: «nom cas d'utilisation »

Résumé : «But du cas d'utilisation»

Acteurs : «Acteurs participants au cas d'utilisation»

Pré-condition : «Condition devant être remplis avant le début du cas d'utilisation»

Scénario nominal :«séquence d'actions normales associées à un cas d'utilisation»

Alternative : «Séquence d'actions alternatives pouvant conduire également un succès» Exception : «Séquence d'actions conduisant à un échec»

Tab. 3.3 – Formalisme de description des cas d'utilisations proposé

Cas d'utilisation 1 : Authentification

Résumé : vérification de l'identité des utilisateurs et de l'administrateur du système

Acteurs : L'administrateur, Chargé de la scolarité, Chargé de département, Enseignant et etudiant

Pré-condition : Activation de l'application

Scénario nominal :

[Début]

- 1. Démarrer l'application
- 2. Le système affiche la page de connexion
- 3. Saisir le login et le mot de passe
- 4. Le système vérifie au niveau de la base de données la validation des informations fournies A1
- 5. Accés à la page d'accueil

[Fin]

alternative : les informations fournies sont incorrectes

A1 : Le système réaffiche la page de connexion pour que l'utilisateur introduit à nouveau ses informations d'authentification

Tab. 3.4 – Description du cas d'utilisation « Authentification »

Cas d'utilisation 2 : gérer les utilisateurs

Résumé : Inscription d'un nouvel utilisateur, modifier, supprimer un utilisateur existant

Acteurs : Administrateur de l'application

Pré-condition : Activation de l'application.

Scénario nominal :

[Début]

- 1. Inclusion du cas d'utilisation « Authentification ».
- 2. Le système affiche la page de gestion des utilisateurs.
- 3. L'administrateur introduit les informations concernant l'utilisateur et lui attribue un login et un mot de passe. E1
- 4. L'administrateur valide son choix d'option souhaitée.
- [fin]

Exception : Si le mot de passe existe déjà le système affiche un message d'erreur.

E1 : L'administrateur doit affecter au nouvel utilisateur un nouveau mot de passe.

Tab. 3.5 – Description du cas d'utilisation « Gérer les utilisateurs »

Cas d'utilisation 3 : gérer les étudiants.

Résumé : Inscription d'un nouvel étudiant, modification ou suppression d'un étudiant.

Acteurs : Chargé de la scolarité.

Pré-condition : Activation de l'application.

Scénario nominal :

[Début]

1. Inclusion du cas d'utilisation « Authentification ».

2. Le système affiche la page de gestion des étudiants.

3. Le chargé de la scolarité doit saisir des informations concernant l'étudiant. E1

4. Le chargé de la scolarité choisit l'une des options ajouter, modifier ou supprimer

5. Validation du choix.

[fin]

Exception : Si les informations obligatoires ne sont pas saisies un message d'erreur s'affiche.

E1 : Le chargé de la scolarité doit saisir toutes les informations obligatoires concernant l'étudiant avant de choisir l'une des options souhaitée.

Tab. 3.6 – Description du cas d'utilisation « Gérer les étudiants »

Cas d'utilisation 4 : Gérer les modules.

Résumé : Ajouter, modifier ou supprimer un module.

Acteurs : chargé de la scolarité.

Pré-condition : Activation de l'application.

Scénario nominal :

[Début]

- 1. Inclusion du cas d'utilisation « Authentification ».
- 2. Le système affiche la page de gestion des modules.
- 3. Le chargé de la scolarité sélectionne un niveau.
- 4. Saisir les informations concernant le module. E1
- 5. Choisir l'une des options ajouter, modifier ou supprimer.
- 6. Validation du choix

 $[\text{fin}]$ 

Exception : Si les informations obligatoires ne sont pas saisies un message d'erreur s'affiche.

E1 : Le chargé de la scolarité doit saisir toutes les informations obligatoires concernant le module pour ensuite choisir l'une des options souhaitée.

Tab. 3.7 – Description du cas d'utilisation « Gérer les modules »

Cas d'utilisation 5 : Gérer les notes

Résumé : ajouter, modifier ou supprimer une note.

Acteurs : Chargé de la scolarité

Pré-condition : Activation de l'application

Scénario nominal :

[Début]

- 1. Inclusion du cas d'utilisation « Authentification ».
- 2. Le chargé de la scolarité sélectionne le niveau, la section et le groupe des étudiants.
- 3. Pour ajouter une note, le chargé de la scolarité doit sélectionner d'abord le module, ensuite il saisit les notes obtenues par chaque étudiant dans le formulaire affiché, puis valide son choix. E1
- 4. Si le chargé de la scolarité souhaite modifier ou supprimer une note, il doit d'abord sélectionner l'étudiant concerné sur le tableau.
- 5. Validation du choix.

[fin]

Exception : Si la note saisie dépasse 20 un message d'erreur s'affiche.

E1 : Le chargé de la scolarité doit introduire une note comprise entre 01 et 20 avant de valider.

Tab. 3.8 – Description du cas d'utilisation « Gérer les notes »

Cas d'utilisation 6 : Gérer les groupes.

Résumé : création et modification des groupes.

Acteurs : Chargé de la scolarité.

Pré-condition : Activation de l'application.

Scénario nominal :

[Début]

- 1. Inclusion du cas d'utilisation « Authentification ».
- 2. Le chargé de la scolarité sélectionne un niveau.
- 3. Le chargé de la scolarité saisie le nombre de section souhaitant avoir par niveau et le nombre de groupes souhaitant avoir par section, puis valide son choix pour ajouter les groupes. E1
- 4. Si le chargé de la scolarité souhaite modifier un groupe alors il n'a qu'à sélectionner le groupe préalablement puis effectue les modifications.
- 5. Validation

[fin]

Exception : Si le nombre de sections ou groupes égal à zéro ou dépasse 12 un message d'erreur s'affiche.

E1 : Le chargé de la scolarité doit introduire un nombre compris entre 1 et 12 pour ensuite valider son choix.

Tab. 3.9 – Description du cas d'utilisation « Gérer les groupes »

Cas d'utilisation 7 : établir un document.

Résumé : Etablissement d'un certificat de scolarité, relevé de note, liste des étudiants, liste des enseignants, PV général, PV de matière, attestation de réussite, affectation de stage.

Acteurs : Chargé de la scolarité.

Pré-condition : Activation de l'application.

Scénario nominal :

[Début]

- 1. Inclusion du cas d'utilisation « Authentification ».
- 2. Le chargé de la scolarité choisit le type du document à établir après avoir sélectionner les étudiants concernés.
- 3. Le système réccupère les informations nécessaire de la base de données puis établie le document.

 $[fin]$ 

Exception : Néant

Tab. 3.10 – Description du cas d'utilisation « Etablir un document »

Cas d'utilisation 8 : Gérer l'admission

Résumé : Effectuer l'admission d'un niveau précis.

Acteur : Chargé de la scolarité.

Pré-condition : Activation de l'application.

Scénario nominal :

[Début]

- 1. Inclusion du cas d'utilisation « Authentification ».
- 2. Le chargé de la scolarité accède à la page de gestion de l'admision.
- 3. Le chargé de la scolarité introduit la moyenne d'admission.
- 4. Validation.

[Fin]

Exception : Néant

Tab. 3.11 – Description du cas d'utilisation « Gérer l'admission »

Cas d'utilisation 9 : Réinitialiser les tables.

Résumé : Réinitialiser une ou plusieurs tables.

Acteur : Chargé de la scolarité.

Pré-condition : Activation de l'application.

Scénario nominal :

[Début]

- 1. Inclusion du cas d'utilisation « Authentification ».
- 2. Le chargé de la scolarité accède à la page de réinitialisation des tables.
- 3. Le chargé de la scolarité sélectionne la(les) table(s) à réinitialiser.
- 4. Validation

[Fin]

Validation

Tab. 3.12 – Description du cas d'utilisation « Réinitialiser les tables »

Cas d'utilisation 10 : élaborer des statistiques.

Résumé : Le nombre des étudiants inscrit, le nombre des étudiants transférés, le nombre des étudiants exclus, le nombre des étudiants qui ont abandonné, le nombre des étudiants ayant fait un changement, le nombre des enseignants, le nombre des doublant.

Acteurs : Chargé de la scolarité.

Pré-condition : Activation de l'application.

Scénario nominal :

[Début]

- 1. Inclusion du cas d'utilisation « Authentification ».
- 2. Le chargé de la scolarité accède à la page d'élaboration des statistiques, où il trouve toutes les statistiques faites sur les étudiants selon les différents niveaux.

[fin]

Exception : Néant.

Tab. 3.13 – Description du cas d'utilisation « Elaborer des statistiques »

Cas d'utilisation 11 : Gérer les enseignants .

Résumé : Inscription d'un nouvel enseignant, modification ou suppression d'un enseignant.

Acteurs : Chargé de département.

Pré-condition : Activation de l'application.

Scénario nominal :

[Début]

- 1. Inclusion du cas d'utilisation « Authentification ».
- 2. Le système affiche la page de gestion des enseignants.
- 3. Le chargé de département doit saisir des informations concernant un enseignant.
- 4. Choisir l'une des options ajouter, modifier ou supprimer. E1
- 5. Validation.

[fin]

Exception : Si les informations obligatoires ne sont pas saisies un message d'erreur s'affiche. E1 : Le du département doit saisir toutes les informations obligatoires concernant l'enseignant pour ensuite choisir l'une des options.

Tab. 3.14 – Description du cas d'utilisation « Gérer les enseignants »

Cas d'utilisation 12 : envoyer un message.

Résumé : Communiquer aux étudiants et aux enseignants des informations les concernant en leurs envoyant des messages.

Acteurs : Chargé du département.

Pré-condition : Activation de l'application.

Scénario nominal :

[Début]

- 1. Inclusion du cas d'utilisation « Authentification ».
- 2. Saisir le message à envoyer.
- 3. Sélectionner la liste des destinataires.
- 4. Envoyer le message. E1

 $[fin]$ 

Exception : si le destinataire ne procède pas de numéro de téléphone le système affiche un message d'erreur.

E1 : Le chargé de département annule l'action.

Tab. 3.15 – Description du cas d'utilisation «Envoyer un message»

Cas d'utilisation 13 : Effectuer un appel.

Résumé : Appeler un étudiant ou un enseignant en cas de besoin.

Acteurs : Chargé du département.

Pré-condition : Activation de l'application.

Scénario nominal :

[Début]

- 1. Inclusion du cas d'utilisation « Authentification ».
- 2. Sélectionner le destinataire.
- 3. Appeler. E1

[fin]

Exception : si le destinataire ne procède pas de numéro de téléphone le système affiche un message d'erreur.

E1 : Le chargé de département annule l'action

Tab. 3.16 – Description du cas d'utilisation « Effectuer un appel »

Cas d'utilisation 14 : Publier.

Résumé : Afficher et publier des nouvelles récentes.

Acteurs : Enseignant et chargé de département.

Pré-condition : Activation de l'application.

Scénario nominal :

[Début]

- 1. Inclusion du cas d'utilisation «Authentification».
- 2. L'enseignant ou le chargé de département se rend sur son espace de publication.
- 3. Afficher la publication.
- 4. Validation.

[fin]

Exception : Néant

Tab. 3.17 – Description du cas d'utilisation « Publier »

Cas d'utilisation 15 : Contacter l'administration.

Résumé : contacter l'administration en leur envoyant un message.

Acteurs : Enseignant.

Pré-condition : Activation de l'application.

Scénario nominal :

[Début]

- 1. Inclusion du cas d'utilisation « Authentification ».
- 2. L'enseignant se rend sur l'espace de publication.
- 3. Saisir le message.
- 4. Envoyer. E1

[fin]

Exception : Si les informations obligatoires ne sont pas saisies un message d'erreur s'affiche.

E1 : L'enseignant doit saisir toutes les informations obligatoires concernant le message à envoyer.

Tab. 3.18 – Description du cas d'utilisation « Contacter l'administration »

| Cas d'utilisation 16 : Consulter.                       |  |  |
|---------------------------------------------------------|--|--|
| Résumé : Consulter les publications.                    |  |  |
| Acteurs : Etudiant.                                     |  |  |
| Pré-condition : Activation de l'application.            |  |  |
| Scénario nominal :                                      |  |  |
| [Debut]                                                 |  |  |
| 1. Inclusion du cas d'utilisation « Authentification ». |  |  |
| 2. L'étudiant se rend sur son espace.                   |  |  |
| 3. L'étudiant consulte les différentes publications.    |  |  |
| $[\text{fin}]$                                          |  |  |
| Exception : Néant.                                      |  |  |

Tab. 3.19 – Description du cas d'utilisation « Consulter »

#### 3.3.3 Diagramme de cas d'utilisation

C'est un formalisme permettant de modéliser le fonctionnement d'un système par un découpage en fonctionnalités. Il illustre de plus la nature des interactions avec ces fonctionnalités offertes à titre de services à des acteurs externes au système. Chaque fonctionnalité est appelée un cas d'utilisation[\[19\]](#page-119-3).

Dans ce qui suit, nous décrivons le diagramme détaillé des cas d'utilisation associés à chacun des acteurs du système à réaliser.

1. Diagramme de cas d'utilisation de l'administrateur

L'administrateur est qui gère les utilisateurs de l'application. L'ajout, la modification et la suppression sont des scénarios du cas d'utilisation «Gestion des utilisateurs», ces scénarios s'introduisent par la relation de d'inclusion pour l'authentification.

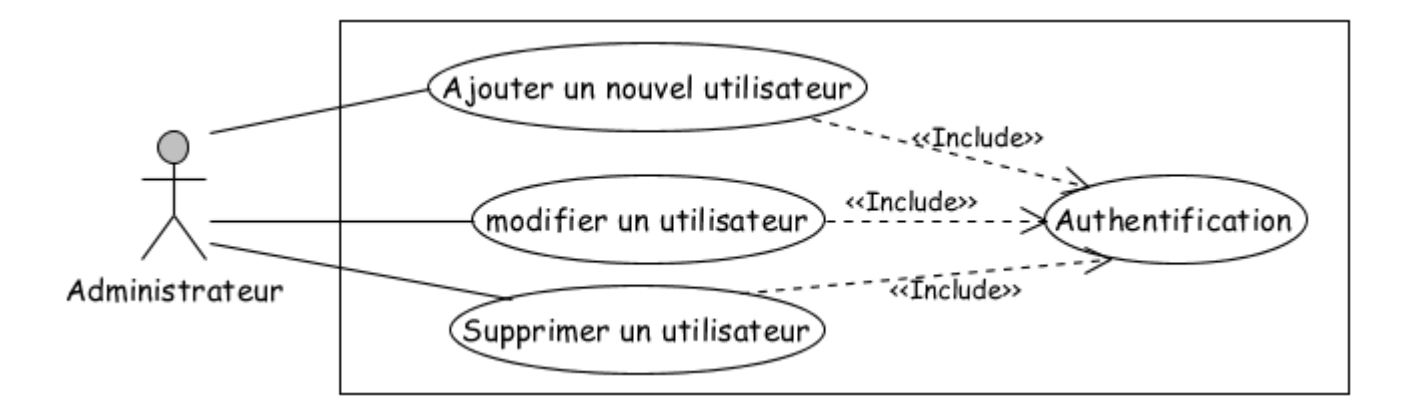

Fig. 3.3 – Diagramme de cas d'utilisation de « l'administrateur »

2. Diagramme de cas d'utilisation du chargé de la scolarité

Le chargé de la scolarité est le responsable de la gestion des étudiants de la faculté médecin, il a pour mission d'inscrire de nouveaux étudiants, les supprimer ou modifier leurs coordonnées, ainsi de faire la gestion des modules, groupes et notes relatifs à chaque étudiant quelque soit son niveau d'étude. Le chargé de la scolarité peut d'élaborer des statistiques sur les étudiants et aussi établir des documents différents tels que les certificats de scolarité, les relevés de notes, les PV généraux, PV de matière, et autres.

Ces fonctionnalités ne sont accessibles que si le chargé de la scolarité s'est authentifié ce qui explique l'utilisation de la relation «Include».

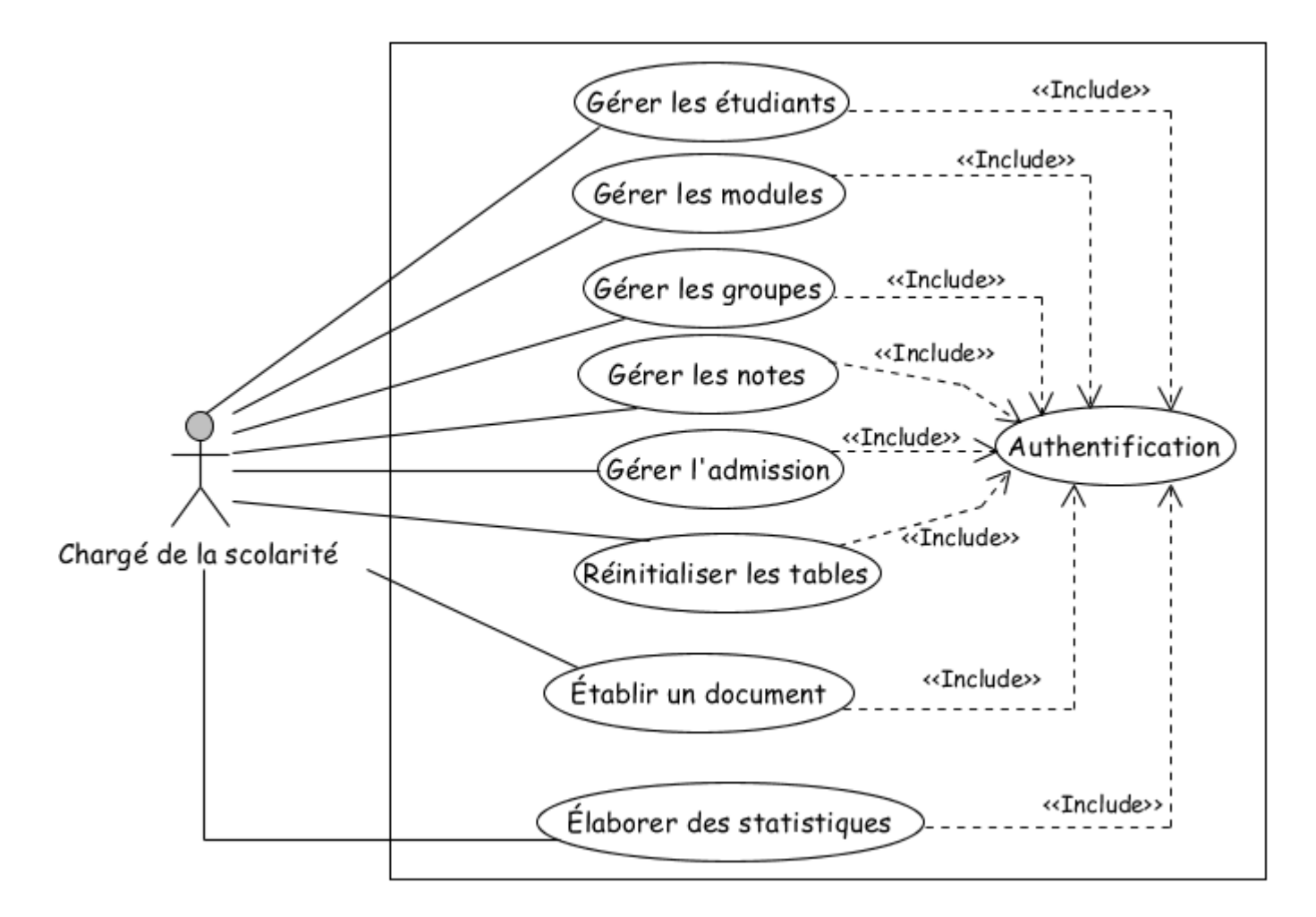

Fig. 3.4 – Diagramme de cas d'utilisation du « Chargé de la scolarité »

3. Diagramme de cas d'utilisation du chargé du département

Le chargé du département est un responsable du département médecine qui a pour mission d'inscrire de ouveaux enseignants, modifier ou supprimer un enseignant, et de communiquer aux étudiants ainsi aux enseignants des informations les concernant, et cela par leurs envoyant des messages sur leurs propres mobiles ou en publiant toutes les nouvelles sur un espace de publication. Ces scénarios s'introduisent par la relation d'inclusion pour l'authentification comme le montre le diagramme ci-après.

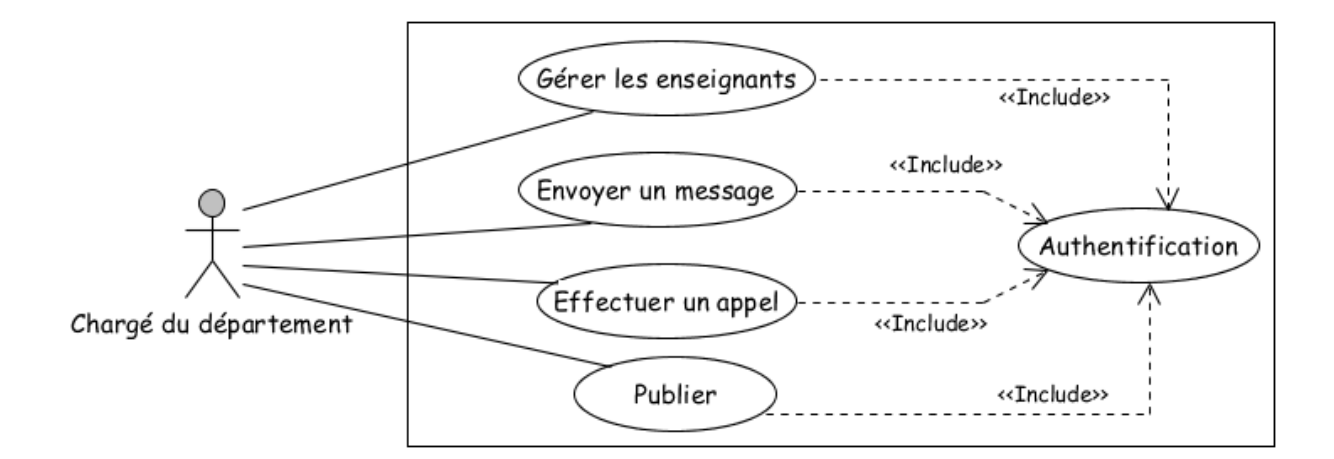

Fig. 3.5 – Diagramme de cas d'utilisation du « Chargé de département »

4. Diagramme de cas d'utilisation de l'enseignant

Dans le diagramme de cas d'utilisation suivant, nous allons décrire les différents cas d'utilisation effectués par un enseignant tels que publication, contacter l'administration. Ces fonctionnalités sont introduisent par la relation d'inclusion pour l'authentification.

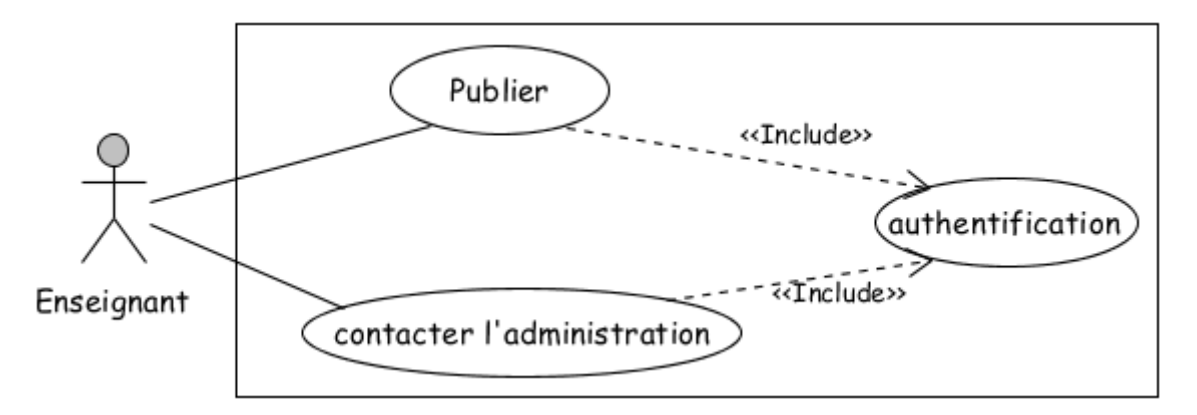

Fig. 3.6 – Diagramme de cas d'utilisation de «l'enseignant»

5. Diagramme de cas d'utilisation de l'étudiant

Le diagramme de cas d'utilisation ci-après illustre le cas d'utilisation effectué par l'étudiant, ce dernier doit d'abord s'authentifier pour pouvoir consulter les publications affichées, ce qui fait appel à la relation « Include».

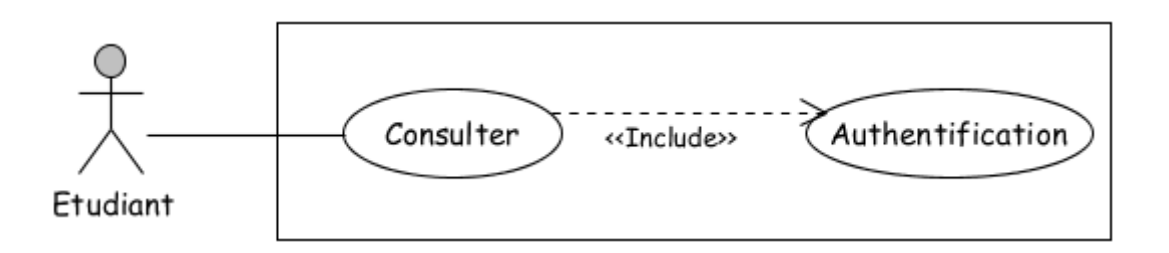

Fig. 3.7 – Diagramme de cas d'utilisation de « l'étudiant »

6. Diagramme de cas d'utilisation général

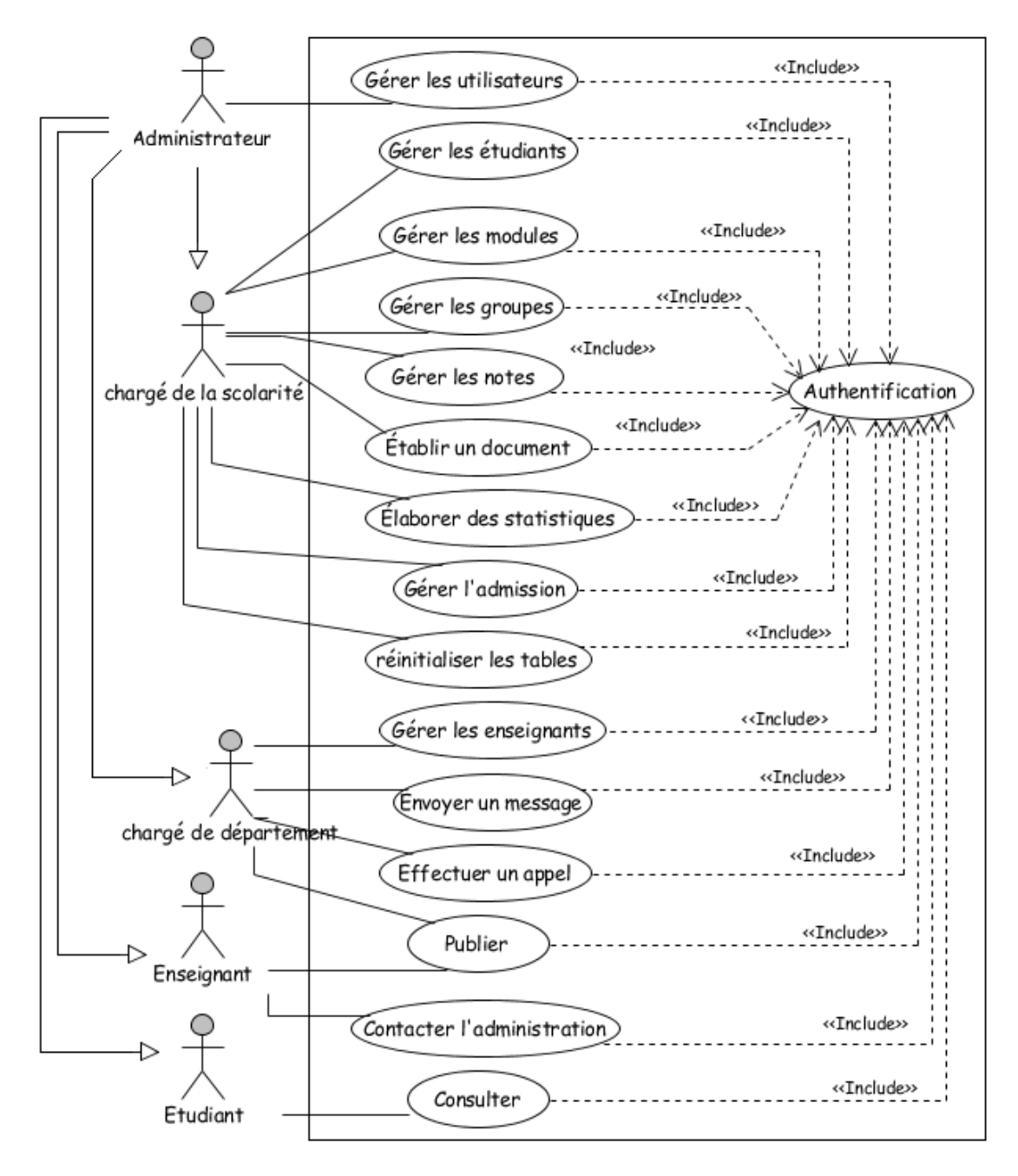

Fig. 3.8 – Diagramme de cas d'utilisation général du système à réaliser

#### 3.3.3.1 Les besoins non fonctionnels

L'étape de capture des besoins non fonctionnels recense toutes les contraintes sur les choix de dimensionnement et de conception du système. Elle permet de définir le modèle d'analyse technique. Le rôle de ce dernier, est d'établir les couches logicielles et y spécifier les activités techniques attendues[\[20\]](#page-119-4).

Pour le système à réaliser, les besoins non fonctionnels sont les suivants :

- Un étudiant ne peut pas poster une publication ;
- Les étudiants ne peuvent pas envoyer des messages aux enseignants ;
- Les étudiants ne peuvent pas envoyer des message à l'administration ;
- Les enseignants ne peuvent pas envoyer des messages aux étudiants ;
- Les enseignants ne peuvent pas faire la gestion des étudiants ;
- les enseignants ne peuvent pas publier les notes des étudiants sur l'espace de publication ;
- Le chargé de la scolarité et le chargé de département ne peuvent ni modifier, ni supprimer les publications des enseignants.

#### 3.3.4 Analyse

La phase d'analyse a pour objectif de décrire de manière précise, concise, correcte et compréhensible les besoins et les exigences du client. Un modèle d'analyse livre une spécification complète des besoins issus des cas d'utilisations et les structures sous une forme qui facilite la compréhension (scénarios). L'activité d'analyse est la spécification de ce que devra faire le système à réaliser.

#### 3.3.4.1 Les diagrammes de séquences de l'application à réaliser

L'objectif du diagramme de séquence est de représenter les interactions entre les objets en indiquant la chronologie des échanges. Cette représentation peut se réaliser par cas d'utilisation en considérant les différents scénarios associés[\[18\]](#page-119-5).

Dans ce qui suit, nous présentons les diagrammes de séquence des cas d'utilisations de l'application que nous allons mettre en œuvre.

1. Digramme de séquence du cas d'utilisation «Authentification»

L'authentification consiste à assurer la confidentialité des données, elle se base sur la vérification des informations associées à un utilisateur généralement un login et un mot de passe (l'étudiant s'authentifie en utilisant son nom comme étant le nom d'utilisateur, et sa date de naissance comme étant le mot de passe). Ces informations sont préétablies dans une base de données.

Lors de l'authentification d'un utilisateur, deux cas peuvent se présenter : informations correctes ou informations incorrectes, ce qui explique l'utilisation de l'operateur «alt». Si les informations fournies sont correctes, alors le système accorde l'accès à l'interface appropriée. En revanche, si l'utilisateur saisit des informations incorrectes, le système génère un message d'erreur et réaffiche la page d'authentification.

Ce procédé est exécuté à chaque fois que l'utilisateur tente de s'authentifier, c'est pourquoi nous avons utilisé l'operateur «loop».

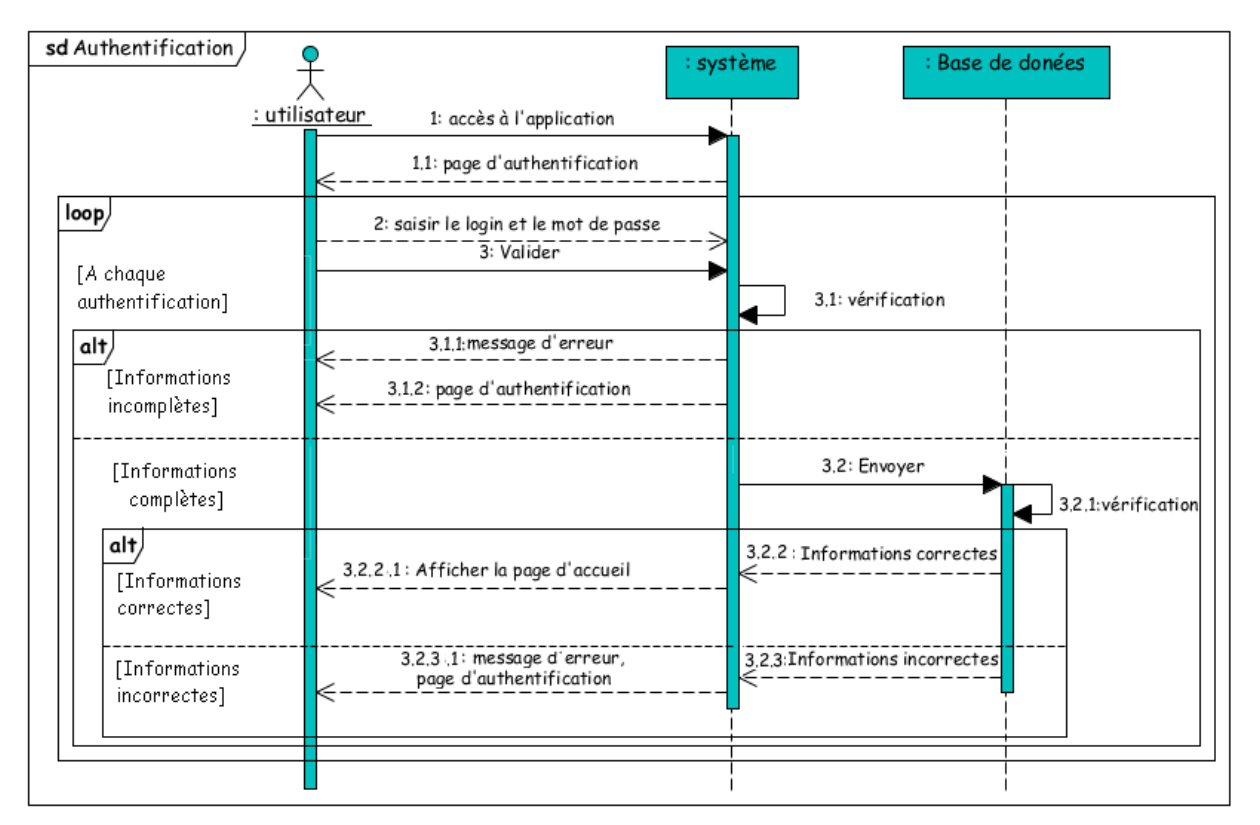

Fig. 3.9 – Diagramme de séquence du cas d'utilisation « Authentification »

L'identification du fragment «Authentification» permet d'alléger les diagrammes de séquence présentés ci-dessous en utilisant le cadre «ref»[\[18\]](#page-119-5).

2. Diagramme de séquence du cas d'utilisation « Gestion des utilisateurs ».

Après l'authentification, l'administrateur effectue une demande de Gestion des utilisateurs. Trois scénarios sont possibles : Ajouter, Modifier, et Supprimer, d'où l'utilisation de l'opérateur «alt».

Après l'authentification, l'administrateur effectue une demande de Gestion des utilisateurs. Trois scénarios sont possibles : Ajouter, Modifier, et Supprimer, d'où l'utilisation de l'opérateur «alt».

- Ajouter : Après l'affichage de la page « Gestion des utilisateurs » par le système, l'administrateur introduit les informations correspondant à l'utilisateur qu'il souhaite ajouter (nom, mot de passe, privilèges, etc.) et valide l'opération.
- Modifier : Après l'affichage du formulaire, l'administrateur peut effectuer des modifications sur un utilisateur déjà ajouté après l'avoir sélectionné.
- Supprimer : Après l'affichage du formulaire, l'administrateur peut supprimer un utilisateur après l'avoir sélectionné.

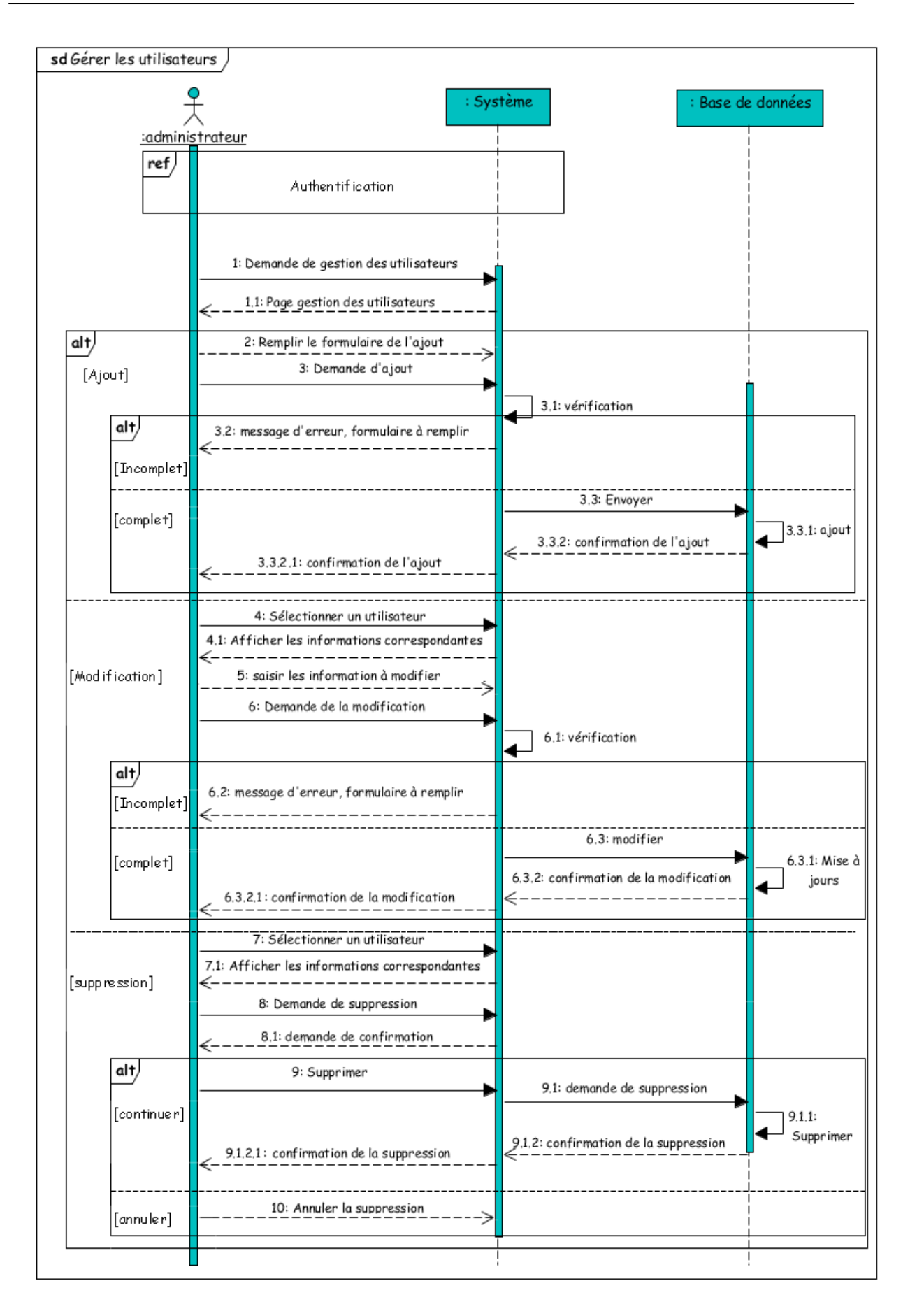

Fig. 3.10 – Diagramme de séquence du cas d'utilisation « Gérer les utilisateurs »

- 3. Diagramme de séquence du cas d'utilisation « Gérer les étudiants » Après l'authentification, le chargé de la scolarité effectue une demande de gestion des étudiants. Trois scénarios sont possibles : Ajouter, Modifier, et Supprimer, d'où l'utilisation de l'opérateur «alt».
	- Ajouter : Après l'affichage de la page « Gestion des étudiants » par le système, le chargé de la scolarité introduit les informations correspondant à l'étudiant qu'il souhaite ajouté (nom, prénom, date et lieu de naissance, etc.) et valide l'opération.
	- Modifier : Après l'affichage du formulaire, le chargé de la scolarité peut effectuer des modifications sur un étudiant déjà ajouté après l'avoir sélectionné.
	- Supprimer : Après l'affichage du formulaire, le chargé de la scolarité peut supprimer un étudiant existant.

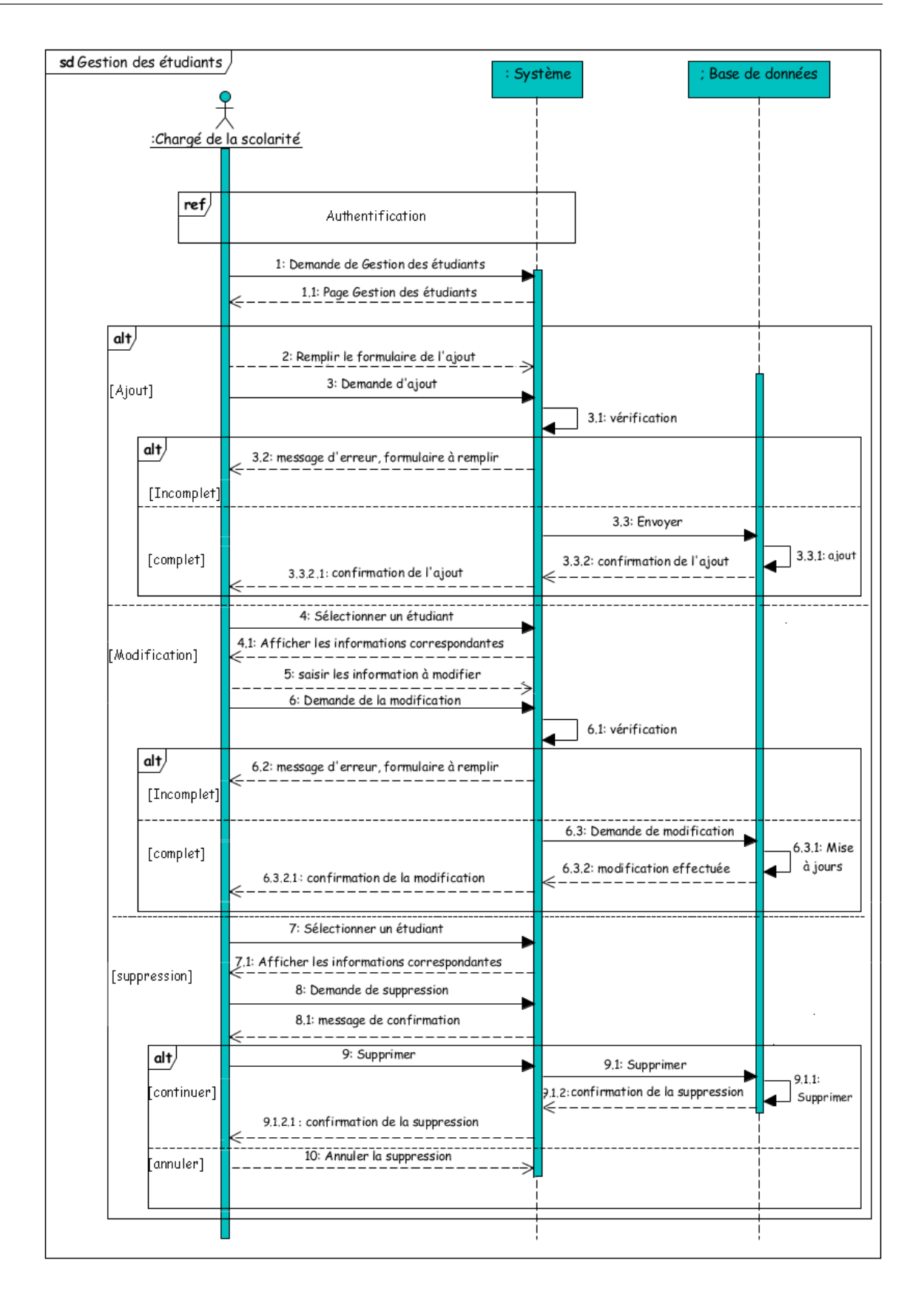

Fig. 3.11 – Diagramme de séquence du cas d'utilisation « Gérer les étudiants »
- 4. Diagramme de séquence du cas d'utilisation « Gérer les modules »
	- Après l'authentification, le chargé de la scolarité effectue une demande de Gestion des modules. Nous avons utilisé un fragment de type «alternative» (Alt) pour indiquer que les actions effectuées par le chargé de la scolarité peuvent arrivées dans n'importe quel ordre. Trois scénarios sont représentés chacun entre eux correspond à une alternative.
		- Ajouter : Après l'affichage de la page « Gestion des modules » par le système, le chargé de la scolarité introduit les informations correspondantes au module à ajouter (nom, nombre d'examens, coefficient, etc.) et valide l'opération.
		- Modifier : Après l'affichage du formulaire, le chargé de la scolarité peut effectuer des modifications sur un module déjà ajouté après l'avoir sélectionné.
		- Supprimer : Après l'affichage du formulaire, le chargé de la scolarité peut supprimer un module.

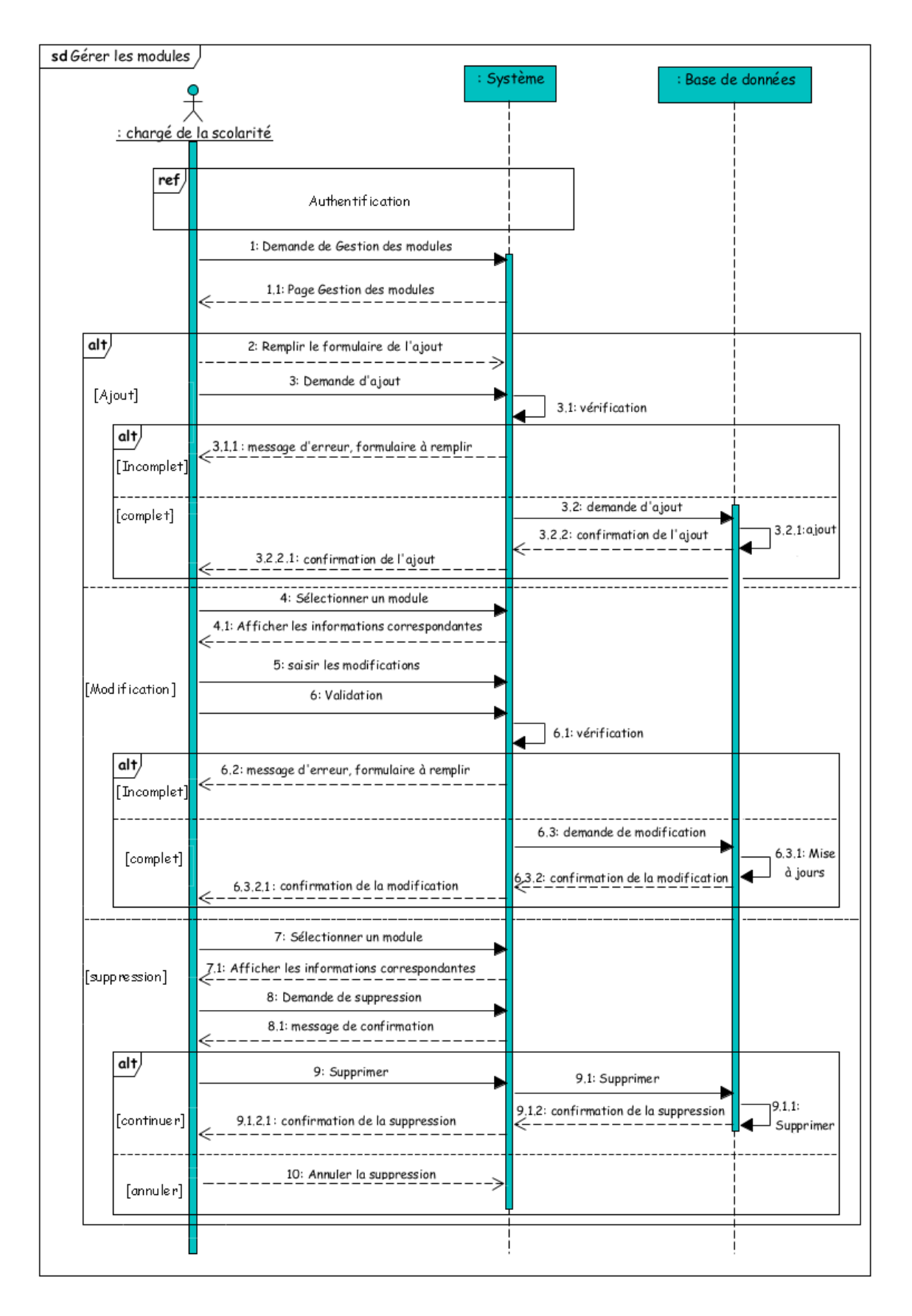

Fig. 3.12 – Diagramme de séquence du cas d'utilisation « Gérer les modules »

5. Diagramme du cas d'utilisation « Gérer les notes »

Après l'authentification, le chargé de la scolarité effectue une demande de Gestion des notes. Trois scénarios sont possibles : Ajouter, Modifier, et Supprimer, d'où l'utilisation de l'opérateur «alt»

- Ajouter : Après l'affichage de la page « Gestion des notes » par le système, le chargé de la scolarité introduit les notes des étudiants qu'il a sélectionnés préalablement (critères de sélection : niveau, groupe, module, etc.).
- Modifier : Après l'affichage du formulaire, le chargé de la scolarité peut modifier les notes des étudiants qu'il souhaite après les avoir sélectionnées.
- Supprimer : Après l'affichage de la liste des étudiants ayant obtenu une note, le chargé de la scolarité a la possibilité de supprimer une note sélectionnée.

Remarque : A chaque fois que le chargé de la scolarité introduit une note le système vérifie si cette dernière n'est pas supérieure à 20. Si c'est le cas alors le système affiche un message d'erreur.

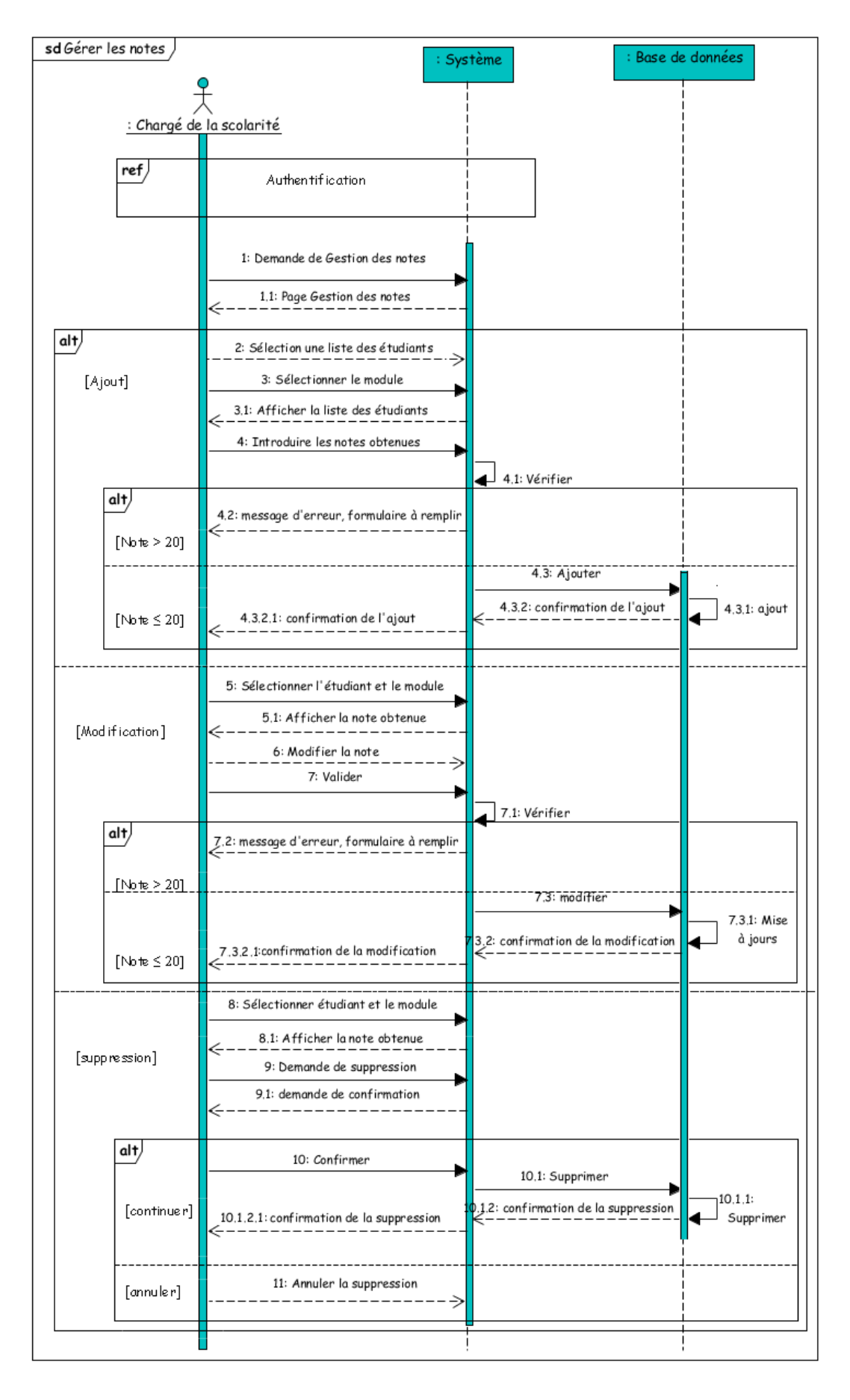

Fig. 3.13 – Diagramme de séquence du cas d'utilisation « Gérer les notes »

6. Diagramme de cas d'utilisation «Gérer les groupes»

Après l'authentification, le chargé de la scolarité effectue une demande de Gestion des groupes. Deux scénarios sont possibles : Ajouter ou Modifier un groupe d'où l'utilisation de l'opérateur «alt»

- (a) Ajouter : Après l'affichage de la page « Gestion des groupes » par le système, le chargé de la scolarité repartitionne la promotion en sections puis chaque section en groupes.
- (b) Modifier : Après l'affichage du formulaire, le chargé de la scolarité peut modifier les groupes qu'il souhaite.

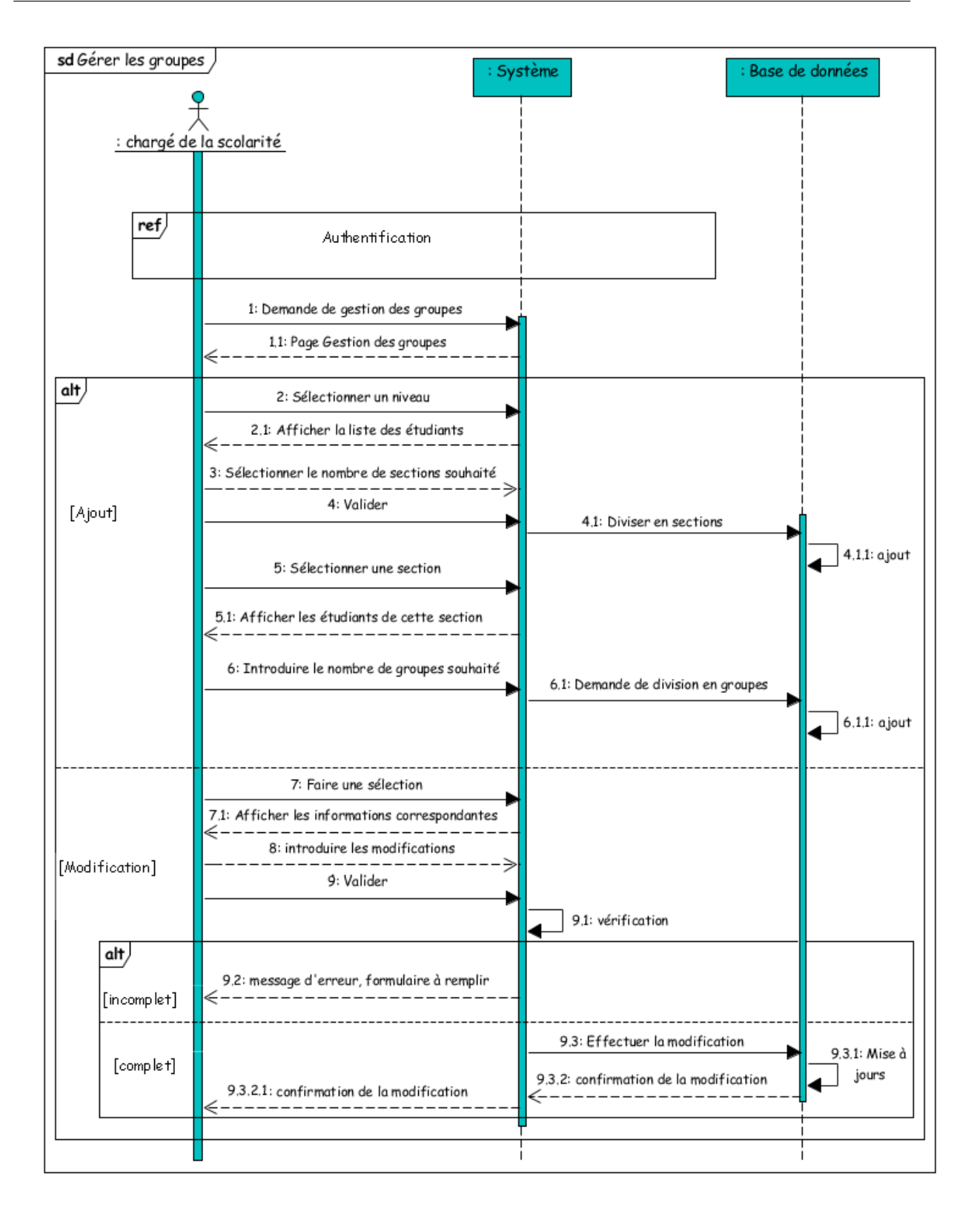

Fig. 3.14 – Diagramme de séquence du cas d'utilisation « Gérer les groupes »

- 7. Diagramme séquence du cas d'utilisation « établir un document »
	- Après l'authentification, le chargé de la scolarité effectue une demande d'établissement de documents. Le chargé de la scolarité sélectionne la liste des étudiants concernés, ensuite, choisit le type de document qu'il souhaite établir, le système récupère les informations nécessaires pour l'établissement du document de la base de donnée, où deux cas se présentent d'où l'utilisation de l'opérateur «alt». Soit les informations sont disponibles dans ce cas le document sera établi, soit les informations sont incomplètes, et dans ce cas un message d'erreur sera affiché.

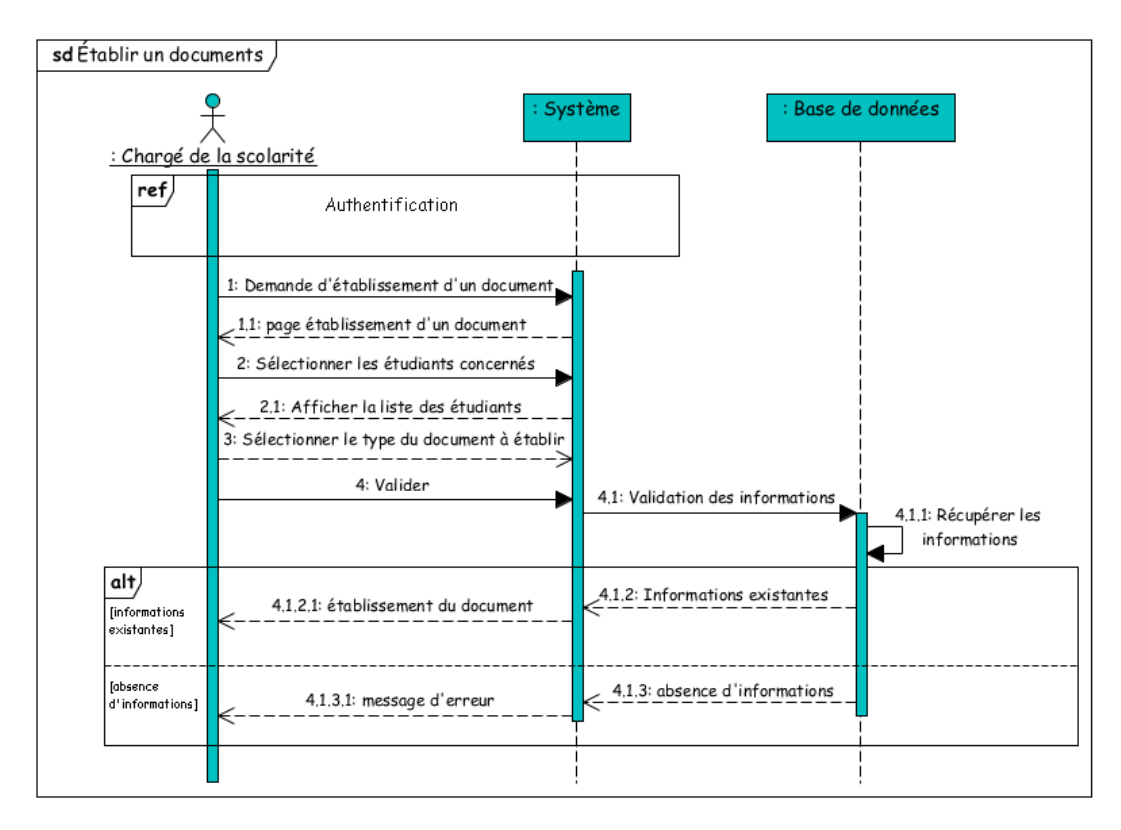

Fig. 3.15 – Diagramme de séquence du cas d'utilisation « Etablir un document »

8. Diagramme de séquence du cas d'utilisation « envoyer message »

Après l'authentification, le chargé du département effectue une demande d'envoi de message. Le chargé du département introduit les informations qu'il souhaite communiquer aux étudiants ou enseignants, ensuite, il sélectionne la liste des destinataires, puis, valide son choix.

Ce procédé est exécuté à chaque fois que le chargé de département tente d'envoyer un message, d'où l'utilisation de l'opérateur «loop»

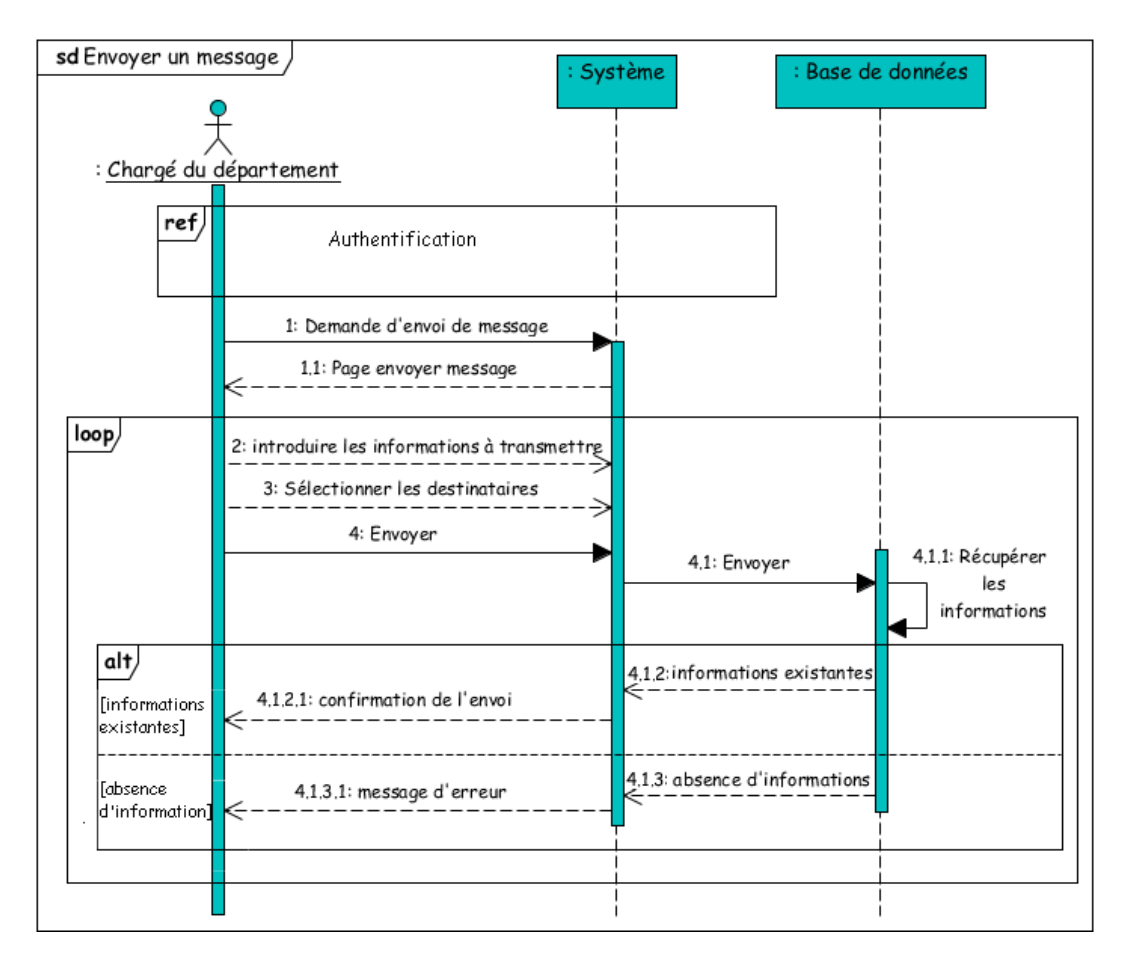

Fig. 3.16 – Diagramme de séquence du cas d'utilisation « Envoyer un message »

9. Diagramme de cas d'utilisation « Effectuer un appel »

Après l'authentification, le chargé du département effectue une demande d'effectuer un appel. Le chargé du département sélectionne le destinataire puis valide son choix. Si le destinataire sélectionné ne possède pas de numéro de téléphone dans la base de donnée, le système affiche un message d'erreur, d'où l'utilisation de l'alternative «alt».

Ce procédé est exécuté à chaque fois que le chargé de département tente d'effectuer un appel, d'où l'utilisation de l'opérateur «loop»

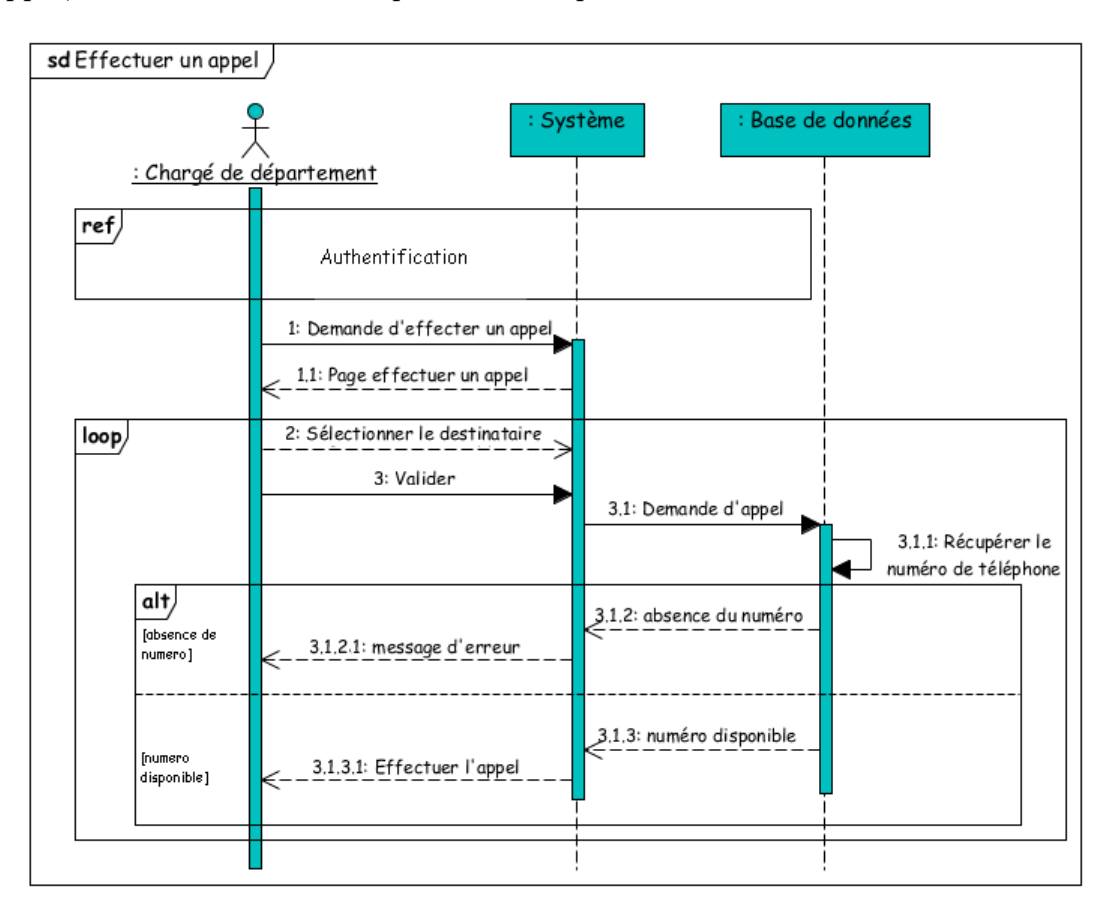

Fig. 3.17 – Diagramme de séquence du cas d'utilisation «Effectuer un appel»

10. Diagramme de séquence du cas d'utilisation « Publier »

Ce cas d'utilisation est réalisé soit par un enseignant ou par le chargé du département, d'où l'utilisation de l'opérateur «alt».

Après l'authentification, l'acteur de ce cas d'utilisation demande d'accéder à l'espace de publication où il sera capable de poster sa publication.

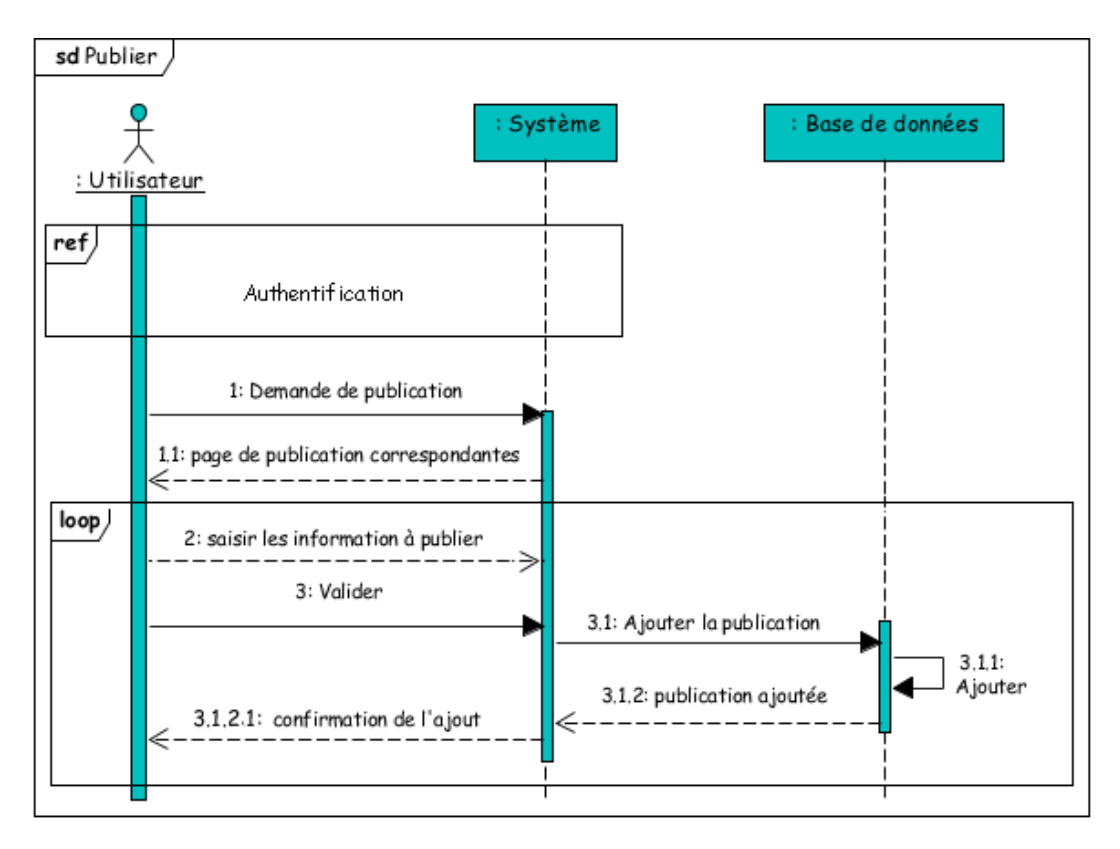

Fig. 3.18 – Diagramme de séquence du cas d'utilisation « Publier »

11. Diagramme de séquence du cas d'utilisation « consulter »

Après l'authentification, un étudiant demande de consulter les différentes publications. Le système affiche toutes les publications postées.

Ce procédé est exécuté à chaque fois que l'étudiant consulte les publications affichées, d'où l'utilisation de l'opérateur «loop»

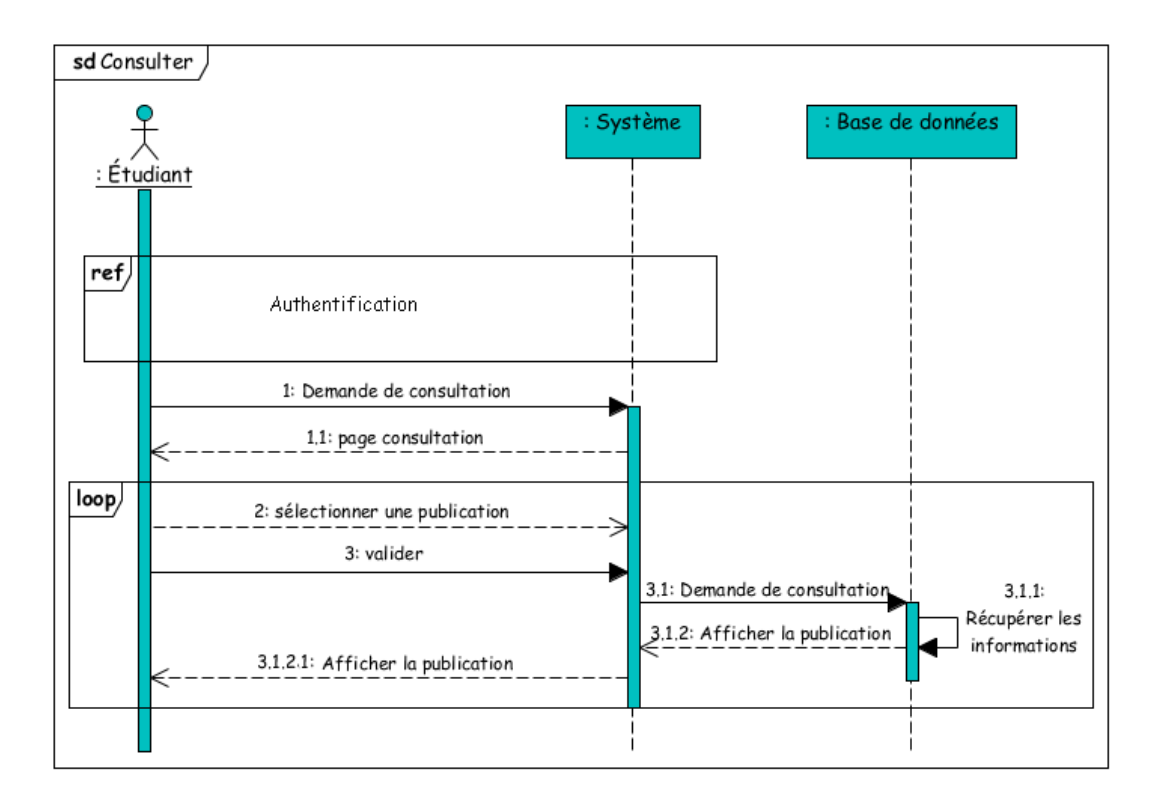

Fig. 3.19 – Diagramme de séquence du cas d'utilisation « Consulter »

## 3.4 conclusion

Au cours de l'étape d'étude préliminaire et l'analyse des besoins, nous avons donné une synthèse sur l'axe fonctionnel du système à réaliser. Nous avons d'abord déterminé les acteurs qui interagissent avec le système, ensuite nous avons recensé les cas d'utilisation associés aux différents acteurs. Enfin, pour les cas d'utilisation les plus importants, nous avons élaboré un diagramme de séquence décrivant la collaboration entre objets de point de vue temporel.

Ce chapitre a permis de cerner la solution proposée et mieux comprendre le fonctionnement du système et ses différentes fonctionnalités. Il a également permis de préparer la phase de conception qui sera l'objet du chapitre suivant.

## CHAPITRE 4

## Conception

## 4.1 Introduction

Au cours de ce chapitre nous établissons la conception appropriée à notre application. Nous commençons par la description du diagramme de classes et les différents éléments qui le composent. Ensuite, nous présentons le diagramme de classes auquel notre application est associée ainsi que les attributs que comprend chacune des classes suivi de la spécification des règles de passages du modèle de classes au modèle relationnel qui décrit l'implémentation de la base de données de notre application.

## 4.2 Présentation du diagramme de classes

Le diagramme de classes est généralement considéré comme le plus important dans un développement orienté objet. En analyse, il a pour but de décrire la structure des entités manipulées par les utilisateurs. En conception, il représente la structure d'un code orienté objet ; ou à un niveau de détail plus important, les modules du langage de développement[\[21\]](#page-119-0).

# 4.3 Diagramme de classes du système à réaliser

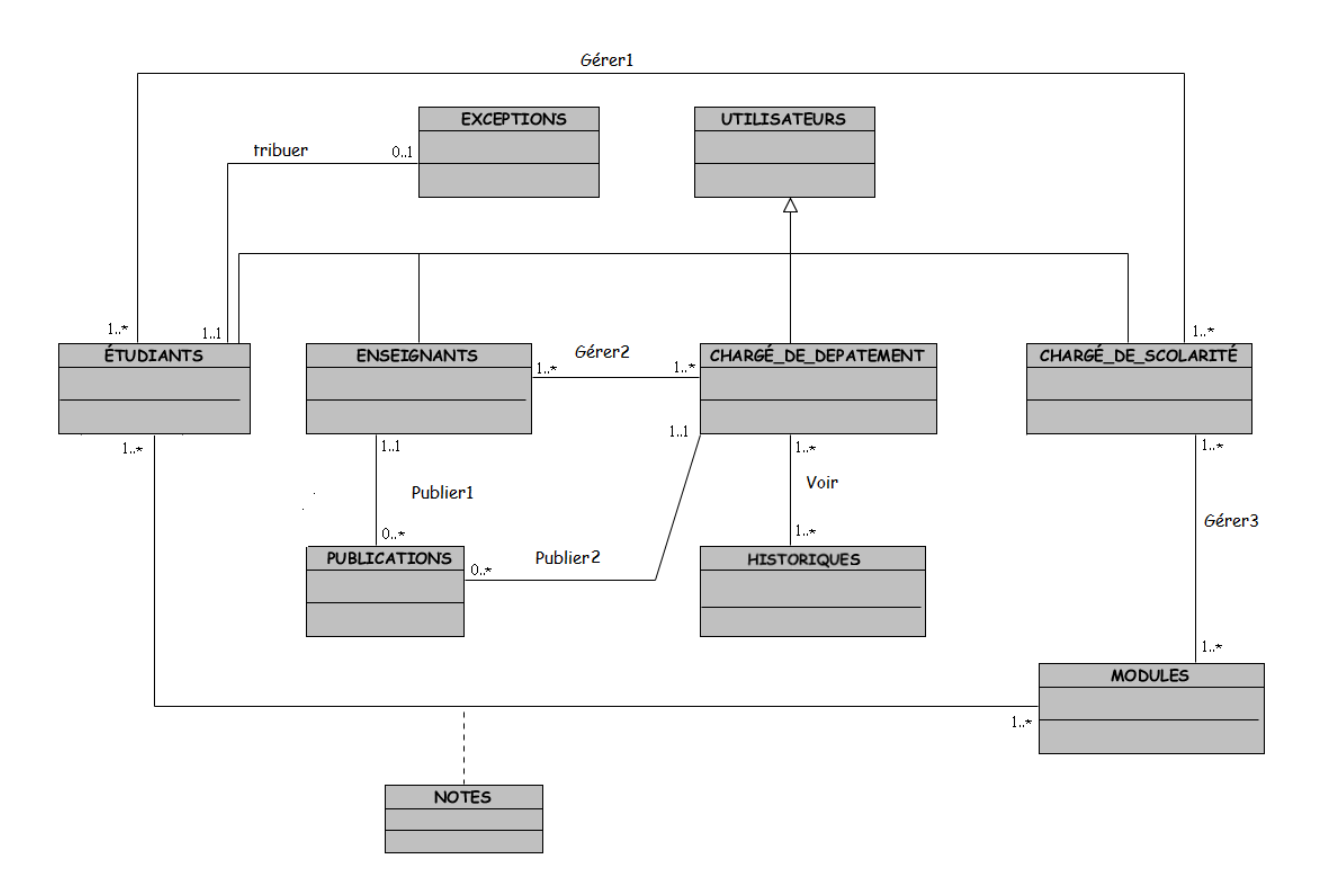

Fig. 4.1 – Diagramme de classes du système à réaliser

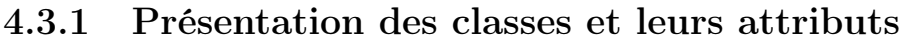

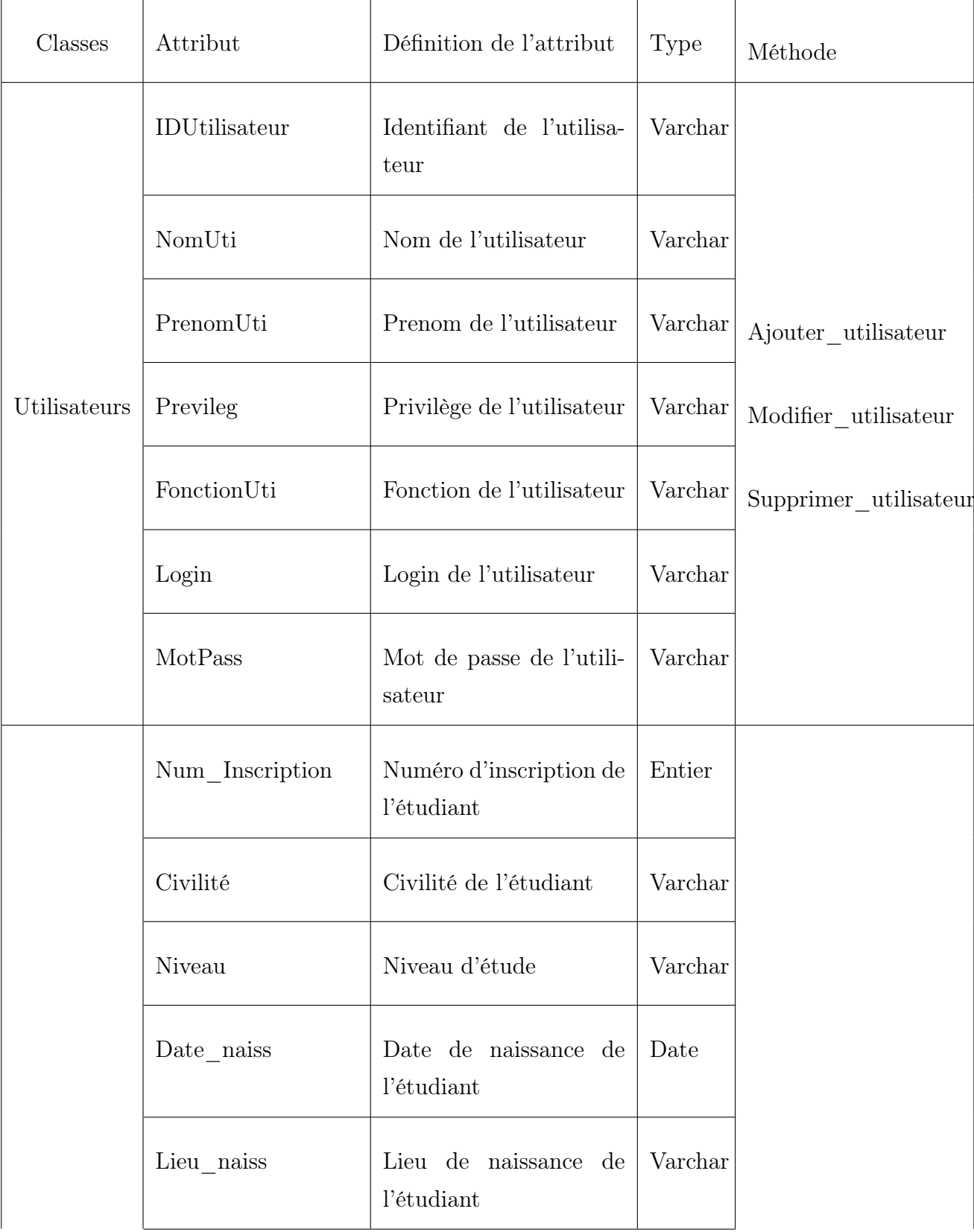

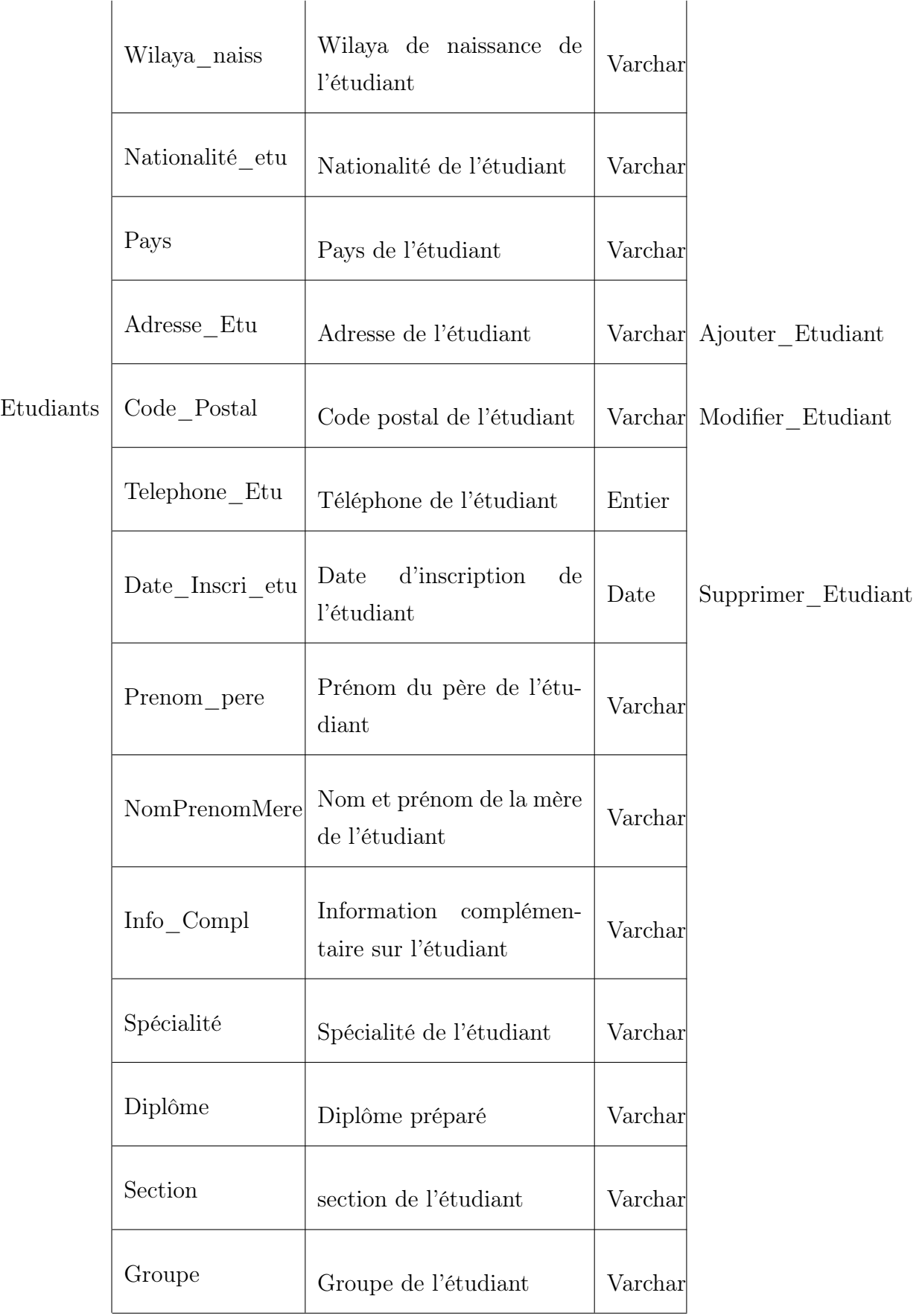

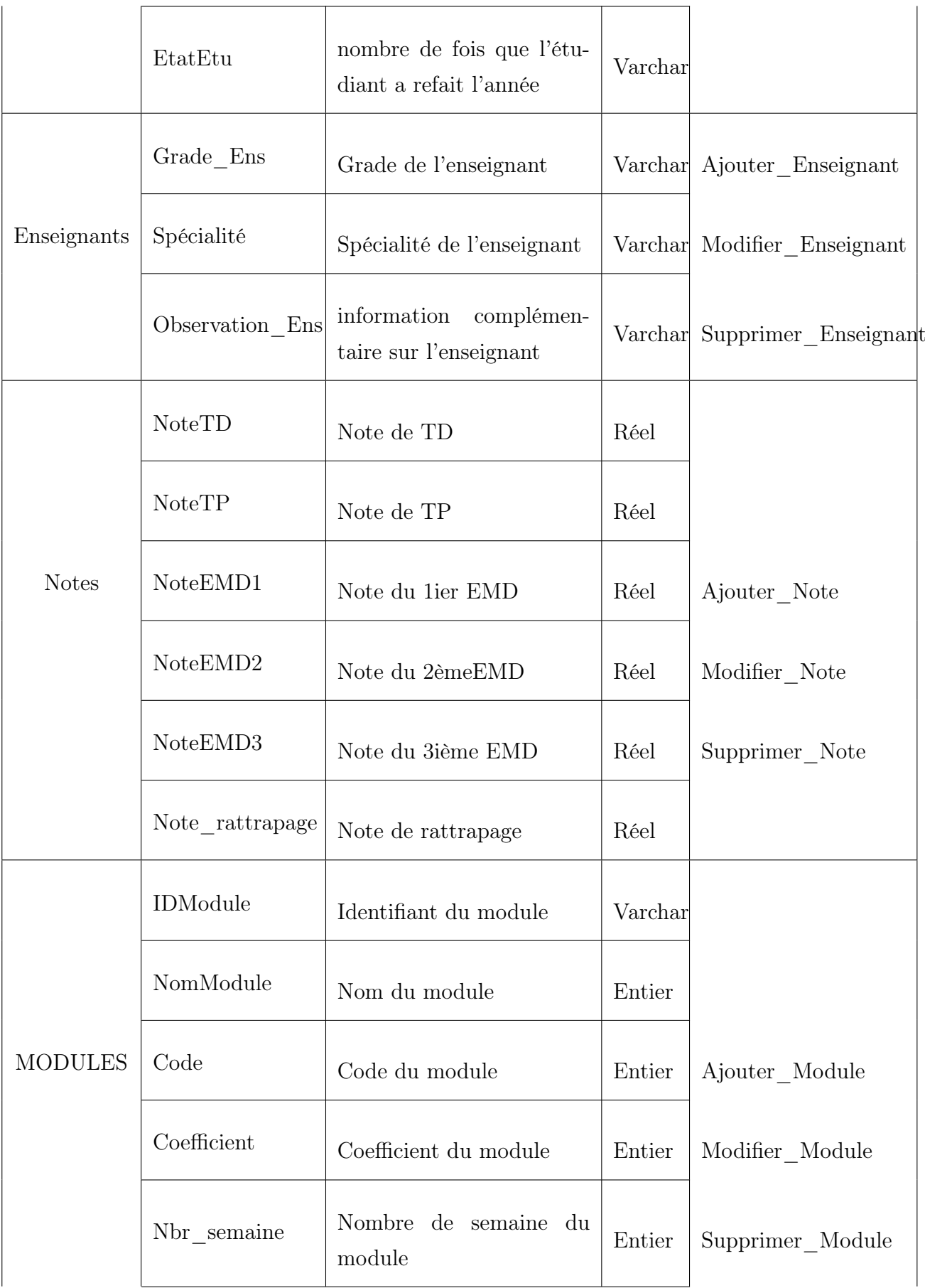

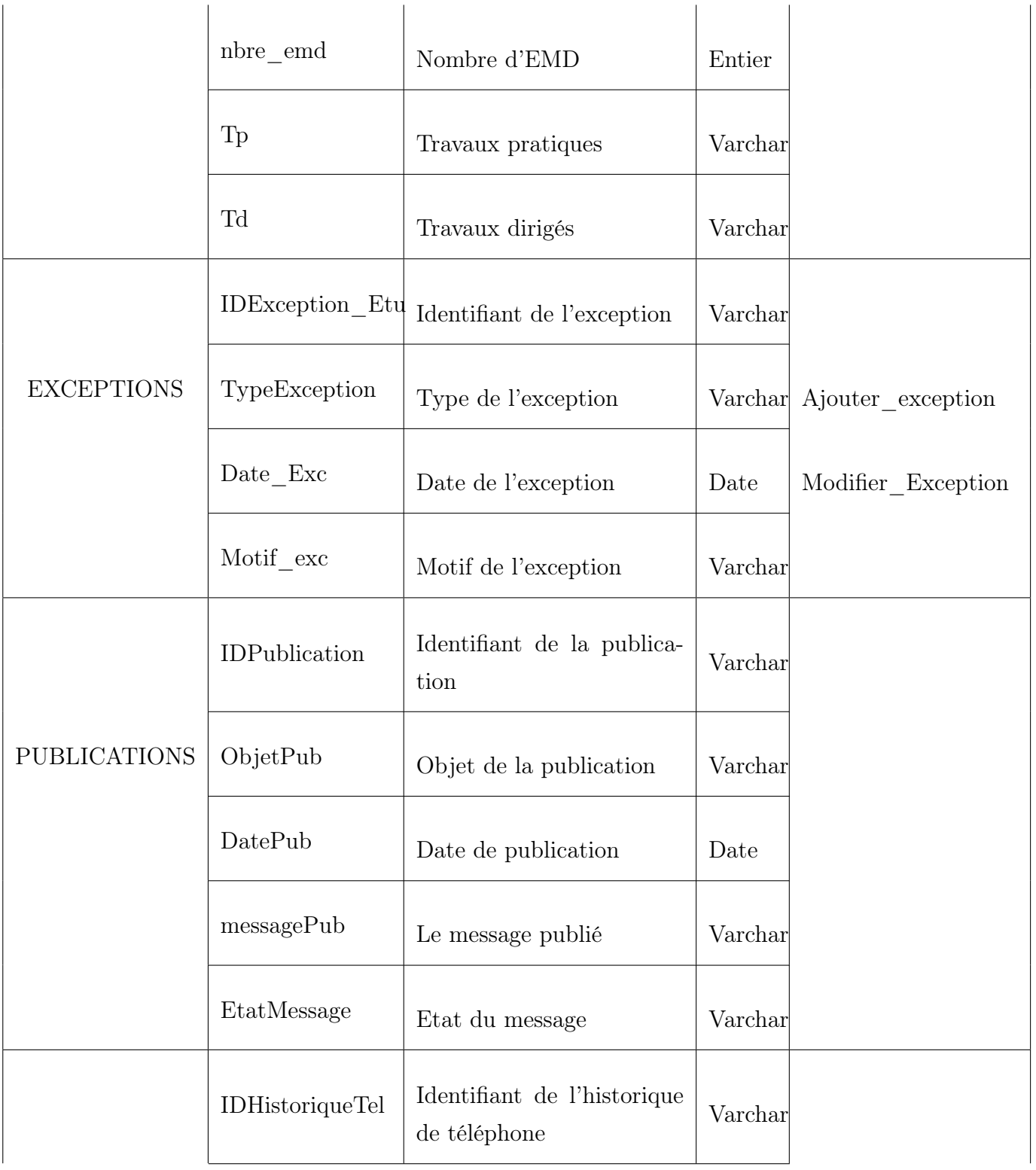

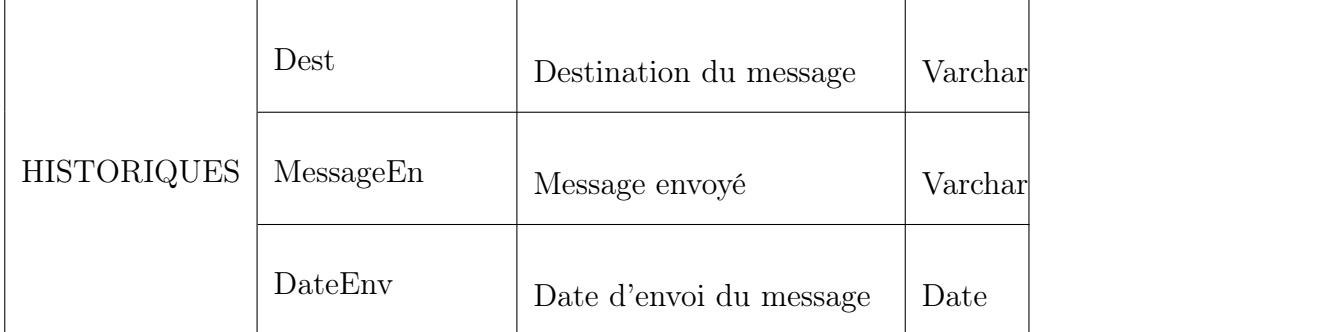

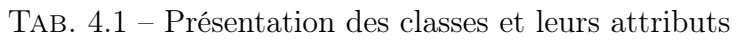

## 4.4 Passage au modèle relationnel

Les règles utilisées pour le passage du diagramme de classes de notre application au modèle relationnel, sont tirées de [\[21\]](#page-119-0) :

#### 4.4.1 Règle 1 : Transformation des classes

Chaque classe devient une relation. L'identifiant (respectivement les attributs) de la classe devient la clé primaire (respectivement des attributs) de la relation.

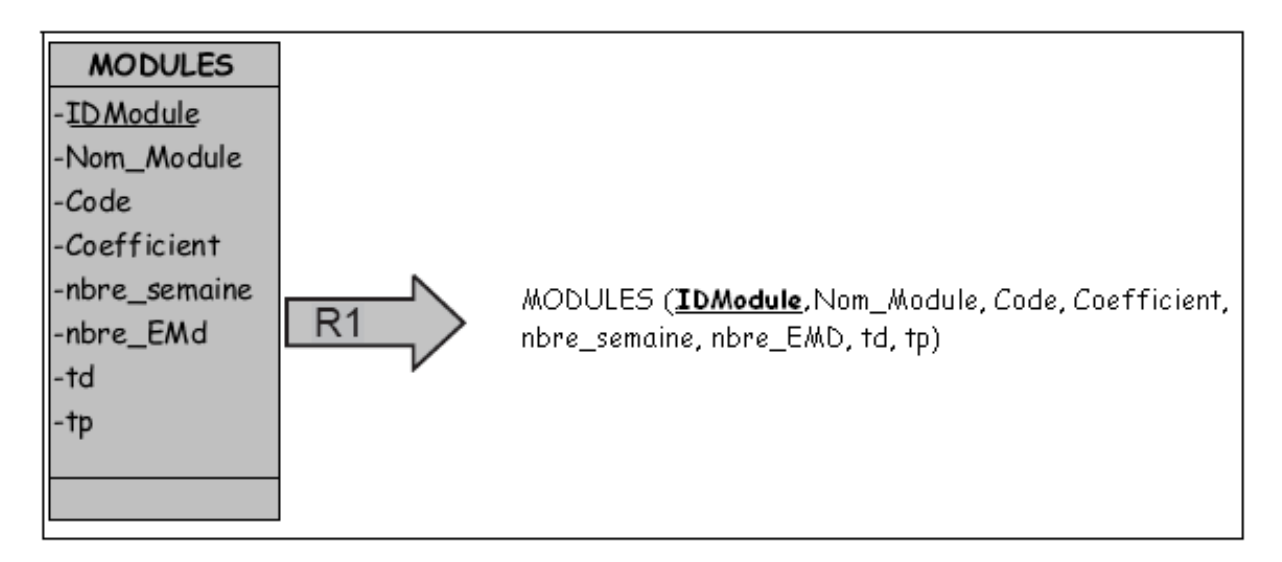

Fig. 4.2 – Transformation des classes

#### 4.4.2 Règle 2 : Association un-à-plusieurs

Il faut ajouter un attribut de type clé étrangère dans la relation fils de l'association. L'attribut porte le nom de la clé primaire de la relation père de l'association.

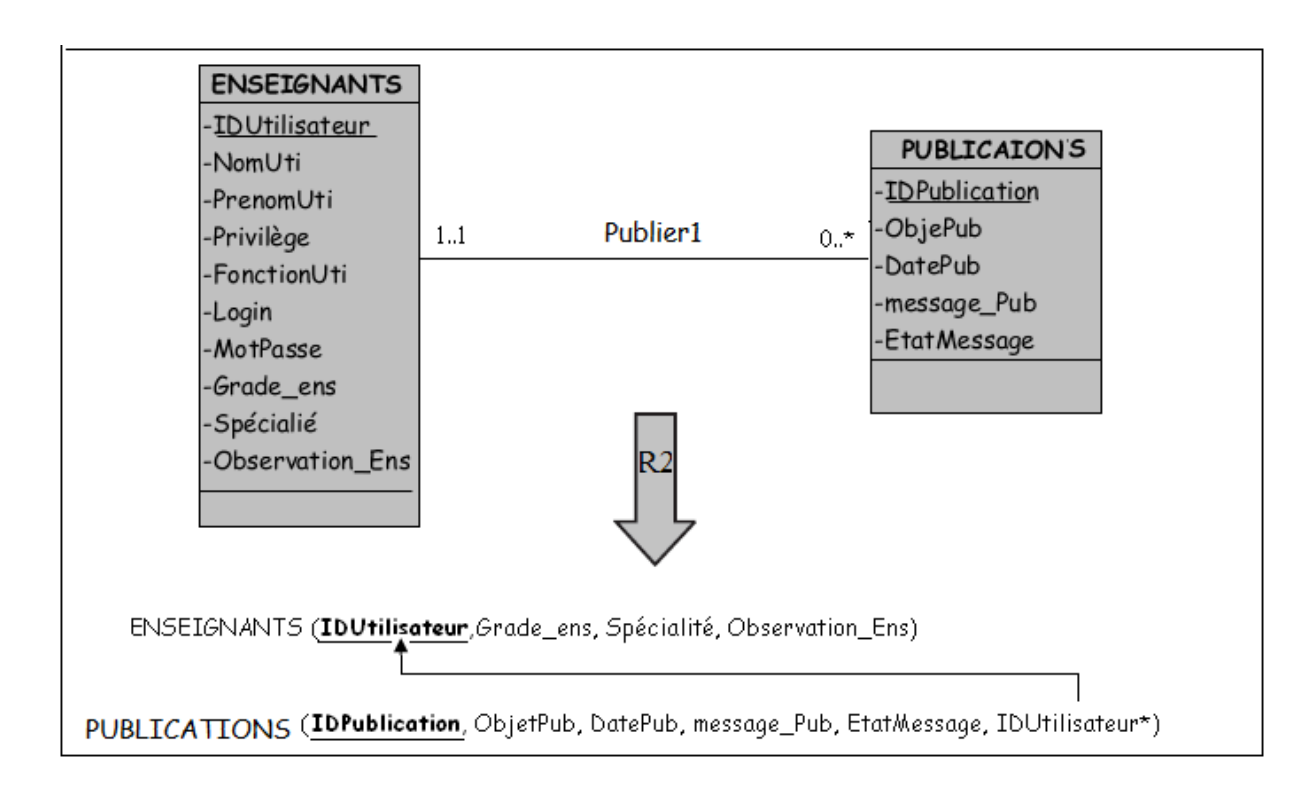

Fig. 4.3 – Association un-à-plusieurs

L'attribut «IDUtilisateur» de la relation «PUBLICATIONS» est une clé étrangère qui fait référence à l'attribut de même nom de la relation «ENSEIGNANTS» ; c'est l'identifiant de l'enseignant qui a affiché la publication.

#### 4.4.3 Règle 3 : Associations plusieurs-à-plusieurs

L'association devient une relation dont la clé primaire est composée par la concaténation des identifiants des classes connectés à l'association. Les attributs de l'association doivent être ajoutés à la nouvelle relation. Ces attributs ne sont ni clé primaire, ni clé étrangère.

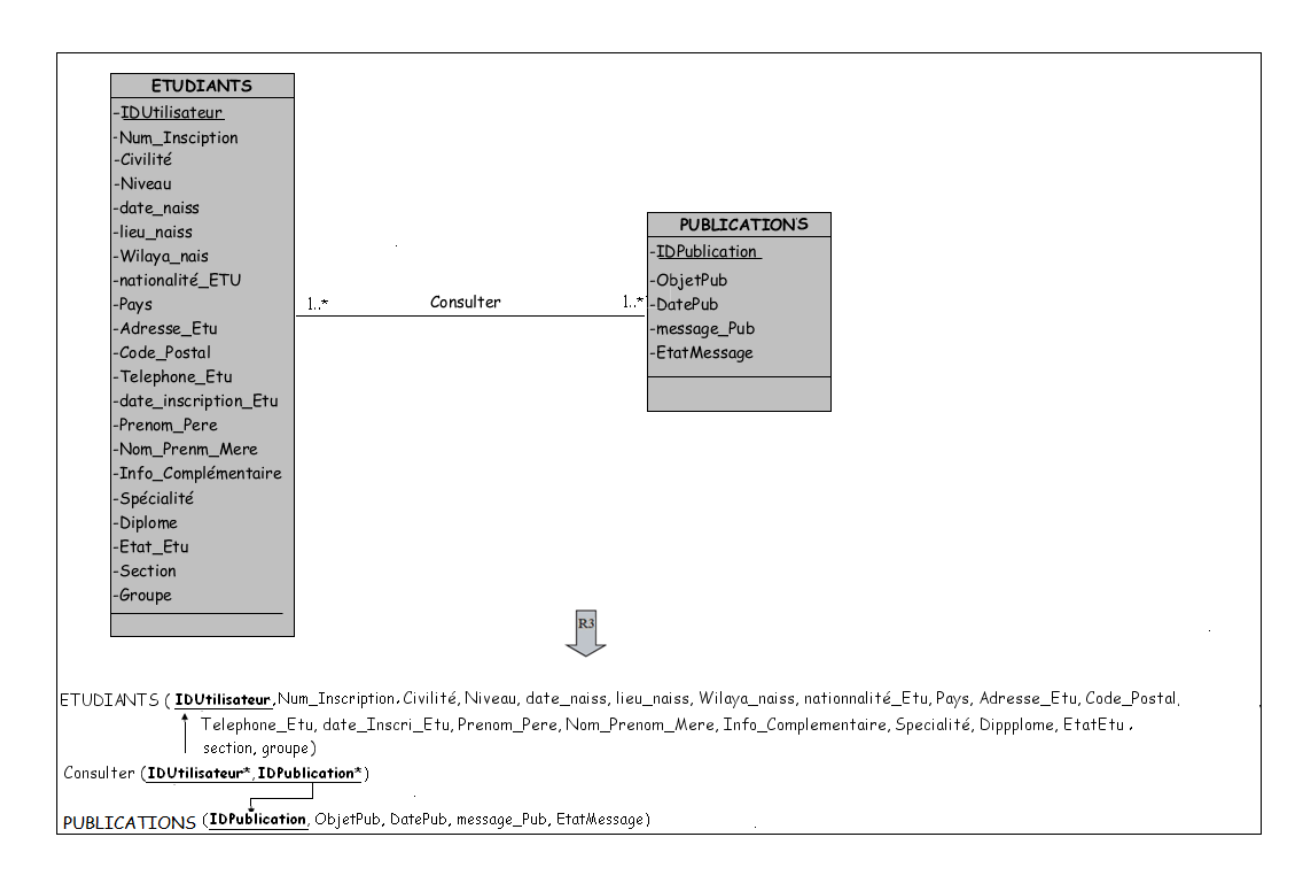

Fig. 4.4 – Association plusieurs-à-plusieurs

L'association «Consulter» devient une relation dont la clé primaire est la concaténation des identifiants «IDUtilisateur» et «IDPublication» des classes «ETUDIANTS» et «PUBLI-CATIONS».

#### 4.4.4 Règle 4 : Association un-à-un

Il faut ajouter un attribut clé étrangère, dans la relation dérivée de la classe ayant la multiplicité minimale égale à un. L'attribut porte le nom de la clé primaire de la relation dérivée de la classe connectée à l'association.

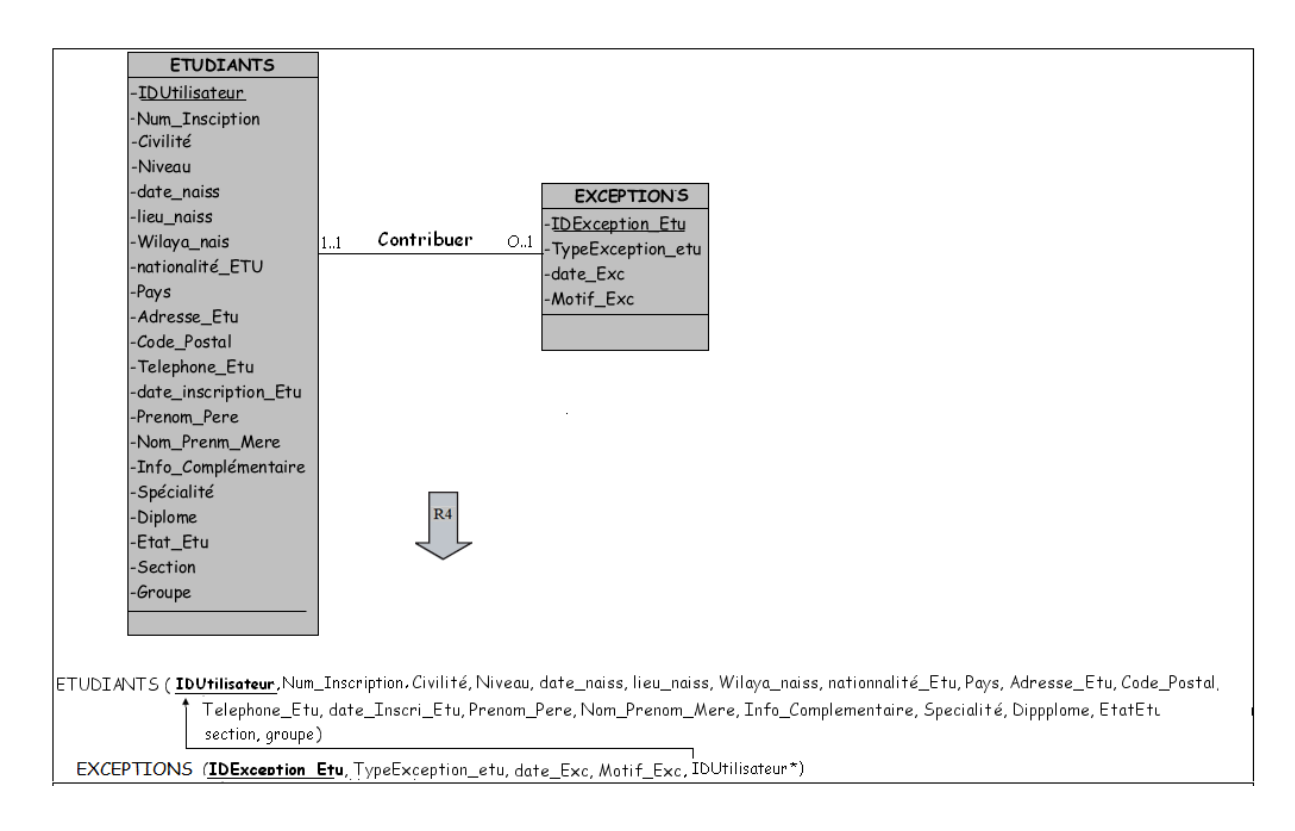

Fig. 4.5 – Association un-à-un

L'attribut «IDUtilisateur» de la relation «EXCEPTIONS» est une clé étrangère qui fait référence à l'attribut de même nom de la relation «ETUDIANTS», c'est l'identifiant de l'étudiant à qui l'exception correspond.

#### 4.4.5 Règle 5 : Transformation de l'héritage

Trois décompositions sont possibles pour traduire une association d'héritage en fonction des contraintes existantes :

1. Décomposition par distinction :

il faut transformer chaque sous-classe en une relation. La clé primaire de la sur-classe, migre dans la (les) relation(s) issue(s) de la (des) sous-classe(s) et devient à la fois clé primaire et clé étrangère.

2. Décomposition descendante (push-down) :

s'il existe une contrainte de totalité ou de partition sur l'association d'héritage, il est possible de ne pas traduire la relation issue de la sur-classe. Il faut alors faire migrer tous ses attributs dans la (les) relation(s) issue(s) de la (des) sous-classe(s).

3. Décomposition ascendante (push-up) :

il faut supprimer la (les) relation(s) issue(s) de la (des)sous-classe(s) et faire migrer les attributs dans la relation issue de la sur-classe.

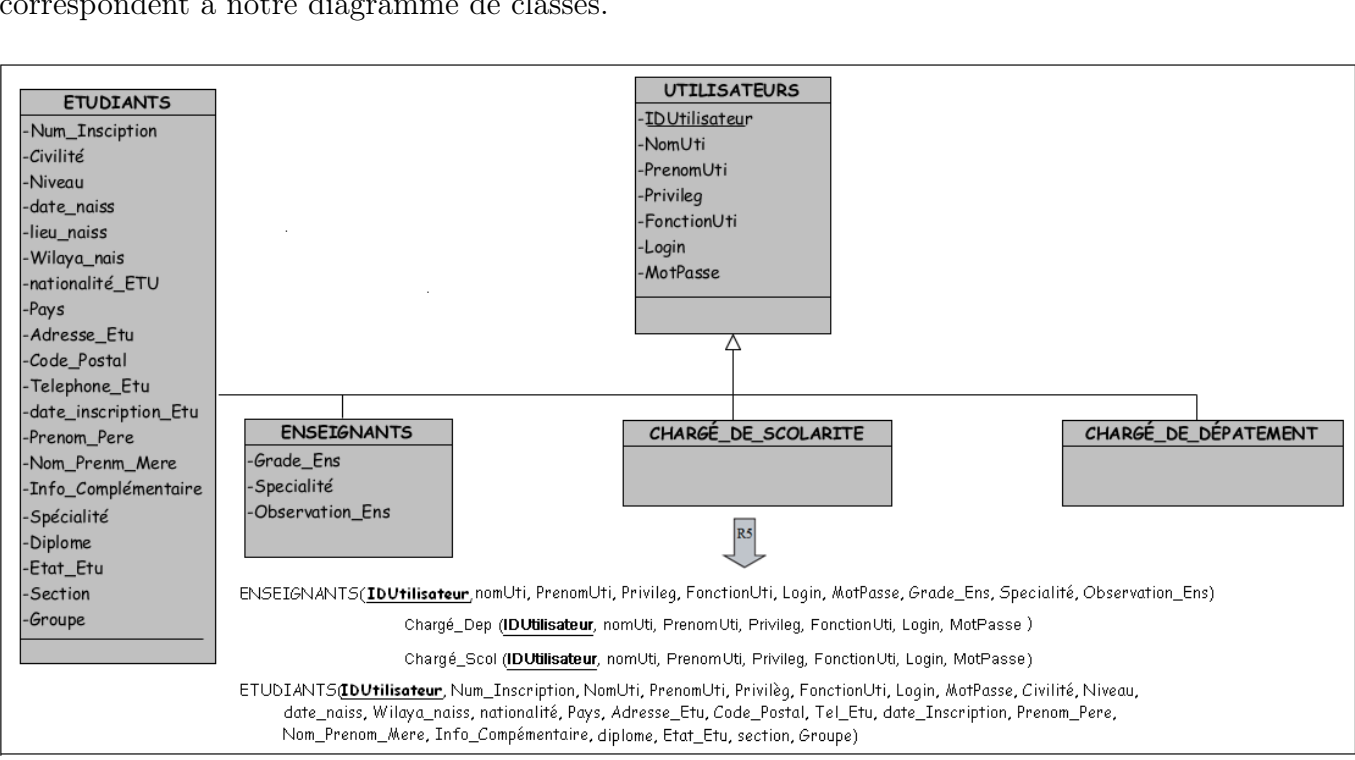

L'héritage de décomposition par distinction et décomposition descendante sont ceux qui correspondent à notre diagramme de classes.

Fig. 4.6 – Transformation de l'héritage

En effet aucun utilisateur ne peut être à la fois «Etudiant», «Enseignant» , «Chargé de la scolarité» , «Chargé de département». De plus, il n'existe pas un utilisateur n'étant ni «Etudiant», «Enseignant» ni «Chargé de la scolarité» et ni «Chargé de département». Donc les trois relations «Etudiant», «Enseignant» , «Chargé de la scolarité» , et «Chargé de département» , héritent le contenu intégral de la relation issue de la super-classe «Utilisateurs». Ici, on peut dire que «Utilisateur» est une classe abstraite (il n'existe pas d'instance de cette classe).

L'application des cinq règles de passage énumérées précédemment, nous permet d'avoir le schéma relationnel de la base de données de l'application à mettre en œuvre.

ETUDIANTS(IDUtilisateur, Num\_Inscription, NomUti, PrenomUti, FonctionUti, Privilèg, Login, MotPasse, Civilité, Niveau, , date\_Naiss, lieu\_Naiss, Wilaya\_Naiss, nationalité\_etu, Pays, Adresse\_Etu, Code\_Postal, Telephone\_Etu, Date\_Inscri\_Etu, Prenom\_pere, Nom\_Prenom\_Mere, Info\_Complementaire, Specialité, Diplôme, EtatEtu, Section, Groupe). EXCEPTIONS (IDException\_Etu,TypeException\_etu, Date\_Exc, Motif\_Exc, IDUtilisateur\*).

HISTORIQUES (IDHistoriqueTel, Dest, MessageEnv, DateEnv).

PUBLICATIONS (IDPublication, ObjetPub, DatePub, messagePub, EtatMessage, IDUtili-

sateur\*).

MODULES (IDModule, Nom\_module, Code, coefficient, nbre\_semaine, nbre\_emd, td, tp). ENSEIGNANTS(IDUtilisateur, nomUti, PrenomUti, Privileg, FonctionUti, Login, Mot-Passe, Grade\_Ens, Specialité, Observation\_Ens).

Chargé\_Dep(IDUtilisateur, nomUti, PrenomUti, Privileg, FonctionUti, Login, MotPasse). Chargé\_Scol(IDUtilisateur, nomUti, PrenomUti, Privileg, FonctionUti, Login, MotPasse). NOTES(IDUtilisateur\*,IDModule\*, NoteTD, noteTP, noteEMD1, noteEMD2, noteEMD3, Note rattrapage). Gerer1 (IDUtilisateur\*).

```
Gerer2 (IDUtilisateur*).
```
Gerer3 (IDUtilisateur\*, IDModule\*)

```
Voir(IDUtilisateur*, IDHistoriqueTel*).
```
## 4.5 Conclusion

Tout au long de ce chapitre, nous avons mené une conception détaillée du système à réaliser selon une approche orientée objet, et ce afin de garantir la fiabilité et l'efficacité de la phase de réalisation. Le chapitre suivant, quant à lui, sera consacré à la phase de développement de notre application, chose qui se réalisera en détaillant les différentes interfaces qui la composent.

## CHAPITRE 5

Réalisation

## 5.1 Introduction

Après avoir conçu une solution qui répondrait mieux aux objectifs fixés préalablement, nous entamons l'étape de la réalisation de l'application que nous allon développée pour la gestion de la faculté médecine avec des fonctionnalités mobiles.

Dans ce chapitre, nous allons présenter les technologies utilisées pour le développement du système, en spécifiant l'environnement de développement, implémentation de la base de données. Ensuite, nous donnerons un aperçu sur les interfaces réalisées.

## 5.2 Environnement de développement

#### 5.2.1 WinDev 17

Est un AGL (Atelier de Génie Logiciel) complet permettant de développer des applications Windows dans de nombreux domaine (gestion, industrie, médical, etc) Les application développées peuvent inclure l'accés à des informations stockées dans des bases de données.

#### 5.2.2 Windev-Mobile 17

Est un AGL (Atelier de Génie Logiciel), complet qui intègre tous les outils nécessaires au cycle de réalisation d'une application mobile pour des différentes plateformes «Windows Mobile, Android, iPhone, ipad, Windows phone»

Contrairement à d'autres langages de développement traditionnels, il n'est pas nécessaire de chercher et de rajouter des modules pour pouvoir concevoir, tester et installer une application mobile[\[22\]](#page-119-1).

#### 5.2.3 Langage de programmation

Wlangage est un langage de programmation procédurale qui permet la programmation impérative et la programmation orientée objet. C'est en fait un langage de programmation multiparadigme. Le WLangage contient des fonctions de haut niveau[\[22\]](#page-119-1).

## 5.3 Outils de développement

#### 5.3.1 HyperFileSQL

Installée sur un serveur chez l'hébergeur, HyperFileSQL est une base de données SQL intégrée aux environnements WINDEV, il est à la fois très puissant, très rapide et très fiable[\[22\]](#page-119-1).

#### 5.3.2 Serveur de Données HyperFileSQL Client/Serveur

Est un système de gestion de base de données relationnelle exploité par les logiciels WinDev, WebDev et WinDev Mobile. L'accès aux données est effectué via un logiciel «serveur». Ce logiciel serveur existe pour Windows et Linux. HyperFileSQL Client/serveur consiste à exécuter l'application sur différents postes utilisateur (appelés machines clientes) et à déporter la ou les bases de données et les traitements sur un poste serveur. Ce mode de fonctionnement permet des temps de réponses plus rapides et plus fiables, ainsi qu'une maintenance de la base de données facilité[\[22\]](#page-119-1).

### 5.4 Diagramme de déploiement

Le diagramme de déploiement du système que nous avons réalisé est illustré dans la figure ci-dessous :

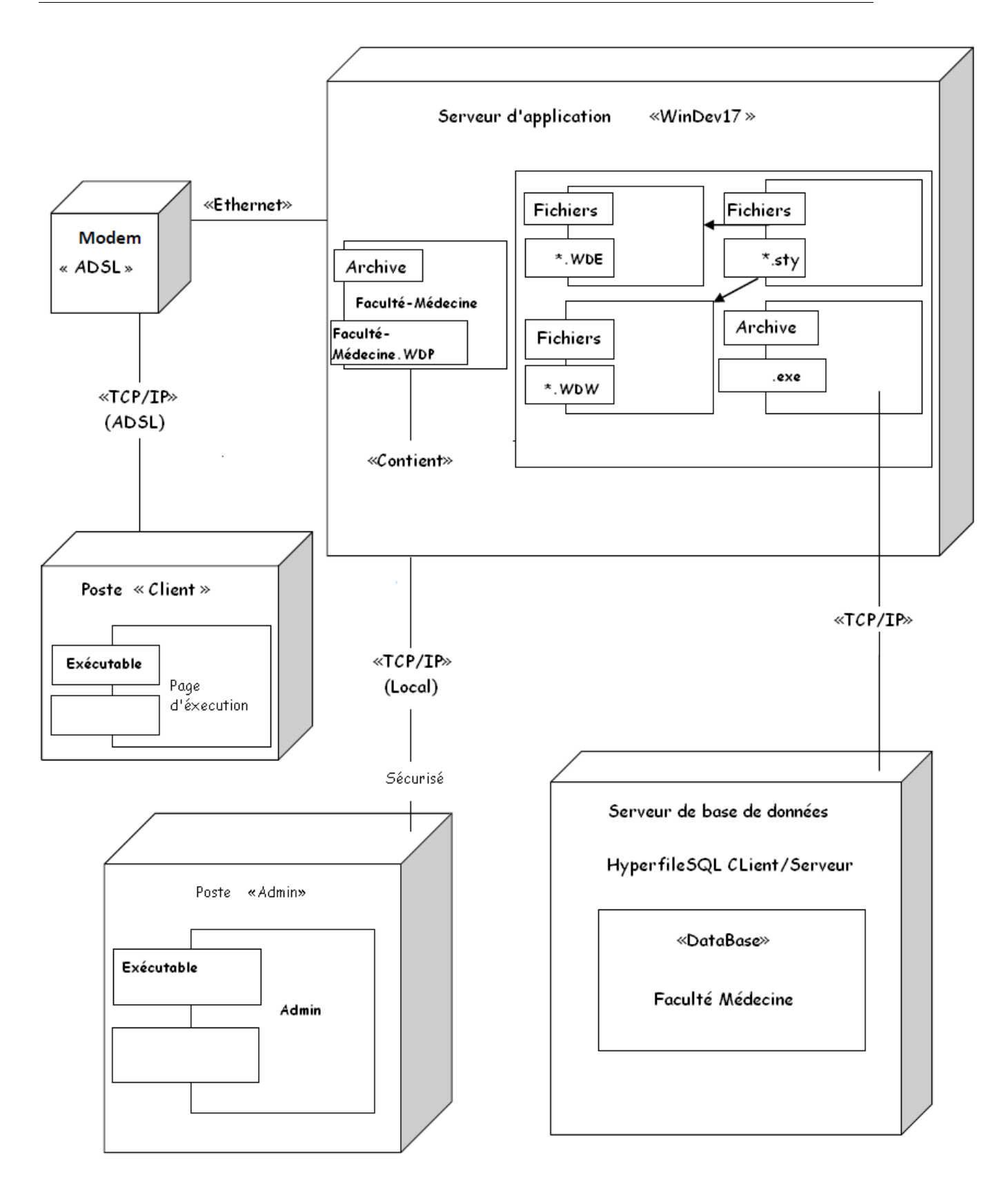

Fig. 5.1 – Diagramme de déploiement du système à réaliser

## 5.5 Arborescence de l'application

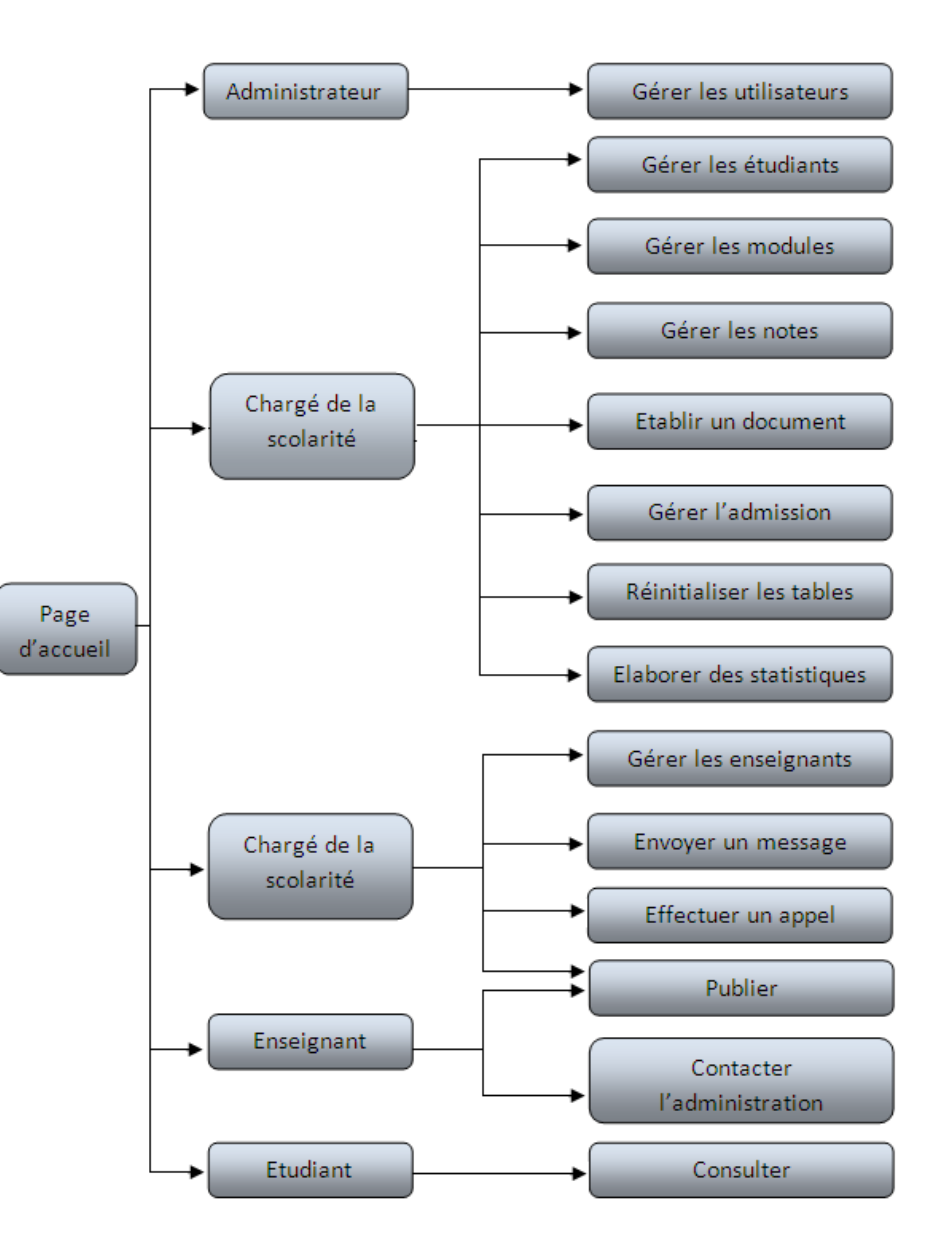

Fig. 5.2 – Arborescence du système à réaliser

## 5.6 Présentation des interfaces de l'application

Notre application contient cinq catégorie d'utilisateurs, Administrateur, Chargé de la scolarité, Chargé de département, Enseignant, et Etudiant. Dans ce qui suit nous présenterons quelques interfaces de notre application.

## 5.6.1 Interface « Authentification »

C'est la première interface affichée dés le lancement de l'application, elle permet à un utilisateur déjà inscrit de s'authentifier pour accéder à sa propre interface d'accueil.

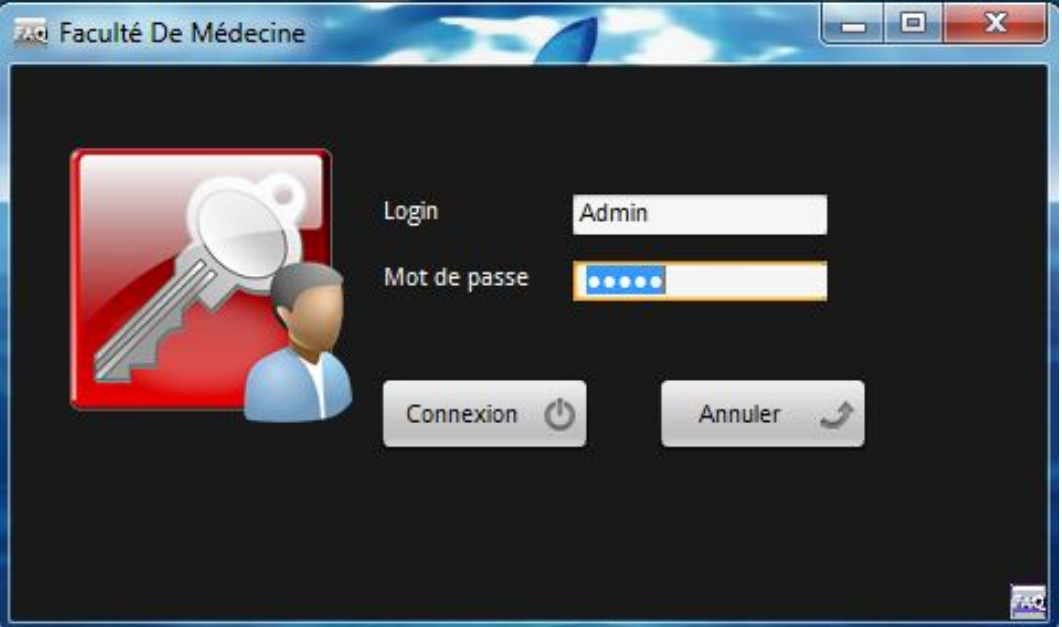

Fig. 5.3 – Interface « Authentification »

### 5.6.2 Interface « Accueil»

Cette interface offre à l'utilisateur l'accés aux autres interfaces aprés avoir passer par un système d'authentification sécurisé par un login et un mot de passes.

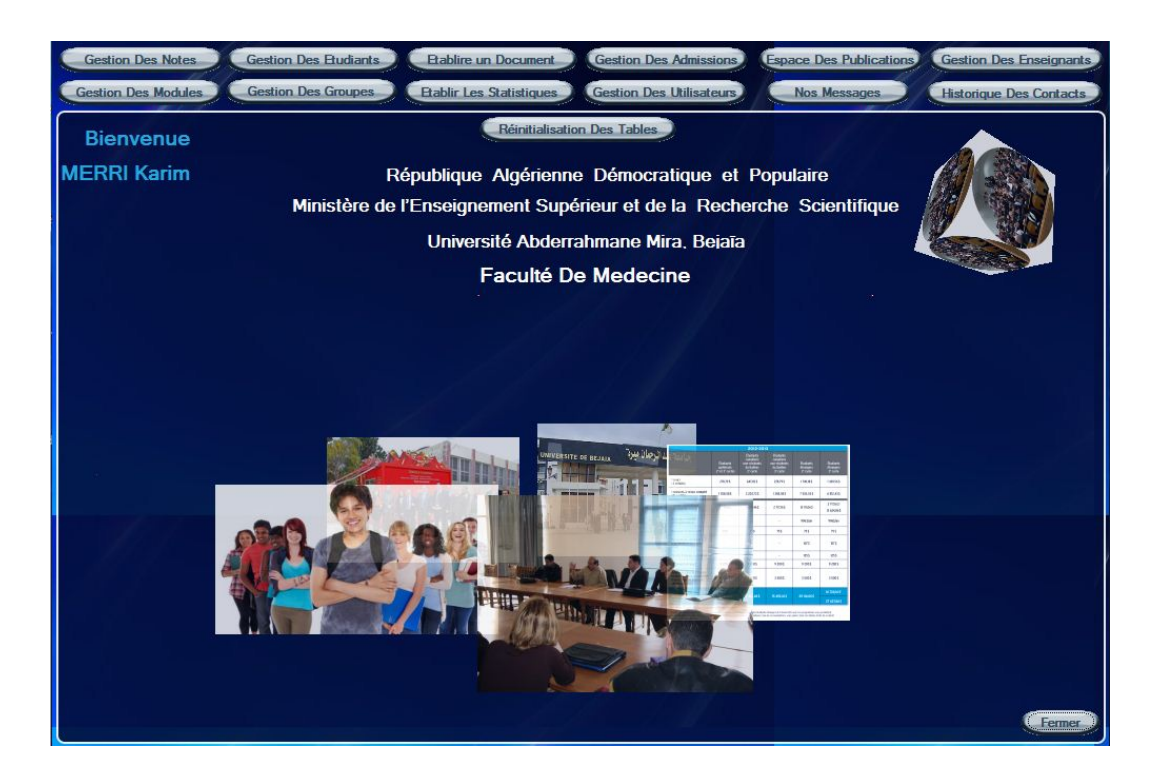

Fig. 5.4 – Interface « Accueil »

#### 5.6.3 Interface « Gestion des utilisateurs »

Cette interface offre à l'administrateur la possibilité de gérer les utilisateurs de l'application (chargé de la scolarité, chargé de département ou enseignant) c'est à dire de faire des mises à jours sur ces derniers (ajout, modification, suppression) et enfin d'assurer la bonne gérance de l'application.

| Gestion Des Utilisateurs      |                              |                          | <b>Bienvenue</b><br><b>MERRI Karim</b> |                                                     |              | Retour à L'acceuil              |
|-------------------------------|------------------------------|--------------------------|----------------------------------------|-----------------------------------------------------|--------------|---------------------------------|
|                               | Nom <sup>*</sup> :           | Prenom*:                 |                                        | Nouveau                                             |              | <b>Fermer</b>                   |
|                               | Fonction:                    |                          | Prévilege* : Choisir-                  | <b>Ajouter</b><br>$\blacksquare$<br><b>Modifier</b> |              |                                 |
|                               | Login *:                     |                          | Mot De Passe*:                         | <b>Supprimer</b>                                    |              |                                 |
| <b>Table Des Utilisateurs</b> |                              |                          |                                        |                                                     |              |                                 |
| <b>Nom</b>                    | $\bullet$<br>Prenom          | $\bullet$<br>Previlège   | ×,<br><b>Fonction</b>                  | $\bullet$<br>Login                                  | $\bullet$    | <b>K</b><br><b>Mot De Passe</b> |
| <b>CHERRIGUI</b>              | Bilal                        | <b>CDS</b>               | Chargé de scolarité                    | $\mathsf{s}$                                        | s            |                                 |
| <b>HASSAINI</b>               | Lounis                       | CDD                      | Chargé de scolarité                    | ΙT                                                  |              |                                 |
| <b>MERRI</b>                  | Karim                        | Administrateur           | Administrateur générale                | Admin                                               | admin        |                                 |
| <b>HAMDAOUI</b>               | Faouzi                       | EST                      | Enseignant                             | N                                                   |              |                                 |
| <b>TOUDJI</b>                 | Dalal                        | <b>EST</b>               | Enseignant                             | dal                                                 | lal          |                                 |
| <b>FETTIOUNE</b>              | Tarek                        | <b>CDS</b>               | Chargé de scolarite                    | Tarik                                               | k            |                                 |
| <b>AISSANI</b>                | Sofiane                      | <b>EST</b>               | Enseignant                             | soufiane                                            | aer          |                                 |
| ALOUI                         | Abdellah                     | EST                      | Enseignant                             | aloui                                               | sdfg         |                                 |
| <b>KHENOUCHE</b><br>LARBI     | <b>Mohamed Essaid</b><br>Ali | <b>EST</b><br><b>EST</b> | Enseignant                             | khenouche<br>larbi                                  | polle<br>dfg |                                 |
| <b>MIR</b>                    | Foudil                       | <b>EST</b>               | Enseignant<br>Enseignant               |                                                     |              |                                 |
| <b>OMAR</b>                   | Mawloud                      | EST                      | Enseignant                             | mir<br>omar                                         | etyi<br>vnbk |                                 |
| <b>DEHMANI</b>                | Youcef                       | <b>EST</b>               | Enseignant                             | Dehmani                                             | m            |                                 |
|                               |                              |                          |                                        |                                                     |              |                                 |
|                               |                              |                          |                                        |                                                     |              |                                 |
|                               |                              |                          |                                        |                                                     |              |                                 |
|                               |                              |                          |                                        |                                                     |              |                                 |
|                               |                              |                          |                                        |                                                     |              |                                 |
|                               |                              |                          |                                        |                                                     |              |                                 |
|                               |                              |                          |                                        |                                                     |              |                                 |
|                               |                              |                          |                                        |                                                     |              |                                 |
|                               |                              |                          |                                        |                                                     |              |                                 |
|                               |                              |                          |                                        |                                                     |              | ۵                               |

Fig. 5.5 – Interface « Gestion des utilisateurs »

## 5.6.4 Interface « Elaboration des statistiques »

Cette interface offre au chargé de la scolarité la possibilité d'effectuer des statistiques différentes sur les étudiants de la faculté de médecine selon leurs niveaux.

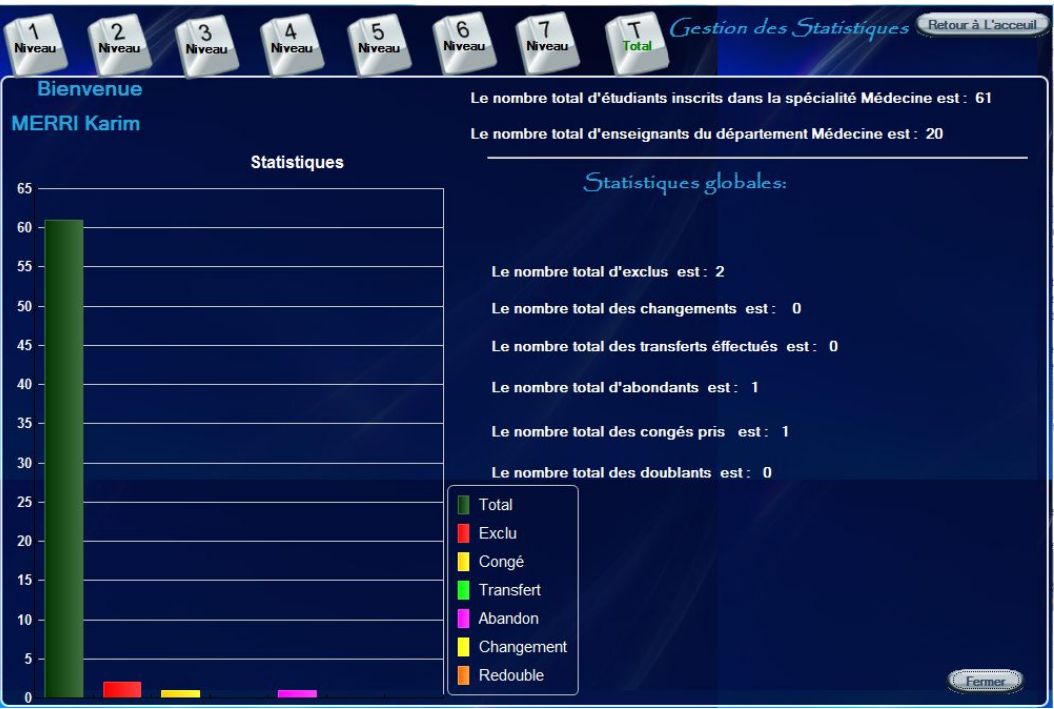

Fig. 5.6 – Interface « Elaboration des statistiques »

#### 5.6.5 Interface « Envoi de message »

Cette interface permet au chargé de département d'envoyer un message soit aux étudiants ou enseignants. Si ces derniers disposent d'un numéro de téléphone le système le récupère de la base de données afin d'envoyer le message, sinon la page d'envoi d'un message est réafficher.

| <b>Contacte</b>        | $4614:20$ 23            |
|------------------------|-------------------------|
| <b>Niveau:</b>         | <b>Section: Groupe:</b> |
| Première Année         | B <sub>1</sub><br>B     |
| <b>Appel</b>           | Message                 |
| <b>Envoyer</b>         |                         |
| Nom et Prénom          | TEI                     |
| <b>HAMDAOUI Faouzi</b> | 0552612821              |
| <b>IRATEN Nawel</b>    | 070869769               |
| <b>TOUDJI Dalal</b>    | 0796452341              |
| <b>HASSAINI Lounis</b> | 0661153427              |
| SOUALAH Youba          | 0661134576              |
| <b>HARKATI Samia</b>   | 0790876876              |
| CHERFA Hamida          | 976987090               |
| Ш                      |                         |

Fig. 5.7 – Interface « Envoi d'un message »

### 5.6.6 Interface de « Publication »

Cette interface permet à l'enseignant d'afficher une publication qui sera consulter par les étudiants ou le chargé de département

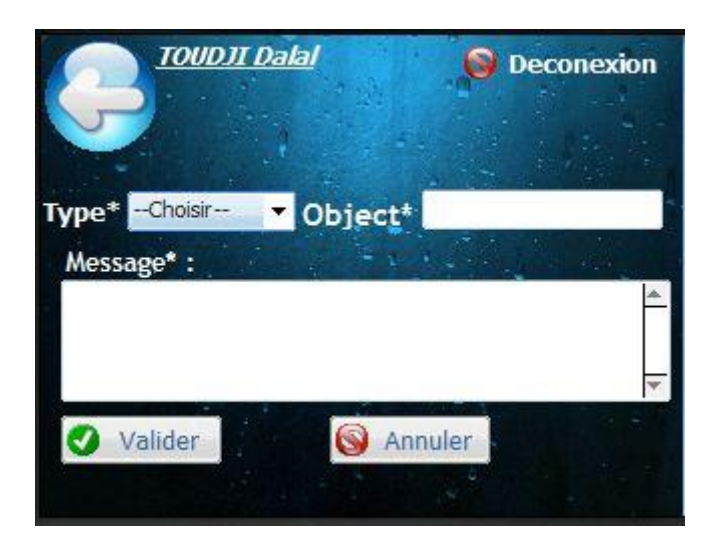

Fig. 5.8 – Interface de « Publication »

### 5.6.7 Interface « consultation »

Cette interface offre aux étudiants la possibilité de consulter les différentes publications publiées par leurs enseignants ou par l'administration.

| <b>Espace Des Publicatio</b><br><b>IABASSEN Fahim</b> | $\bigotimes$ $\neq$ 14:20<br><b>Deconexion</b> |                                        |  |
|-------------------------------------------------------|------------------------------------------------|----------------------------------------|--|
| Consulté Mes Notes                                    |                                                | Détailler                              |  |
| Auteur                                                | Q.<br><b>Object</b>                            | <b>Date</b>                            |  |
|                                                       | r-euertuer                                     | 02-06-2013 à 00:09                     |  |
| <b>HASSAINI Lounis</b>                                |                                                | affichage des exam (08-06-2013 à 21:31 |  |
| <b>TOUDJI Dalal</b>                                   | interogation                                   | 08-06-2013 à 22:28                     |  |
| <b>TOUDJI Dalal</b>                                   | annulation                                     | 09-06-2013 à 22:00                     |  |
| <b>TOUDJI Dalal</b>                                   | note                                           | 10-06-2013 à 14:01                     |  |
|                                                       |                                                |                                        |  |

Fig. 5.9 – Interface de « consultation »

## 5.7 Les états de sortie de l'application

L'application offre au chérgé de la scolarité la possibilité d'établir plusieurs documents, parmi lesquels :

### 5.7.1 Certificat de scolarité

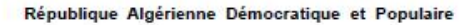

Ministère de l'Enseignement Supérieur et de la Recherche Scientifique

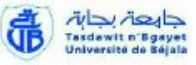

UNIVERSITE ABDERRAHMANE MIRA BEJAIA

**FACULTE DE MEDECINE** 

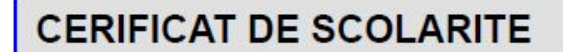

Le Doyen de la faculté de Médecine Certifie que l'étudiant (e) :

**BENALI** 

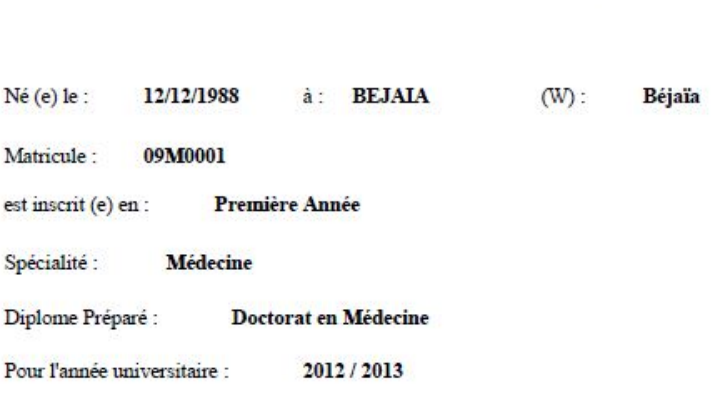

BEJAIA, LE : 16/06/2013

Malek

#### P/LE DOYEN

Fig. 5.10 – Aperçu d'un certficat de la scolarité

#### 5.7.2 relevé de notes

République Algérienne Démocratique et Populaire جاهدت بجانة<br>Taadawit n'Baayer Ministère de l'Enseignement Supérieur et de la Recherche Scientifique UNIVERSITE ABDERRAHMANE MIRA BEJAIA **FACULTE DE MEDECINE RELEVE DE NOTES** Le Doyen de la Faculté des Sciences Médicales Certifie que l'etudiant (e) : HASSAINI Lounis Né (e) le : 05/01/1987 à: BEJAIA Matricule: 09M345 Diplome préparé : Doctorat en Médecine Année : Première Année Filiére : Médecine A obtenu pendant l'année universitaire 2012 / 2013 les résultats suivants : CODE **INTITULE DU MODULE NOTE** COEF OBSE **SESSION** Cyto Cytologie  $12$ Normale  $\overline{2}$ Aquis Physio Physiologie humaine 13.75 Aquis Normale 1 Génétique Genetique  $11.5$  $\overline{2}$ Aquis Normale Anatomie Anatomie Générale + Membre  $75$  $\overline{2}$ Non-Aquis Normale Histo Histologie  $9.5$  $\overline{1}$ Non-Aquis Normale Embry Embryologie 10.75 Normale  $\overline{1}$ Aquis Chimle Chimle Générale et Organique  $12$  $\overline{2}$ Normale Aquis Blo **Blochimle structure** 12.75  $\overline{2}$ Aquis Normale Biophysiqu Physique et Biophysique 10 Normale  $\overline{2}$ Aquis Blosta Blostatistique  $6.75$  $\overline{2}$ Non-Aquis Normale Info Informatique 12.75 Normale  $\overline{1}$ Aquis Introduction Introduction à Ethique et la Déontologie 15.75  $\overline{1}$ Aquis Normale

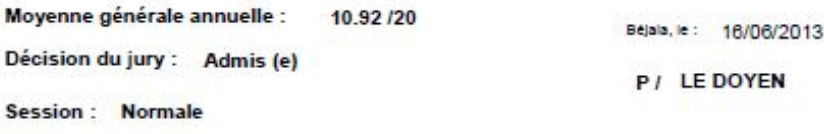

Fig. 5.11 – Aperçu d'un relevé de note etablit

## 5.8 Conclusion

La phase de réalisation est la phase la plus importante dans le cycle de développement de l'application développée, car c'est à la fin de cette étape que nous avons vu les résultats de toutes les étapes ultérieures.

Au cours de ce chapitre, nous avons présenté les étapes aspects pratiques liés à la réalisation de notre application, à savoir les outils de développement nécessaires, suivi du diagramme de déploiement associé à notre système. En dernier, nous avons illustré quelques interfaces que comprend notre application.
### Conclusion générale et perspectives

Au cours de ce travail, nous avons présenté les différentes étapes de la conception et la mise en œuvre de notre application dédiée à la gestion de la faculté de médecine avec des fonctionnalités mobiles.

Ce projet a fait l'objet d'une expérience intéressante, très bénéfique pour nous. En effet, il nous a permis d'enrichir nos connaissances théoriques et compétences dans le domaine de la conception et la programmation. Ajoutant à ceci, la mise en application, des connaissances acquises tout au long de nos études.

En plus, il été une bonne occasion pour réaliser un travail concret avec des objectifs claires et bien définis. Ce projet nous a également permis de nous familiariser avec l'environnement de travail et de la vie professionnelle.

Cependant, des perspectives restent envisageables telles que la généralisation de l'application pour relier tous les autres services de la faculté,ainsi que rendre la partie mobile de cette solution compatible sur diverses plates-formes (Androïde, IOS, etc.).

# ANNEXES

### Annexe A

## UML (Unified Modeling Language)

Il s'articule autour de treize types de diagrammes, chacun d'eux étant dédié la représentation des concepts particuliers d'un système logiciel. Ces types de diagrammes sont répartis en deux grands groupes : [\[16\]](#page-119-0)

#### Six diagrammes structurels :

– Diagramme de classes

Il montre les briques de base statiques : classes, associations, interfaces, attributs, opérations, généralisations, etc. Le diagramme de classes est le point central dans un développement orienté objet. En analyse, il a pour objet de décrire la structure des entités manipulées par les utilisateurs. En conception, le diagramme de classes représente la structure d'un code orienté objet.

– Diagramme d'objets

Il montre les instances des éléments structurels et leurs liens à l'exécution. Le diagramme d'objets est un instantané, une photo d'un sous-ensemble des objets d'un système à un certain moment du temps. C'est probablement le diagramme le moins utilisé d'UML.

– Diagramme de packages

Il montre l'organisation logique du modèle et les relations entre packages. Il permet de structurer les classes d'analyse et de conception, mais aussi les cas d'utilisation.

– Diagramme de structure composite

Il montre l'organisation interne d'un élément statique complexe.

– Diagramme de composants

Il montre des structures complexes, avec leurs interfaces fournies et requises. Il montre les unités logicielles à partir desquelles on a construit le système informatique, ainsi que leurs dépendances.

– Diagramme de déploiement

Il montre le déploiement physique des " artefacts " (éléments concrets tels que fichiers, exécutables, etc.) sur les ressources matérielles.

#### Sept diagrammes comportementaux :

– Diagramme de cas d'utilisation

Il montre les interactions fonctionnelles entre les acteurs et le système à l'étude. Il est utilisé dans l'activité de spécification des besoins. Il montre les interactions fonctionnelles entre les acteurs et le système à l'étude.

- Diagramme de vue d'ensemble des interactions Il fusionne les diagrammes d'activité et de séquence pour combiner des fragments d'interaction avec des décisions et des flots.
- Diagramme de séquence

Il montre la séquence verticale des messages passés entre objets au sein d'une interaction.

– Diagramme de communication

Il montre la communication entre objets dans le plan au sein d'une interaction.

– Diagramme de temps

Il fusionne les diagrammes d'états et de séquence pour montrer l'évolution de l'état d'un objet au cours du temps.

– Diagramme d'activité

Il montre l'enchaînement des actions et décisions au sein d'une activité. Le diagramme d'activité représente les règles d'enchaînement des actions et décisions au sein d'une activité. Il peut également être utilisé comme alternative au diagramme d'états pour décrire la navigation dans un site web.

– Diagramme d'états

Il montre les différents états et transitions possibles des objets d'une classe. Il représente le cycle de vie commun aux objets d'une même classe. Ce diagramme complète la connaissance des classes en analyse et en conception en montrant les différents états et transitions possibles des objets d'une classe à l'exécution.

#### Avantages de l'UML

[\[18\]](#page-119-1)

- UML fournit un langage unique et commun de modélisation utilisable à travers plusieurs méthodes ;
- Il définit le lien entre les coûts, les exigences et l'analyse, le design, l'implémentation, et les tests.

UML facilite la communication entre tous les membres de l'équipe de développement.

### Le Processus Unifié

#### Définition d'un processus

Un processus définit une séquence d'étapes, en partie ordonné, qui concoure à l'obtention d'un système logiciel ou à l'évolution d'un système existant. Pour produire des logiciels de qualité, qui répondent aux besoins des utilisateurs dans des temps et des coûts prévisibles. [\[17\]](#page-119-2)

#### Définition d'un processus unifié

Un processus unifié est un processus de développement logiciel construit sur UML. Il est : [\[17\]](#page-119-2)

- Incrémental : définir des incréments de réalisation est en effet la meilleure pratique de gestion des risques d'ordre à la fois technique et fonctionnel. Chaque incrément confirme la preuve de faisabilité auprès de l'équipe de développement et du client. De plus, le suivi des incréments constitue un excellent contrôle des coûts et délais ;
- Itératif : non seulement à chaque cycle on ajoute une fonctionnalité mais de plus on améliore les fonctionnalités précédentes ;
- Piloté par les risques : on a vu qu'ils sont nombreux dans le développement logiciel. On peut citer par exemple : inadéquation aux besoins des utilisateurs, le non respect des coûts et délais ;
- Orienté composant : Un composant est un module indépendant, qui pourrait servir pour d'autres projets. Le découpage en modules de ce type de processus se fait aussi bien en modélisation qu'en production, et permet la réutilisation logicielle ;
- Orienté utilisateur : Les utilisateurs sont à l'origine du développement.

#### Les phases et les disciplines du processus unifié

La gestion d'un tel processus est organisée suivant les quatre phases : initialisation, élaboration, construction et transition. [\[18\]](#page-119-1)

- 1. Initialisation : cette phase correspond à l'initialisation du projet où l'on mène une étude d'opportunité et de faisabilité du système à développer. Une évaluation des risques est aussi réalisée dès cette phase. En outre, une identification des principaux cas d'utilisation accompagnée d'une description générale est modélisée dans un diagramme de cas d'utilisation afin de définir le périmètre du projet.
- 2. Élaboration : l'élaboration reprend les éléments de la phase d'analyse des besoins et les précise pour arriver à une spécification détaillée de la solution à mettre en œuvre. Cette phase a aussi pour but d'analyser le domaine technique du système à développer afin d'aboutir à une architecture stable. Ainsi, toutes les exigences non recensées dans les cas d'utilisation, comme par exemple les exigences de performance du système, seront prises en compte dans la conception et l'élaboration de l'architecture. L'évaluation des risques et l'étude de la rentabilité du projet sont aussi précisées.
- 3. Construction : cette phase correspond à la production d'une première version du produit. Elle est donc fortement centrée sur les activités de conception, d'implémentation et de tests. En effet, les composants et fonctionnalités non implémentés dans la phase précédente le sont dans cette phase. Au cours de cette dernière, la gestion et le contrôle des ressources ainsi que l'optimisation des coûts représentent les activités essentielles pour aboutir à la réalisation du produit. En parallèle, est rédigé le manuel utilisateur de l'application.
- 4. Transition : après les opérations de tests menées dans la phase précédente, il s'agit dans cette phase de livrer le produit pour une exploitation réelle. C'est ainsi que toutes les actions liées au déploiement sont traitées.

#### Activités du processus unifié

Pour mener efficacement un tel cycle, les développeurs ont besoin de toutes les représentations du produit logiciel qui se définissent à partir des étapes suivantes [\[18\]](#page-119-1) :

- 1. Expression des besoins : le processus unifié (noté UP) propose d'appréhender l'expression des besoins en se fondant sur une bonne compréhension du domaine concernant le système à développer et une modélisation des procédures du système existant. Ainsi, le processus unifié distingue deux types de besoins :
	- Les besoins fonctionnels qui conduisent à l'élaboration des cas d'utilisation ;
	- Les besoins non fonctionnels (techniques) qui aboutissent à la rédaction d'une matrice des exigences.
- 2. Analyse : l'analyse permet une formalisation du système à développer en réponse à l'expression des besoins formulés par les utilisateurs. Elle se concrétise par l'élabo-

ration de tous les diagrammes donnant une représentation du ;système tant statique (diagramme de classes principalement), que dynamique (diagramme des cas d'utilisation, de séquence, d'état-transition, d'activités, etc).

- 3. Conception : la conception prend en compte les choix d'architecture technique retenus pour le développement et l'exploitation du système. Elle permet d'étendre la représentation des diagrammes effectuée lors de l'analyse en y intégrant les aspects techniques les plus proches des préoccupations physiques.
- 4. Implémentation : cette phase correspond à la production du logiciel sous forme de composants, c'est-à-dire de codes sources, de scripts, d'exécutables et d'autres éléments du même type de bibliothèques ou de fichiers.
- 5. Test : les différents tests permettent de vérifier :
	- La bonne implémentation de toutes les exigences (fonctionnelles et non fonctionnelles) ;
	- Le fonctionnement correct des interactions entre les objets;
	- La bonne intégration de tous les composants dans le logiciel.

# Annexe B

# Les documents utilisés

### Certificat de la scolarité :

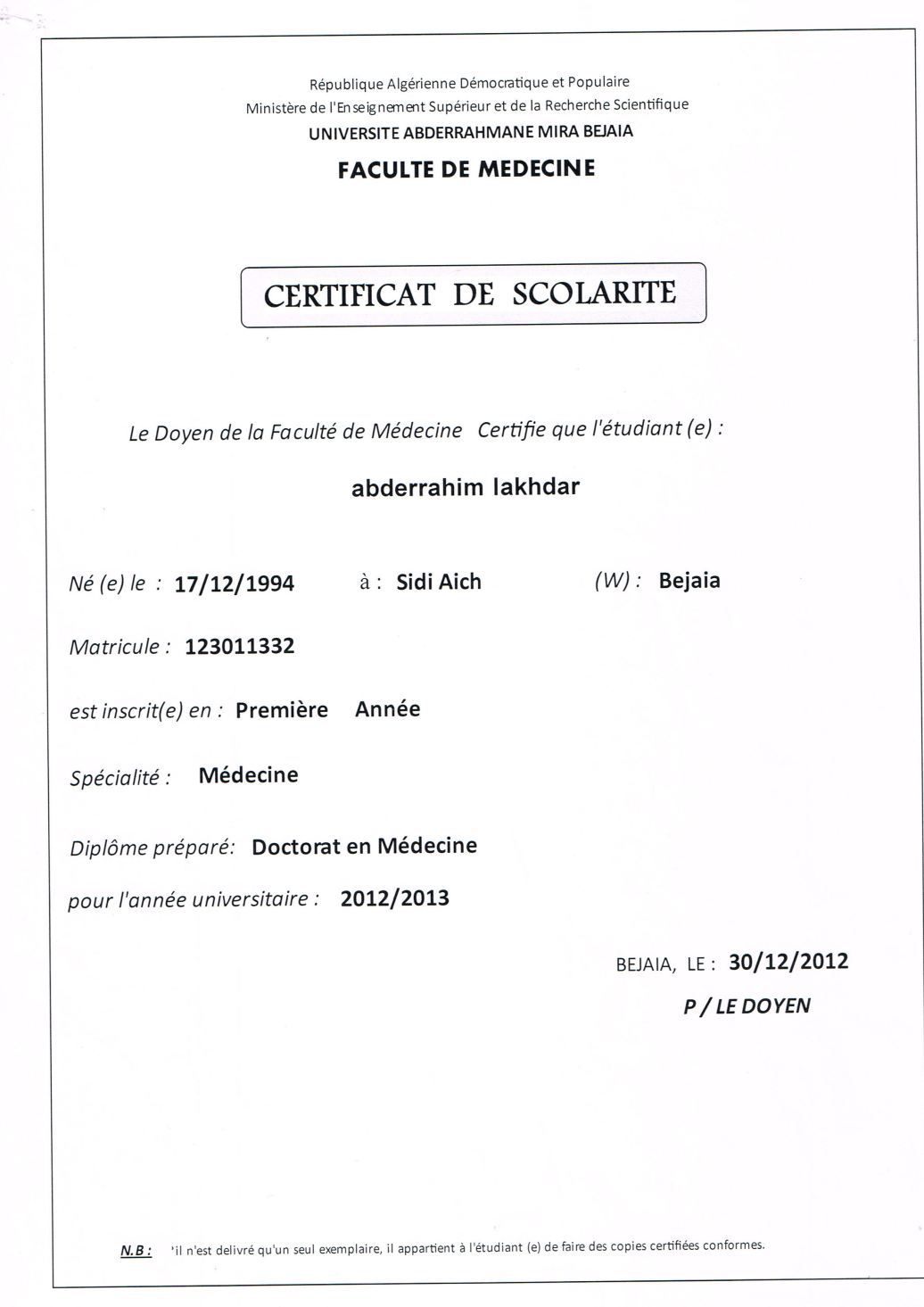

Fig. 5.12 – Aperçu d'un certificat de la scolarité

### Le relevé de notes

### **RELEVE DE NOTES**

Le Doyen de la Faculté de des Sciences Médicales

Certifie que l'etudiant (e) : TAIBI YASMINE LYRIA

Né (e) le : 19/07/1994 à: El Harrach

Matricule : 123003080 Diplôme préparé : Doctorat en Médecine

Filière : Médecine

Année : Première Année

A obtenu pendant l'année universitaire 2012/2013 les résultats suivants :

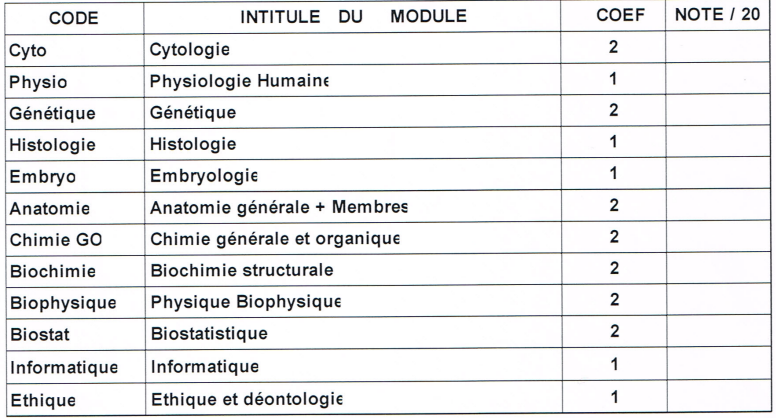

Moyenne générale annuelle : Décision du jury:  $(e)$ Session:

 $\,$ 

Béjaia, le 30/12/2012 LE DOYEN

N.B. : il n'est delivré qu'un seul exemplaire, il appartient à l'étudiant (e) de faire des copies certifiées conformes.

Fig. 5.13 – Aperçu d'un relevé de notes

# Le PV

| <b>Matricule</b><br>12M0025<br>$\mathbf{1}$<br>2 12M0051<br>12M0032<br>$\overline{\mathbf{3}}$<br>12M0013<br>4<br>11M026<br>5<br>6<br>12M0046 | Nom<br><b>ABBANE</b><br>ADJAM<br>ADJAOUD<br>aissou | Prénom<br>Khelifa<br>Sara<br><b>YASMINA</b> | Redouble<br>Non<br>Non | EMD1 | EMD <sub>2</sub>             | TP | Moy $EMD =$<br>(EMD1+EMD2+TP)/3 | <b>EMD</b>         | Rattrapage | Finale du           | Groupe | OBS |
|----------------------------------------------------------------------------------------------------|----------------------------------------------------|---------------------------------------------|------------------------|------|------------------------------|----|---------------------------------|--------------------|------------|---------------------|--------|-----|
|                                                                                                    |                                                    |                                             |                        |      |                              |    |                                 |                    |            | Module              |        |     |
|                                                                                                    |                                                    |                                             |                        |      |                              |    |                                 |                    |            |                     |        |     |
|                                                                                                    |                                                    |                                             |                        |      |                              |    |                                 |                    |            |                     |        |     |
|                                                                                                    |                                                    |                                             | Non                    |      |                              |    |                                 |                    |            |                     |        |     |
|                                                                                                    |                                                    | ouassila                                    | Non                    |      |                              |    |                                 |                    |            |                     |        |     |
|                                                                                                    | <b>AIT SADALLAH</b>                                | Hanane                                      | Oui                    |      |                              |    |                                 |                    |            |                     |        |     |
|                                                                                                    | AMAROUCHE                                          | Fatma zahra                                 | Non                    |      |                              |    |                                 |                    |            |                     |        |     |
| 12M0055<br>$\overline{7}$                                                                                                    | <b>AMGHAR</b>                                      | <b>HOUSSAM</b>                              | Non                    |      |                              |    |                                 |                    |            |                     |        |     |
| 12M0087<br>8                                                                                                    | AMRIOU                                             | <b>MASSINISSA</b>                           | Non                    |      |                              |    |                                 |                    |            |                     |        |     |
| 12M0058<br>9                                                                                                    | AMZAL                                              | <b>AISSA</b>                                | Non                    |      |                              |    |                                 |                    |            |                     |        |     |
| 12M0075<br>10                                                                                                    | <b>ANKI</b>                                        | Hanane                                      | Non                    |      |                              |    |                                 |                    |            |                     |        |     |
| 11<br>12M0015                                                                                                    | <b>ARKOUB</b>                                      | Amin abderah                                | Non                    |      |                              |    |                                 |                    |            |                     |        |     |
| 12M0016<br>12                                                                                                    | <b>ATOUB</b>                                       | <b>SIHAM</b>                                | <b>Non</b>             |      |                              |    |                                 |                    |            |                     |        |     |
| 13                                                                                                    | 12M0100 ATROUN                                     | <b>Meriem</b>                               | Non                    |      |                              |    |                                 |                    |            |                     |        |     |
|                                                                                                    | Responsable du Module: Dr HOCINE                   |                                             |                        |      | Président du Jury: Dr HOCINE |    |                                 | Le Doyen: Pr OUDAI |            | Fait à Béjaia, le : |        |     |

Fig. 5.14 – Aperçu d'un PV

# Attestation d'affectation de stage :

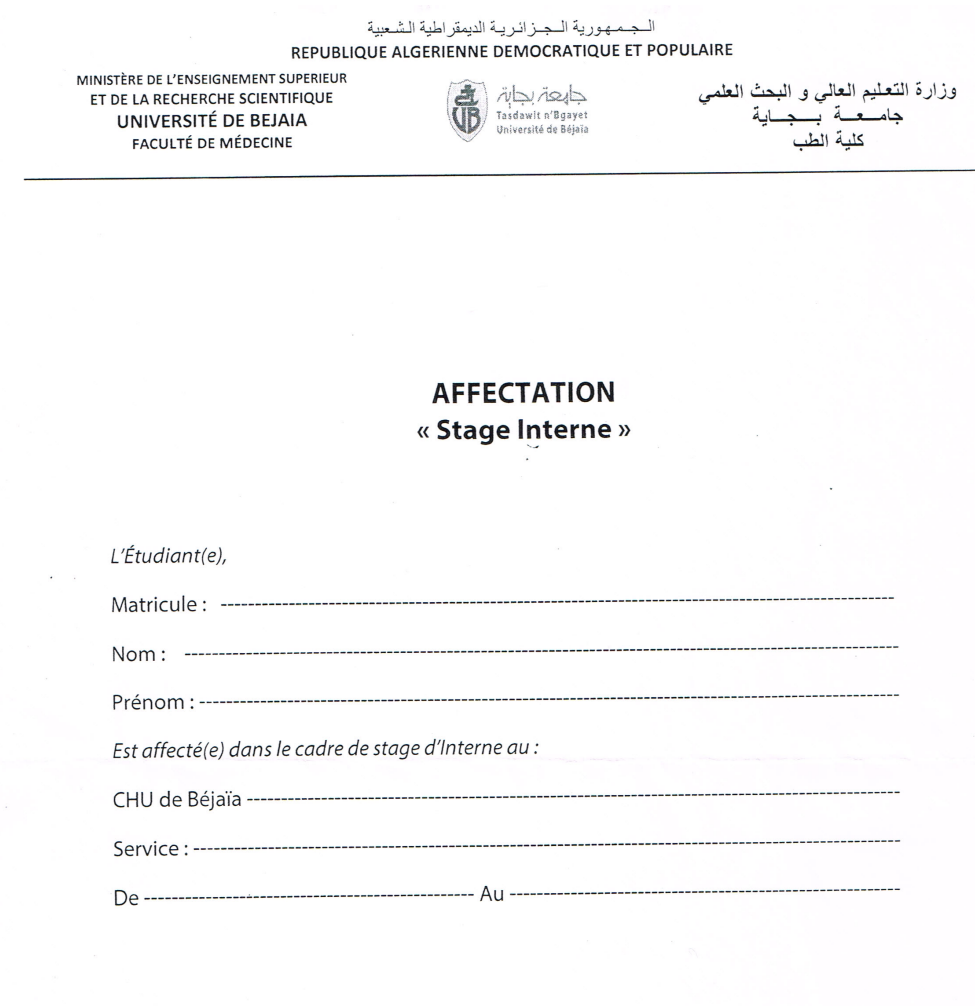

 $NB:$ 

 $\lambda$ 

À l'issue de l'internat, l'étudiant doit présenter publiquement un travail de recherche : le à, mémoire.  $\mathcal{L}$ 

Fig. 5.15 – Aperçu d'une attestation d'affectation de stage

# BIBLIOGRAPHIE

- [1] Cindy Mouchard, Amor Bekrar,Antoine Billon. « Actualité des entreprises ».Communiqués de Presse IFS, Paris, 04 Mars 2013.
- [2] Anne-Marie, Jan Laurent. « Applications mobiles d'entreprise ». livre blanc. 2010
- [3] Laurent BALMEFREZOL. « Présentation de Windows mobile ». Cours : Université de Montpellier, 2007/2008.
- [4] Hyojung BAE. « Les nouvelles technologies de l'information et de la communication et la mobilité ». Mémoire master : Urbanisme et territoires Institut urbanisme, Paris, France, 2004.
- [5] Henri ISAAC. « Technologies mobiles, et management : émergence d'un manager nomade ». Maître de conférences en sciences de gestion, CREPA, Université Paris Dauphine.2004
- [6] Dr Daniel Mavrakis. « Intégration des technologies mobiles dans les systèmes hospitaliers ». Monaco Télématique MCTEL, Le 24 novembre 2004.
- [7] Amor Bekrar. « Les solutions mobiles ».Communiqués de Presse IFS, Paris, Février 2013.
- [8] Oréalys Stratégies et interactivités.«Site mobile ou application mobile : avantages et inconvénients ». Article Publié dans Mobile Technologie, 19 juillet 2011.
- [9] René PATESSON .« Aspects de l'ergonomie des interfaces : Utilisabilité ». Centre de Recherches en Ergonomie Appliquée aux Technologies de l'Information et de la Communication.2012
- [10] Victoria Article N Brown dans les applications mobiles, 16 Décembre 2011.
- [11] Florent Garin. « Android Concevoir et développer des applications mobiles et tactiles », 2ème édition. 2011
- [12] Jonathan Levin. «Mac OS X and iOS Internals : To the Apple's Core ».November 2012
- [13] June Jamrich Parsons,Dan Oja « New Perspectives on Computer Concepts 2012 : Comprehensive ».2011
- [14] Pellerin F. « Formation rapide : L'autoformation par l'exemple PHP5 ». Edition DUNOD, Paris, 2004
- [15] Roques P, Vallée F. « Processus de développement UML par l'action de l'analyse des besoins à la conception », 4ieme édition EYROLLES, 2004
- <span id="page-119-0"></span>[16] Pascal Roques. « Les cahiers du programmeur UML2 modélisé une application web», 3ème édition EYROLLES, 2007
- <span id="page-119-2"></span>[17] Eric PAPET. « 2UP-ARCHI-DEV1 ». Techno pole IZABEL. Le 12 Décembre 2000
- <span id="page-119-1"></span>[18] Joseph GABAY, David GABAY. « UML2 Analyse et conception » 1iere édition DUNOD, 2008.
- [19] Pascal Roques et Franck Vallée. «UML2 en action », 3ème édition EYROLLES, 2004.
- [20] Pascal Roques. « UML2 par la pratique », 5ème édition EYROLLES, 2006.
- [21] Christian SOUTOU. « UML2 pour les bases de données », 1ière édition EYROLLES, 2006.
- [22] Jean Luc BAPTISTE. «Apprenez à développer à l'aide d'un cas concret». 2ième édition, octobre 2010
- [23] WWW.univ-bejaia.dz dernière consultation Mars 2013